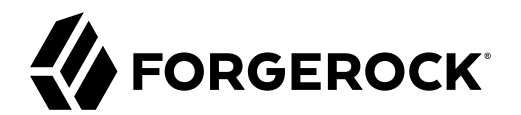

# **Installation Guide**

**/** Directory Services 6.5

Latest update: 6.5.6

Mark Craig

ForgeRock AS. 201 Mission St., Suite 2900 San Francisco, CA 94105, USA +1 415-599-1100 (US) www.forgerock.com

#### Copyright © 2011-2022 ForgeRock AS.

#### **Abstract**

Guide to installing ForgeRock® Directory Services software.

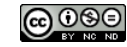

This work is licensed under the [Creative Commons Attribution-NonCommercial-NoDerivs 3.0 Unported License.](https://creativecommons.org/licenses/by-nc-nd/3.0/)

To view a copy of this license, visit <https://creativecommons.org/licenses/by-nc-nd/3.0/> or send a letter to Creative Commons, 444 Castro Street, Suite 900, Mountain View, California, 94041, USA.

© Copyright 2010–2020 ForgeRock, Inc. All rights reserved. ForgeRock is a registered trademark of ForgeRock, Inc. Other marks appearing herein may be trademarks of their respective owners.

This product or document is protected by copyright and distributed under licenses restricting its use, copying, and distribution. No part of this product or document may be reproduced in any form by any means without prior

DOCUMENTATION IS PROVIDED "AS IS" AND ALL EXPRESSED OR IMPLIED CONDITIONS, REPRESENTATIONS, AND WARRANTIES, INCLUDING ANY IMPLIED WARRANTY OF MERCHANTABILITY, FITNESS FOR A PARTICULAR PURPOSE OR NON-INFRINGEMENT, ARE DISCLAIMED, EXCEPT TO THE EXTENT THAT SUCH DISCLAIMERS ARE HELD TO BE LEGALLY INVALID.

DejaVu Fonts

Bitstream Vera Fonts Copyright

Copyright (c) 2003 by Bitstream, Inc. All Rights Reserved. Bitstream Vera is a trademark of Bitstream, Inc.

Permission is hereby granted, free of charge, to any person obtaining a copy of the fonts accompanying this license ("Fonts") and associated documentation files (the "Font Software"), to reproduce and distribute the Font Software, including without limitation the rights to use, copy, merge, publish, distribute, and/or sell copies of the Font Software, and to permit persons to whom the Font Software is furnished to do so, subject to the fol condition

ove copyright and trademark notices and this permission notice shall be included in all copies of one or more of the Font Software typefaces.

The Font Software may be modified, altered, or added to, and in particular the designs of glyphs or characters in the Fonts may be modified and additional glyphs or characters may be added to the Fonts, only if the fonts a

This License becomes null and void to the extent applicable to Fonts or Font Software that has been modified and is distributed under the "Bitstream Vera" names.

The Font Software may be sold as part of a larger software package but no copy of one or more of the Font Software typefaces may be sold by itself.

THE FONT SOFTWARE IS PROVIDED "AS IS", WITHOUT WARRANTY OF ANY KIND, EXPRESS OR IMPLIED, INCLUDING BUT NOT LIMITED TO ANY WARRANTIES OF MERCHANTABILITY, FITNESS FOR A PARTICULAR PURPOSE AND NONINFRINGEMENT OF COPYRIGHT, PATENT, TRADEMARK, OR OTHER RIGHT. IN NO EVENT SHALL BITSTREAM OR THE GNOME FOUNDATION BE LIABLE FOR ANY CLAIM, DAMAGES OR OTHER<br>LIABILITY, INCLUDING ANY GENERAL, SPECIAL, INDIRECT

Except as contained in this notice, the annes of Gnome, the Gnome Foundation, and Bitstream Inc., shall not be used in advertising or othervise to promote the sale, use or other dealings in this Font Software without prior

Arev Fonts Copyright

#### Copyright (c) 2006 by Tavmjong Bah. All Rights Reserved.

Permission is hereby granted, free of charge, to any person obtaining a copy of the fonts accompanying this license ("FontS") and associated documentation files (the "Font Software"), to reproduce and distribute the modifi

The above copyright and trademark notices and this permission notice shall be included in all copies of one or more of the Font Software typefaces.

The Font Software may be modified, altered, or added to, and in particular the designs of glyphs or characters in the Fonts may be modified and additional glyphs or characters may be added to the Fonts, only if the fonts a

This License becomes null and void to the extent applicable to Fonts or Font Software that has been modified and is distributed under the "Tavmjong Bah Arev" names.

The Font Software may be sold as part of a larger software package but no copy of one or more of the Font Software typefaces may be sold by itself.

THE FONT SOFTWARE IS PROVIDED "AS IS", WITHOUT WARRANTY OF ANY KIND, EXPRESS OR IMPLIED, INCLUDING BUT NOT LIMITED TO ANY WARRANTIES OF MERCHANTABILITY, FITNESS FOR A PARTICULAR PURPOSE AND NONINFRINGEMENT OF COPYRIGHT, TRADEMARK, OR OTHER RIGHT. IN NO EVENT SHAL TAVMJONG BAH BE LIABLE FOR ANY CLAIM, DAMAGES OR OTHER LIABILITY, INCLUDING ANY MALTY, INCLUDING ANY ORDER IN SABILITY TO USE THE FONT<br>G SOFTWARE OR FROM OTHER DEALINGS IN THE FONT SOFTWARE.

Except as contained in this notice, the name of Tavmjong Bah shall not be used in advertising or otherwise to promote the sale, use or other dealings in this Font Software without prior written authorization from Tavmjong For further information, contact: taymiong @ free . fr.

FontAwesome Copyright

Convright (c) 2017 by Dave Gandy, [https://fontawesome.com/.](https://fontawesome.com/)

This Font Software is licensed under the SIL Open Font License, Version 1.1. See<https://opensource.org/licenses/OFL-1.1>.

# **Table of Contents**

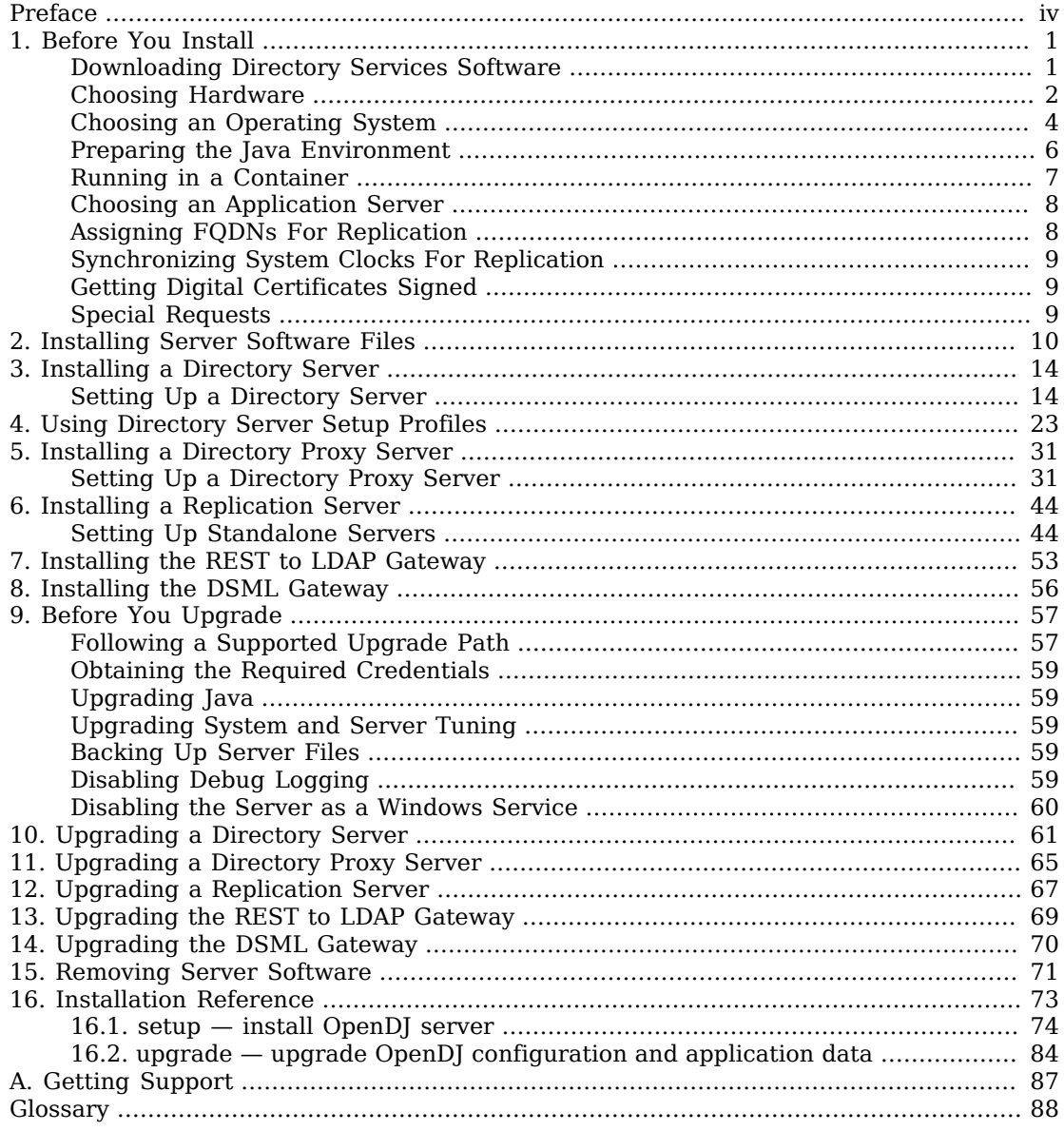

# <span id="page-3-0"></span>**Preface**

ForgeRock Identity Platform™ serves as the basis for our simple and comprehensive Identity and Access Management solution. We help our customers deepen their relationships with their customers, and improve the productivity and connectivity of their employees and partners. For more information about ForgeRock and about the platform, see <https://www.forgerock.com>.

The ForgeRock Common REST API works across the platform to provide common ways to access web resources and collections of resources.

This guide shows you how to install, upgrade, and remove Directory Services software components listed in ["Directory Services Software Components"](#page-3-1).

<span id="page-3-1"></span>Read the Release Notes before you get started.

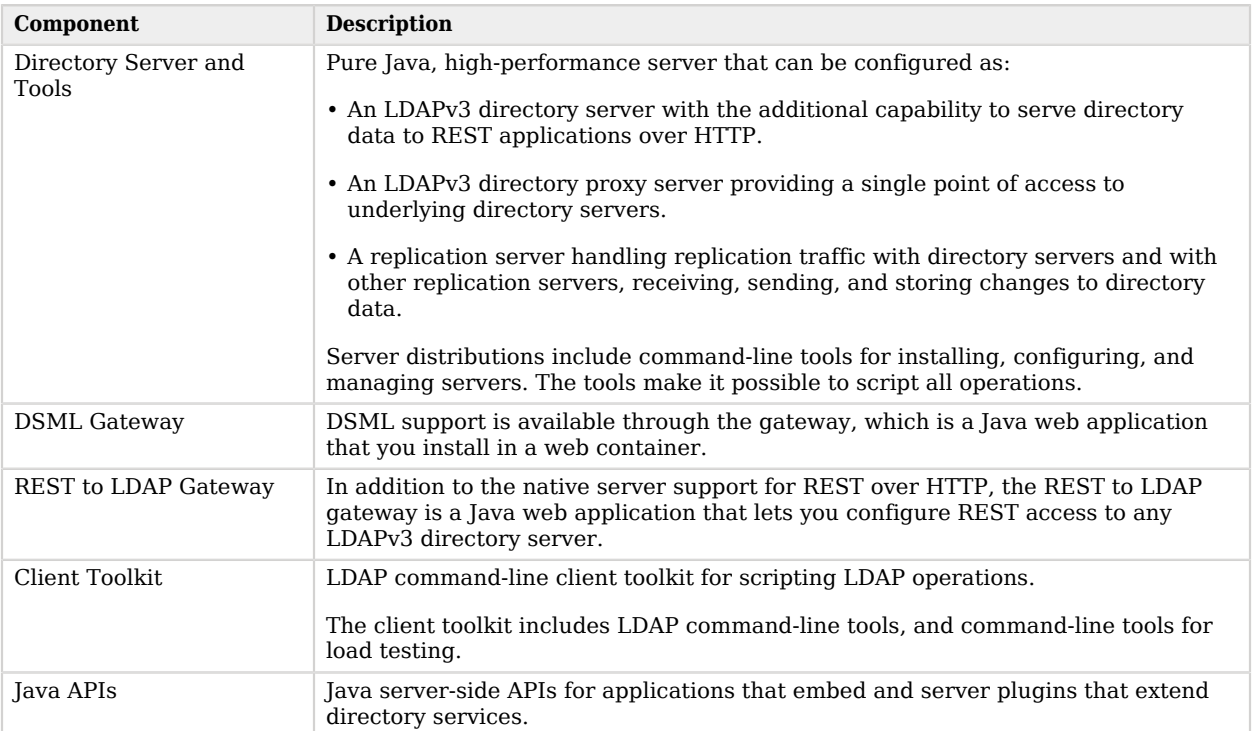

### *Directory Services Software Components*

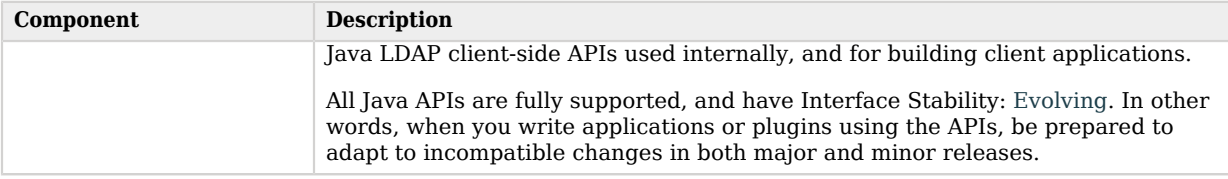

For a list of available downloads, see "*[Before You Install](#page-5-0)*".

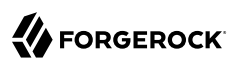

## <span id="page-5-0"></span>**Chapter 1** Before You Install

This chapter covers requirements for running Directory Services software in production. It covers the following topics:

- Downloading Directory Services software
- Choosing hardware
- Choosing an operating system
- Preparing the Java environment
- Choosing an application server when using the DSML or REST to LDAP gateway
- Assigning FQDNs when using replication
- Synchronizing System Clocks For Replication
- <span id="page-5-1"></span>• Using appropriately signed digital certificates

## Downloading Directory Services Software

The [ForgeRock BackStage download site](https://backstage.forgerock.com/downloads) provides access to ForgeRock releases. ForgeRock releases are thoroughly validated for ForgeRock customers who run the software in production deployments, and for those who want to try or test a given release.

<span id="page-5-2"></span>["Directory Services Software"](#page-5-2) describes the available software.

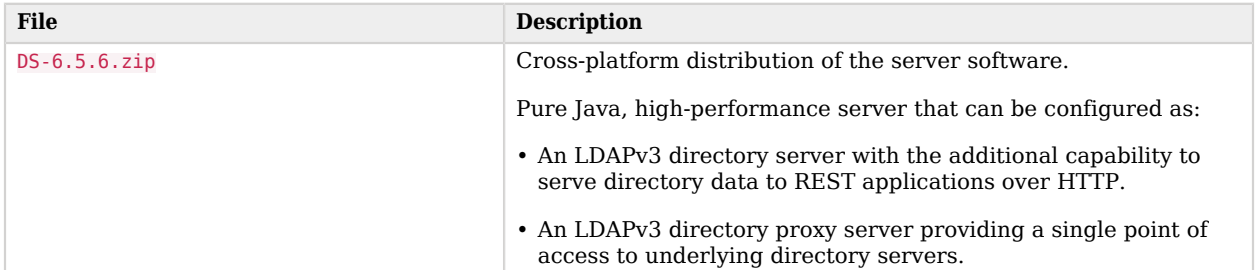

### *Directory Services Software*

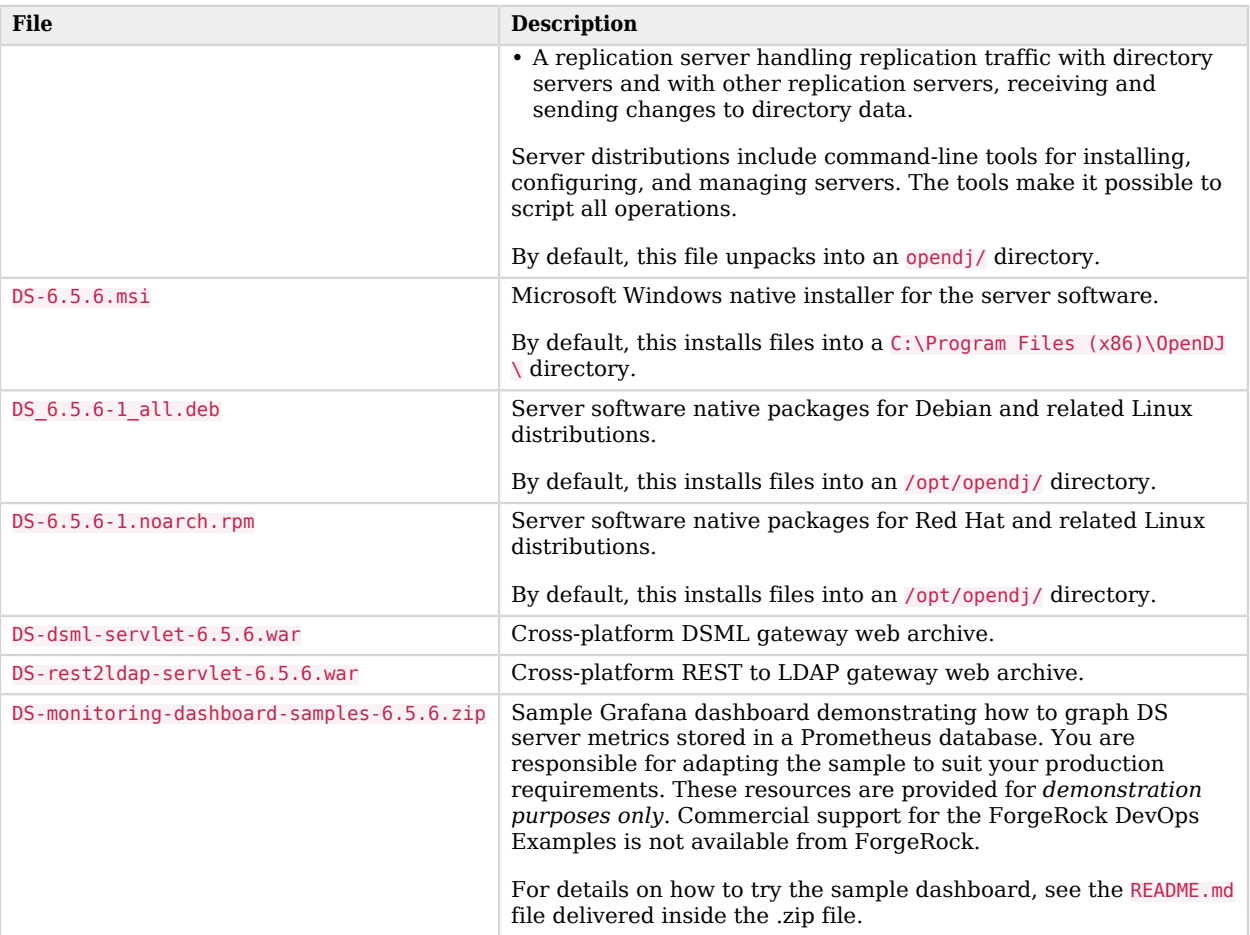

## <span id="page-6-0"></span>Choosing Hardware

Thanks to the underlying Java platform, Directory Services software runs well on a variety of processor architectures. Many directory service deployments meet their service-level agreements without the very latest or very fastest hardware.

### Fulfilling Memory Requirements

When installing a directory server for evaluation, you need 256 MB memory (32-bit) or 1 GB memory (64-bit) available.

For installation in production, read the rest of this section. You need at least 2 GB memory for a directory server and four times the disk space needed for initial production data in LDIF format. A replicated directory server stores data, indexes for the data, operational attribute data, and historical information for replication. The server configuration trades disk space for performance and resilience, compacting and purging data for good performance and for protection against temporary outages. In addition, leave space for growth in database size as client applications modify and add entries over time.

For a more accurate estimate of the disk space needed, import a known fraction of the initial LDIF with the server configured for production. Run tests to estimate change and growth in directory data, and extrapolate from the actual space occupied in testing to estimate the disk space required in production.

Directory servers almost always benefit from caching all directory database files in system memory. Reading from and writing to memory is much faster than reading from and writing to disk storage.

For large directories with millions of user directory entries, there might not be room to install enough memory to cache everything. To improve performance in such cases, use quality solid state drives either for all directory data, or as an intermediate cache between memory and disk storage.

### Fulfilling Minimum Disk Space Requirements

To evaluate DS software, make sure you have 10 GB free disk space for the software and for sample data.

The more data you have, the more disk space you need. Before deploying production systems, make sure you have enough space. For details, see "Planning for High Scale" in the *Deployment Guide*.

### Choosing a Processor Architecture

Processor architectures that provide fast single thread execution tend to help Directory Services software deliver the lowest response times. For top-end performance in terms of sub-millisecond response times and of throughput ranging from tens of thousands to hundreds of thousands of operations per second, the latest x86/x64 architecture chips tend to perform better than others.

When deploying DS servers with replication enabled, allow at minimum two CPU cores per server. Allow more CPU cores per server, especially in high-volume deployments or when using CPUintensive features such as encryption. Single CPU systems seriously limit server performance.

Chip multi-threading (CMT) processors can work well for directory servers providing pure search throughput, though response times are higher. However, CMT processors are slow to absorb hundreds or thousands of write operations per second. Their slower threads get blocked waiting on resources, and thus are not optimal for deployments with high write throughput requirements.

### Fulfilling Network Requirements

On systems with fast processors and enough memory to cache directory data completely, the network can become a bottleneck. Even if a single 1 Gb Ethernet interface offers plenty of bandwidth to handle your average traffic load, it can be too small for peak traffic loads. Consider using separate interfaces for administrative traffic and for application traffic.

To estimate the network hardware required, calculate the size of the data returned to applications during peak load. For example, if you expect to have a peak load of 100,000 searches per second, each returning a full 8 KB entry, you require a network that can handle 800 MB/sec (3.2 Gb/sec) throughput, not counting other operations, such as replication traffic.

### Fulfilling Storage Requirements

#### **Warning**

The directory server does not currently support network file systems such as NFS for database storage. Provide sufficient disk space on local storage such as internal disk or an attached disk array.

For a directory server, storage hardware must house both directory data, including historical data for replication, and server logs. On a heavily used server, you might improve performance by putting access logs on dedicated storage.

Storage must keep pace with throughput for write operations. Write throughput can arise from modify, modify DN, add, and delete operations, and from bind operations when a login timestamp is recorded, and when account lockout is configured, for example.

In a replicated topology, a directory server writes entries to disk when they are changed, and a replication server writes changelog entries. The server also records historical information to resolve potential replication conflicts.

As for network throughput, base storage throughput required on peak loads rather than average loads.

## <span id="page-8-0"></span>Choosing an Operating System

Directory Services 6.5 software is supported on the following operating systems:

- Linux 2.6 and later
- Microsoft Windows Server 2008, 2008 R2, 2012, 2012 R2, and 2016
- Oracle Solaris 10, 11 (SPARC, x64)

In order to avoid directory database file corruption after crashes or power failures on Linux systems, enable file system write barriers and make sure that the file system journaling mode is ordered. For details on how to enable write barriers and how to set the journaling mode for data, see the options for your file system in the **mount** command manual page.

### Setting Maximum Open Files

DS servers need to be able to open many file descriptors, especially when handling thousands of client connections. Linux systems in particular often set a limit of 1024 per user, which is too low to handle many client connections to the DS server.

When setting up your DS server for production use, make sure the server can use at least 64K (65536) file descriptors. For example, when running the server as user opendj on a Linux system that uses /etc/security/limits.conf to set user level limits, you can set soft and hard limits by adding these lines to the file:

```
opendj soft nofile 65536
opendj hard nofile 131072
```
The example above assumes the system has enough file descriptors available overall. You can check the Linux system overall maximum as follows:

```
$ cat /proc/sys/fs/file-max
204252
```
### Setting Maximum Inotify Watches

A directory server backend database monitors file events. On Linux systems, backend databases use the inotify API for this purpose. The kernel tunable fs.inotify.max user watches indicates the maximum number of files a user can watch with the inotify API. Make sure this tunable is set to at least 512K:

```
$ sysctl fs.inotify.max_user_watches
fs.inotify.max user watches = 524288
```
If this tunable is set lower than that, change it as shown in the following example:

```
$ sudo sysctl --write fs.inotify.max_user_watches=524288
[sudo] password for admin:
fs.inotify.max_user_watches = 524288
```
### Preventing Interference With Antivirus Software

Prevent antivirus and intrusion detection systems from interfering with DS software.

Before using DS software with antivirus or intrusion detection software, consider the following potential problems:

#### **Interference with normal file access**

Antivirus and intrusion detection systems that perform virus scanning, sweep scanning, or deep file inspection are not compatible with DS file access, particularly database file access.

Antivirus and intrusion detection software can interfere with the normal process of opening and closing database working files. They may incorrectly mark such files as suspect to infection due to

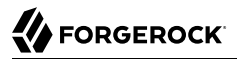

normal database processing, which involves opening and closing files in line with the database's internal logic.

Prevent antivirus and intrusion detection systems from scanning database and changelog database files.

At minimum, configure antivirus software to whitelist the DS server database files. By default, exclude the following file system directories from virus scanning:

• /path/to/opendj/changelogDb/ (if replication is enabled)

Prevent the antivirus software from scanning these changelog database files.

• /path/to/opendj/db/

Prevent the antivirus software from scanning database files, especially \*.jdb files.

#### **Port blocking**

Antivirus and intrusion detection software can block ports that DS uses to provide directory services.

Make sure that your software does not block the ports that DS software uses. For details, see "Limiting System and Administrative Access" in the *Security Guide*.

#### **Negative performance impact**

Antivirus software consumes system resources, reducing resources available to other services including DS servers.

Running antivirus software can therefore have a significant negative impact on DS server performance. Make sure that you test and account for the performance impact of running antivirus software before deploying DS software on the same systems.

### <span id="page-10-0"></span>Preparing the Java Environment

Directory Services software consists of pure Java applications. Directory Services servers and clients run on any system with full Java support. Directory Services is tested on a variety of operating systems, and supported on those listed in ["Choosing an Operating System"](#page-8-0).

Directory Services 6.5 software requires Java 8 or 11, specifically at least the Java Standard Edition runtime environment, or the corresponding Java Development Kit to compile Java plugins and applications.

#### **Note**

ForgeRock validates Directory Services software with OpenJDK and Oracle JDK, and does occasionally run sanity tests with other JDKs such as the IBM JDK and Azul's Zulu. Support for very specific Java and hardware combinations is best-effort. This means that if you encounter an issue when using a particular JVM/hardware combination, you must also demonstrate the problem on a system that is widespread and easily tested by any member of the community.

ForgeRock recommends that you keep your Java installation up-to-date with the latest security fixes.

#### **Important**

Directory server JE database backends can require additional JVM options. When running a directory server with a 64-bit JVM and less than 32 GB maximum heap size, you must use the Java option, -XX: +UseCompressedOops. To use the option, edit the config/java.properties file. The following example settings include the option with the arguments for offline LDIF import, for rebuilding backend indexes, and for starting the directory server:

 **import-ldif.offline.java-args**=-server -XX:+UseCompressedOops  **rebuild-index.offline.java-args**=-server -XX:+UseCompressedOops  **start-ds.java-args**=-server -XX:+UseCompressedOops

Make sure you have a required Java environment installed on the system. If your default Java environment is not appropriate, set OPENDJ\_JAVA\_HOME to the path to the correct Java environment, or set OPENDJ\_JAVA\_BIN to the absolute path of the **java** command. The OPENDJ\_JAVA\_BIN environment variable is useful if you have both 32-bit and 64-bit versions of the Java environment installed, and want to make sure you use the 64-bit version.

## <span id="page-11-0"></span>Running in a Container

For some settings, DS servers depend on system information reported by the JVM to determine defaults. When running DS servers in containers such as Docker, the Java 8 JVM returns information about the operating system that does not reflect container constraints and limits. When using Java 8, manually adjust the settings described below.

#### **Note**

Java 11 supports gathering container information, as described in [JDK-8146115.](https://bugs.openjdk.java.net/browse/JDK-8146115) This fix was backported to Java 8 update 191, as mentioned in the [JDK 8u191 Update Release Notes](https://www.oracle.com/technetwork/java/javase/8u191-relnotes-5032181.html#JDK-8146115).

Skip this section when using Java 8 update 191 or later, or Java 11.

If necessary, override automatic CPU detection by specifying the number of CPUs the JVM uses with - XX:ActiveProcessorCount=*count* in config/java.properties.

Before adjusting settings, determine the following container constraints:

• The number of CPU core hardware threads dedicated to the containerized system, which is usually twice the number of CPU cores

• The amount of RAM dedicated to the containerized system

When running DS servers in containers such as Docker, adjust the following settings:

• num-request-handlers

Recommendation: Set this either to 2 or to 1/4 of the number of core hardware threads, whichever is larger.

• num-worker-threads

Recommendation: Set this either to 4 or to 5/8 of the number of core hardware threads, whichever is larger.

• db-num-cleaner-threads

Recommendation: Set this either to 2 or to 1/4 of the number of core hardware threads, whichever is larger.

• num-update-replay-threads

Recommendation: Set this either to 4 or to 1/2 of the number of core hardware threads, whichever is larger.

• -Xmx (Java setting limiting maximum heap size)

To use the option, edit the config/java.properties file and restart the server.

For example, consider a container limited to 8 GB RAM. The following setting limits the maximum heap size to 8 GB when starting the directory server:

```
start-ds.java-args=-server -Xmx8G
```
## <span id="page-12-0"></span>Choosing an Application Server

DS servers run as standalone Java services, and do not depend on an application server.

The REST to LDAP and DSML gateway applications run on Apache Tomcat (Tomcat) and Jetty.

ForgeRock supports only stable application container releases. See the Tomcat and Jetty documentation for details about the right container to use with your Java environment.

## <span id="page-12-1"></span>Assigning FQDNs For Replication

Directory Services replication requires use of fully qualified domain names (FQDNs), such as opendj. example.com.

Host names like my-laptop.local are acceptable for evaluation. In production, and when using replication across systems, you must either ensure DNS is set up correctly to provide FQDNs, or update the hosts file (/etc/hosts or C:\Windows\System32\drivers\etc\hosts) to supply unique, FQDNs.

## <span id="page-13-0"></span>Synchronizing System Clocks For Replication

When using DS replication, keep server system clocks synchronized.

To keep the system clocks synchronized, use a tool that always moves the clock forwards. For example, ntpd adjusts the size of a second so that time always moves forwards to eventual clock consistency.

Never move the system clock *backwards*. Never use tools such as **ntpdate** that may move the clock backwards.

## <span id="page-13-1"></span>Getting Digital Certificates Signed

If you plan to configure SSL or TLS to secure network communications between the server and client applications, install a properly signed digital certificate that your client applications recognize, such as one that works with your organization's PKI or one signed by a recognized certificate authority.

To use the certificate during installation, the certificate must be located in a file-based keystore supported by the JVM (JKS, JCEKS, PKCS#12), or on a PKCS#11 token. To import a signed certificate into a keystore, use the Java **keytool** command.

<span id="page-13-2"></span>For details, see "Preparing For Secure Communications" in the *Administration Guide*.

## Special Requests

If you have a special request regarding support for a combination not listed here, contact ForgeRock at [info@forgerock.com](mailto:info@forgerock.com).

## <span id="page-14-0"></span>**Chapter 2** Installing Server Software Files

#### Follow the appropriate procedure for your operating system:

- ["To Unpack Server Software From the Cross-Platform Zip"](#page-14-1)
- ["To Install Server Software From the Debian Package"](#page-14-2)
- ["To Install Server Software From the RPM Package"](#page-15-0)
- <span id="page-14-1"></span>• ["To Install Server Software With the Windows Installer Package"](#page-16-0)

### *To Unpack Server Software From the Cross-Platform Zip*

You can use the .zip delivery on any supported operating system.

Installation is a multi-stage process. You unpack the server software with the **unzip** command. You set up the server with the **setup** command:

- 1. Prepare for installation as described in "*[Before You Install](#page-5-0)*".
- 2. Unpack the cross-platform .zip file in the file system directory where you want to install the server.

The **setup** command, described in "*[setup — install OpenDJ server](#page-78-0)*", uses the directory where you unzipped the files as the installation directory, and does not ask you where to install the server. If you want to install elsewhere on the file system, unzip the files in that location.

Unzipping the .zip file creates a top-level opend directory in the directory where you unzipped the file. On Windows systems if you unzip the file with Right-Click > Extract All, remove the trailing opendj-6.5.6 directory from the folder you specify.

<span id="page-14-2"></span>3. Run the **setup** command to set up the server.

#### *To Install Server Software From the Debian Package*

On Debian and related Linux distributions such as Ubuntu, you can install server software from the Debian package.

Installation is a multi-stage process. You install the software using the system package manager. You set up the server with the **setup** command:

1. Prepare for installation as described in "*[Before You Install](#page-5-0)*".

In particular, install a Java runtime environment (JRE) if none is installed yet.

DS software requires a supported Java environment listed in ["Preparing the Java Environment"](#page-10-0). The following example uses the default JRE on a system where the default version is recent enough:

```
$ sudo apt-get install default-jre
```
2. Install the server package:

```
$ sudo dpkg -i DS*.deb
```
The Debian package installs server files in the /opt/opendj directory, generates service management scripts, adds documentation files under /usr/share/doc/opendj, and adds man pages under /opt/opendj/share/man.

The files are owned by root by default, making it easier to have the server listen on ports such as 389 and 636.

<span id="page-15-0"></span>3. Set up the server with the **setup** command, **sudo /opt/opendj/setup**.

*To Install Server Software From the RPM Package*

On Red Hat and related Linux distributions such as Fedora and CentOS, you can install server software from the RPM package.

Installation is a multi-stage process. You install the software using the system package manager. You set up the server with the **setup** command:

1. Prepare for installation as described in "*[Before You Install](#page-5-0)*".

In particular, install a Java runtime environment (JRE) if none is installed yet.

DS software requires a supported Java environment listed in ["Preparing the Java Environment"](#page-10-0). You might need to download an RPM to install the Java runtime environment, and then install the RPM by using the **rpm** command:

```
$ su
Password:
# rpm -ivh jre-*.rpm
```
2. Install the server package:

```
# rpm -i DS*.rpm
```
The RPM package installs server files in the /opt/opendj directory, generates service management scripts, and adds man pages under /opt/opendj/share/man.

The files are owned by root by default, making it easier to have the server listen on ports such as 389 and 636.

3. Set up the server with the **setup** command, **/opt/opendj/setup**.

By default, the server starts in run levels 2, 3, 4, and 5.

<span id="page-16-0"></span>*To Install Server Software With the Windows Installer Package*

You can install server software on Windows using the .msi installer package.

Installation is a multi-stage process. You install the software with the Windows installer package wizard. You set up the server with the **setup** command:

1. Prepare for installation as described in "*[Before You Install](#page-5-0)*".

Prevent antivirus and intrusion detection systems from interfering with DS software.

Before using DS software with antivirus or intrusion detection software, consider the following potential problems:

#### **Interference with normal file access**

Antivirus and intrusion detection systems that perform virus scanning, sweep scanning, or deep file inspection are not compatible with DS file access, particularly database file access.

Antivirus and intrusion detection software can interfere with the normal process of opening and closing database working files. They may incorrectly mark such files as suspect to infection due to normal database processing, which involves opening and closing files in line with the database's internal logic.

Prevent antivirus and intrusion detection systems from scanning database and changelog database files.

At minimum, configure antivirus software to whitelist the DS server database files. By default, exclude the following file system directories from virus scanning:

• /path/to/opendj/changelogDb/ (if replication is enabled)

Prevent the antivirus software from scanning these changelog database files.

• /path/to/opendj/db/

Prevent the antivirus software from scanning database files, especially  $\ast$ , jdb files.

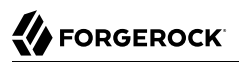

#### **Port blocking**

Antivirus and intrusion detection software can block ports that DS uses to provide directory services.

Make sure that your software does not block the ports that DS software uses. For details, see "Limiting System and Administrative Access" in the *Security Guide*.

#### **Negative performance impact**

Antivirus software consumes system resources, reducing resources available to other services including DS servers.

Running antivirus software can therefore have a significant negative impact on DS server performance. Make sure that you test and account for the performance impact of running antivirus software before deploying DS software on the same systems.

- 2. Install the server files in one of the following ways:
	- Install using the MSI package:
		- a. Double-click the Windows installer package, DS-6.5.6.msi, to start the install wizard.
		- b. In the Destination Folder screen, set the folder where the wizard installs the server files.

The default location is under Program Files on the system drive. For example, if the system drive is C:, the default location is  $C:\Perp$  Frogram Files (x86)\opendj\, as the native executable is a 32-bit application, though you can run the server in a 64-bit Java environment.

• Use the Microsoft **msiexec.exe** command to install the files.

The following example installs the server files under  $C:\operatorname{openj-6.5.6}$ , writing an installation log file, install.log, in the current folder:

C:\>**msiexec /i DS-6.5.6.msi /l\* install.log /q OPENDJ=C:\opendj-6.5.6**

3. Start the installation.

When installation is finished, the server files are found in the location you specified as Destination Folder. You must still run the **setup** command before you can use the server.

4. Run the **setup** command to set up the server.

## <span id="page-18-0"></span>**Chapter 3** Installing a Directory Server

This chapter covers installation of *directory servers*. Directory servers store local copies of user data, and can be replicas of other directory servers.

Directory servers can be protected from directory client access by *directory proxy servers*. Directory proxy servers hide the implementation details of a directory server deployment from client applications. For details on installing a standalone directory proxy server, see "*[Installing a Directory](#page-35-0) [Proxy Server](#page-35-0)*".

Directory server replicas send updates to and receive updates from *replication servers*, which are servers that do not store user data, but instead are dedicated to transmitting replication messages. A directory server can run a local replication server in the same process. Alternatively, it can connect to a replication server running in another process, either on the same system or on a remote system. For details on installing a standalone replication server, see "*[Installing a Replication Server](#page-48-0)*".

## <span id="page-18-1"></span>Setting Up a Directory Server

Use the "*[setup — install OpenDJ server](#page-78-0)*" command-line tool. When used without subcommands or options, the command is interactive. For hints about setup choices, see ["Directory Server Setup](#page-20-0) [Parameters".](#page-20-0)

When performing a non-interactive, silent installation, specify at least all mandatory options as part of the command.

The following options are mandatory.

If you use only these options, the command sets up a server listening only on an administration port. The administration port is protected by a key pair generated at setup time with a self-signed certificate:

- --adminConnectorPort {port} (conventional port number: 4444)
- --hostname {hostname}
- --rootUserDN {rootUserDN} (default: cn=Directory Manager)
- --rootUserPassword {rootUserPassword}

### *To Set Up a Directory Server*

After installing the server files as described in "*[Installing Server Software Files](#page-14-0)*", follow these steps:

1. Run the **setup directory-server** command.

The command is located where you installed the files, /path/to/opendj/setup.

When setting up a directory server, you can optionally omit the **directory-server** subcommand.

The following example shows non-interactive setup for evaluation. It sets a password for the default monitoring user account, uid=Monitor. The server listens for requests on the ports used in examples throughout the documentation. It uses a generated key pair and self-signed certificate when negotiating secure connections.

When you set up a directory server in evaluation mode, it holds Example.com data:

```
# Set up a directory server for evaluation.
$ /path/to/opendj/setup \
  directory-server \
  --rootUserDN "cn=Directory Manager" \
  --rootUserPassword password \
  --monitorUserPassword password \
  --hostname opendj.example.com \
  --ldapPort 1389 \
  --ldapsPort 1636 \
  --httpPort 8080 \
  --httpsPort 8443 \
  --adminConnectorPort 4444 \
  --profile ds-evaluation \
  --acceptLicense
```
The following example shows non-interactive setup for production. This example creates a base DN but does not import LDIF at setup time. It activates only secure traffic for HTTPS. It uses an existing key pair, rather than a generated key pair with a self-signed certificate:

```
# Set up a directory server for production.
$ /path/to/opendj/setup \
  directory-server \
  --rootUserDN "cn=Directory Manager" \
  --rootUserPasswordFile /tmp/pwd.txt \
  --hostname opendj.example.com \
  --ldapPort 1389 \
  --certNickname server-cert \
  --usePkcs12keyStore /path/to/keystore.p12 \
  --keyStorePasswordFile /tmp/keystore.pin \
  --enableStartTLS \
  --ldapsPort 1636 \
  --httpsPort 8443 \
  --adminConnectorPort 4444 \
  --baseDN dc=example,dc=com \
  --addBaseEntry \
  --productionMode \
  --acceptLicense
```
2. (Optional) Run the **status** command to review the configuration:

#### <span id="page-20-0"></span>\$ **/path/to/opendj/bin/status --offline**

### *Directory Server Setup Parameters*

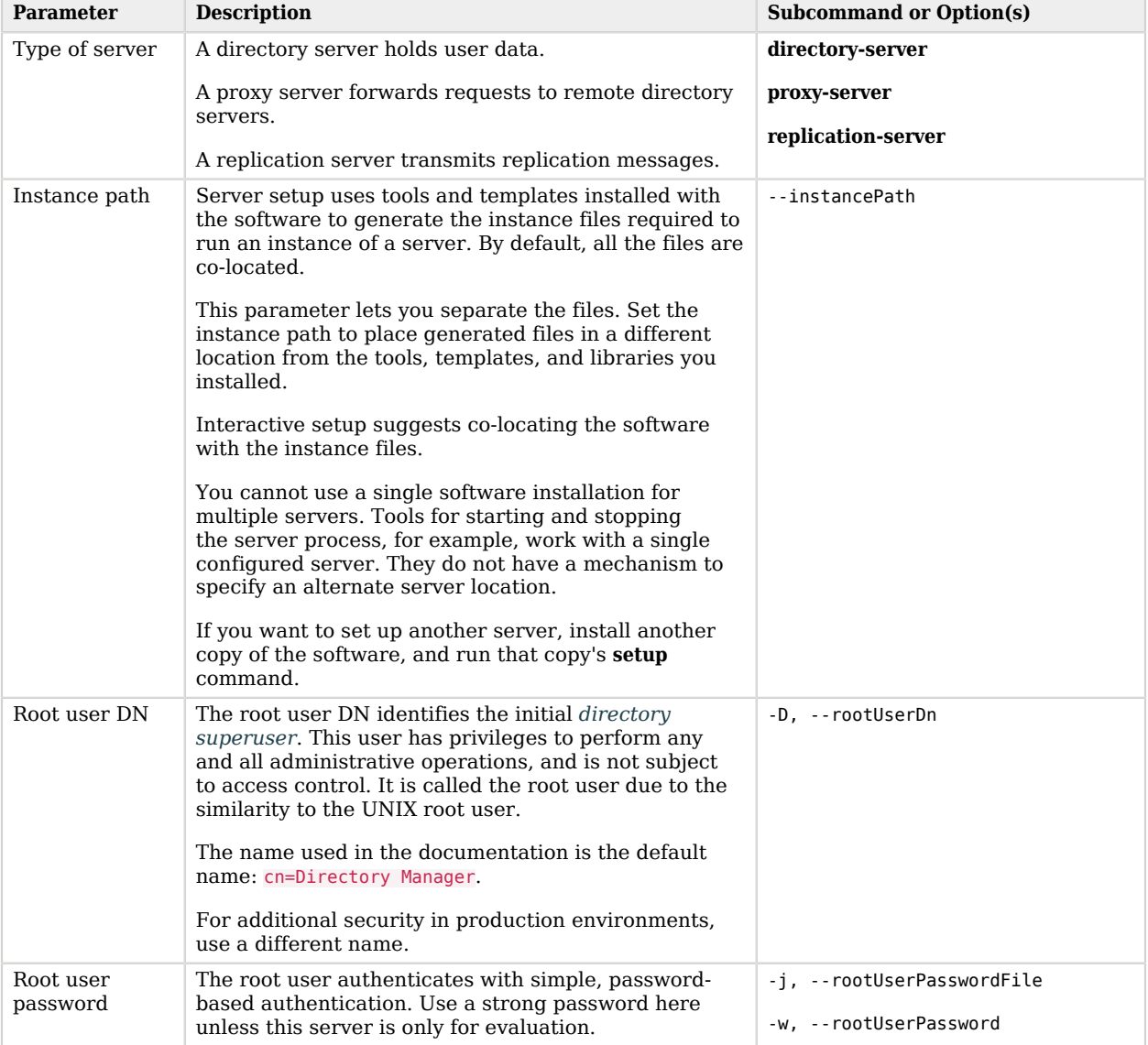

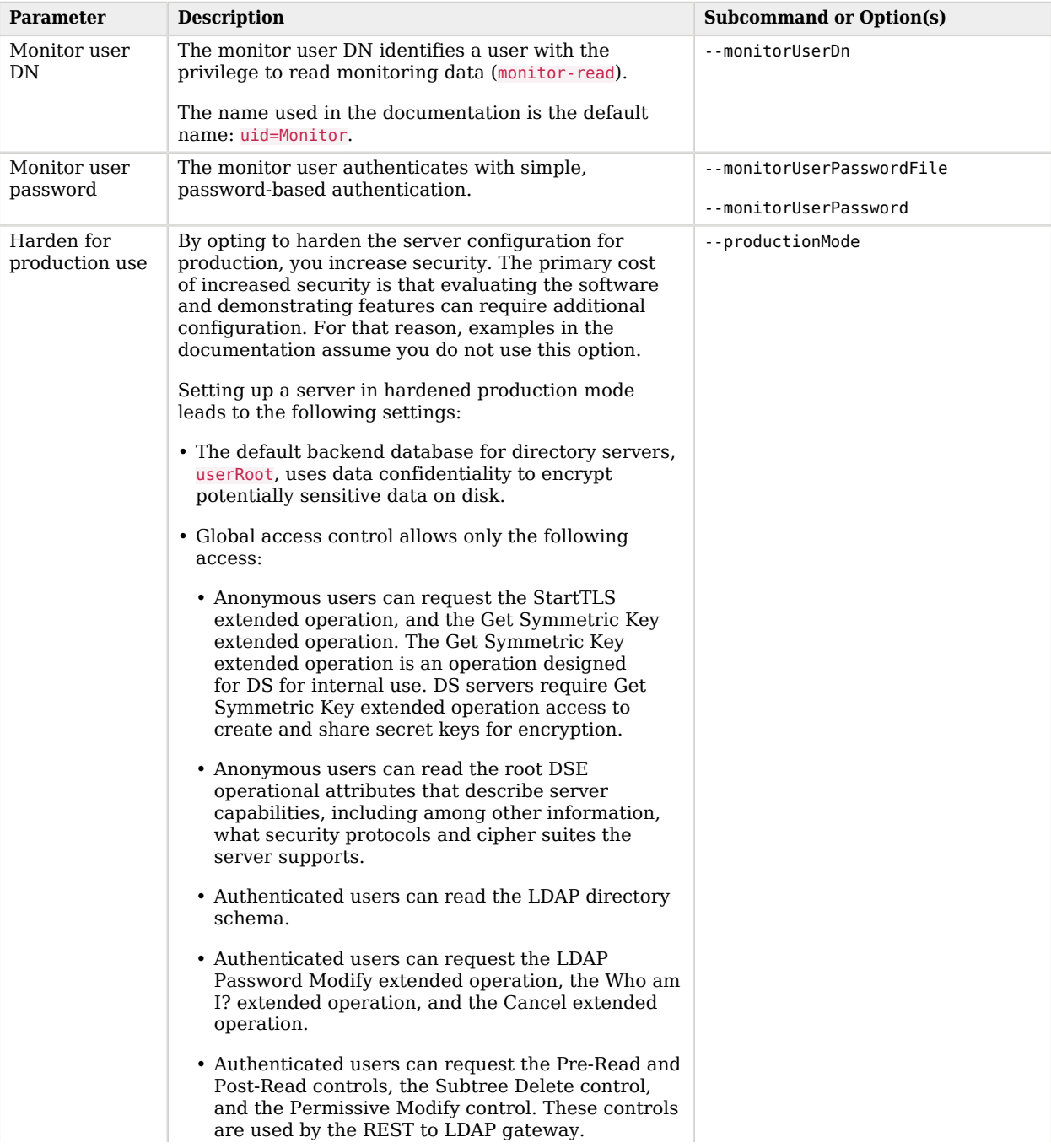

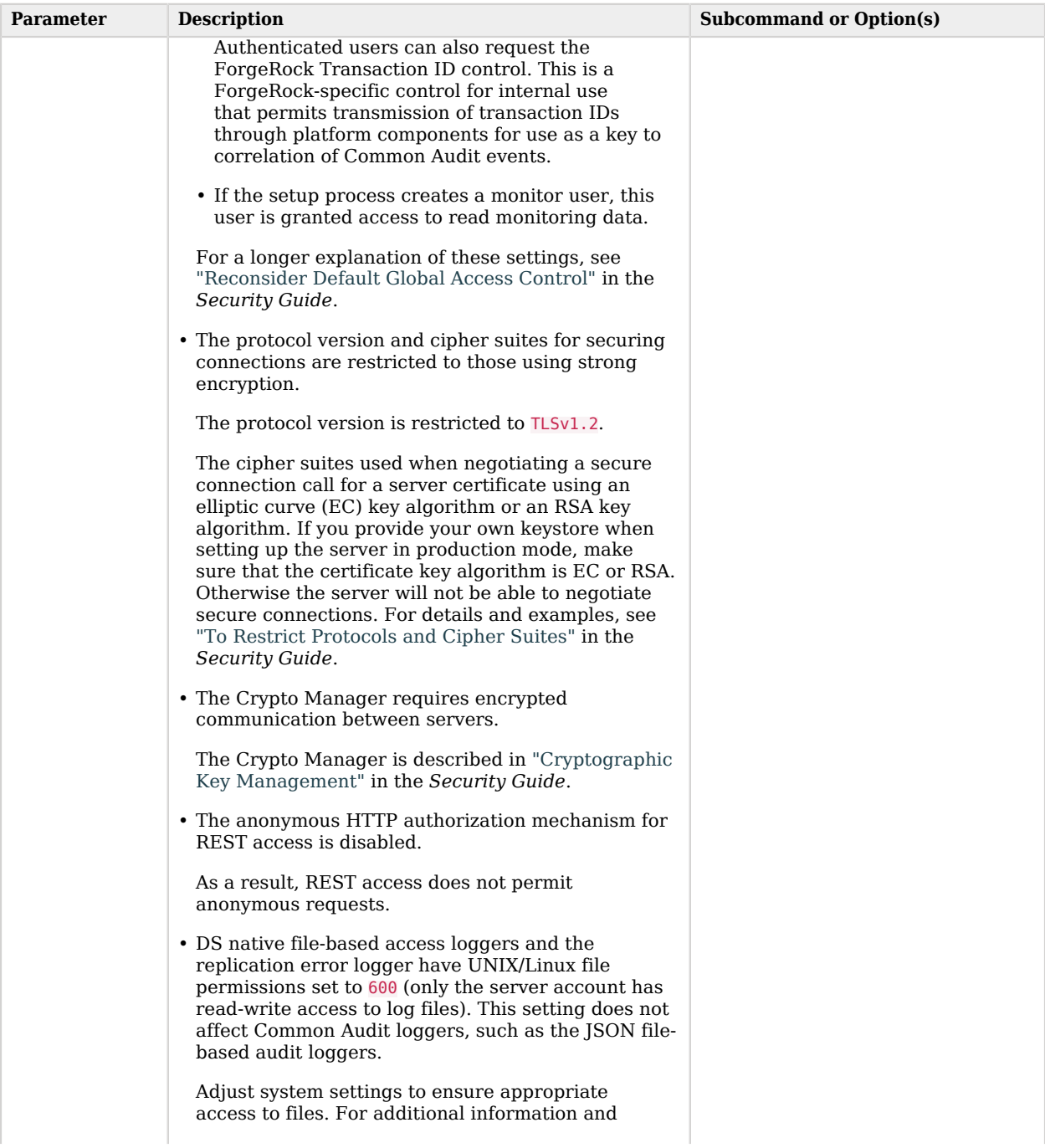

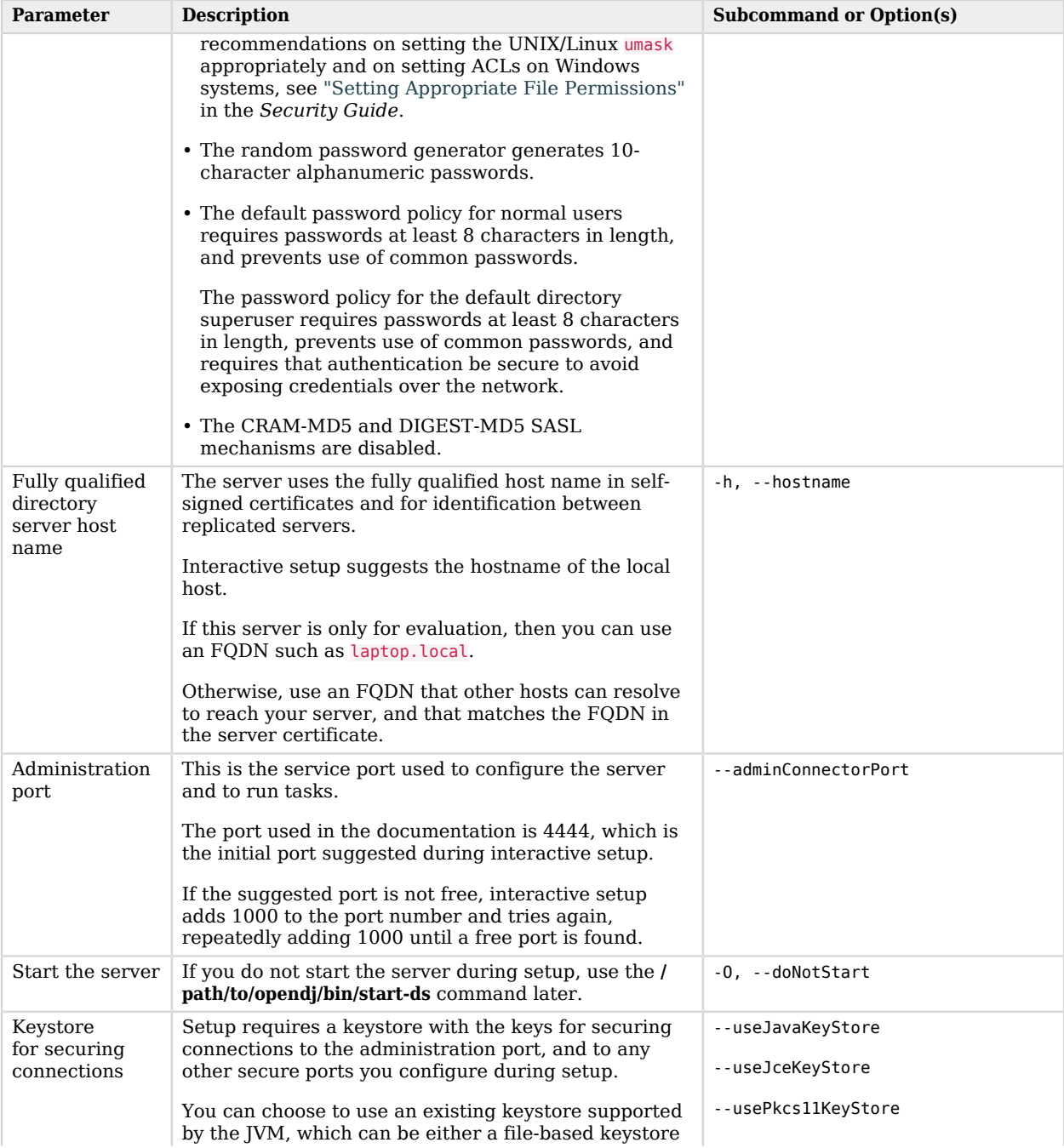

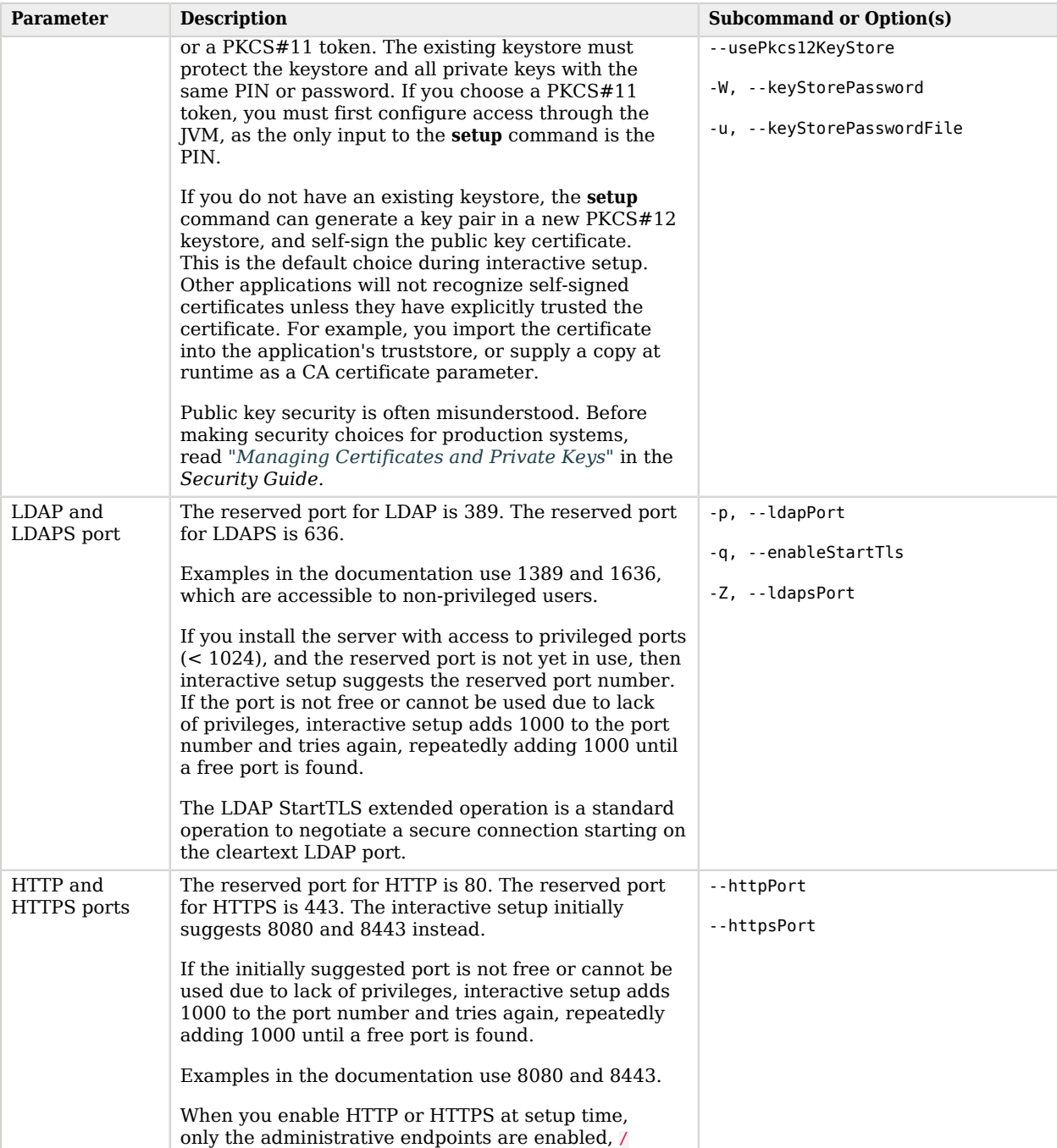

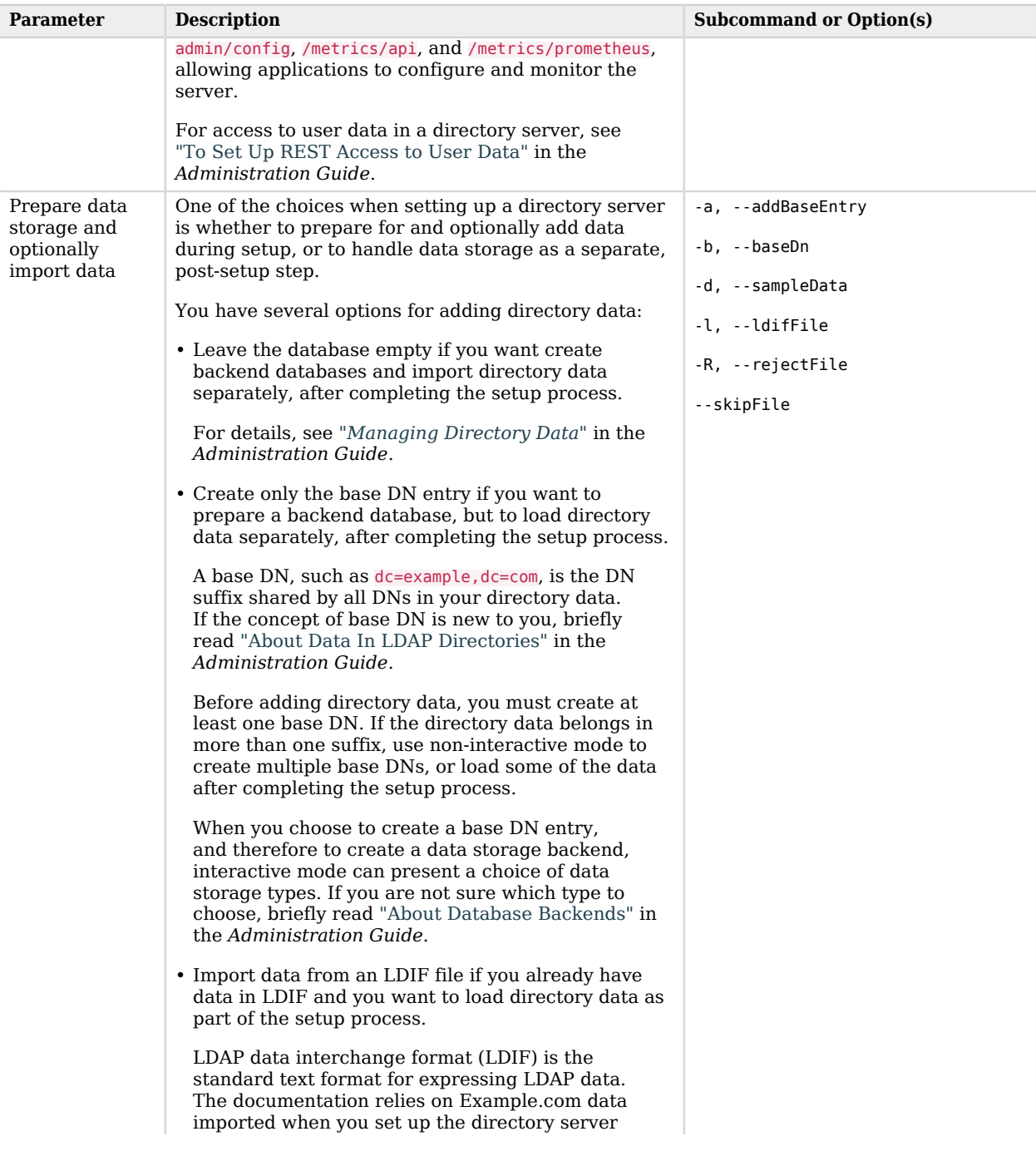

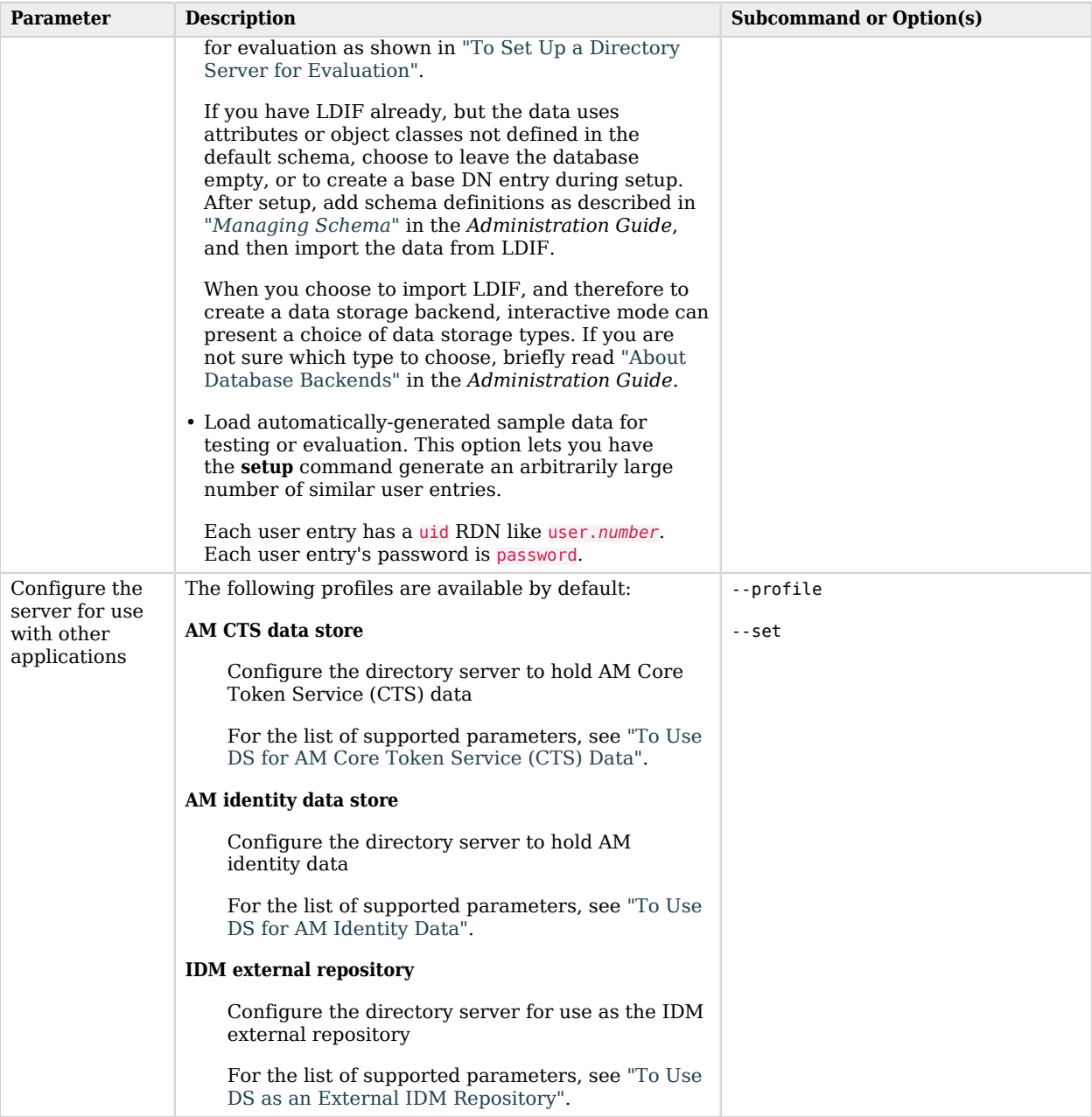

## <span id="page-27-0"></span>**Chapter 4** Using Directory Server Setup Profiles

This chapter explains what setup profiles allow you to achieve, and demonstrates how to use the profiles delivered with DS server software.

A *setup profile* refers to the outline form of a directory server configuration for a specific use case. Profiles greatly simplify the directory server setup process for such use cases, such as preparing a directory server to serve another ForgeRock Identity Platform™ component product.

You select a profile with the **setup directory-server --profile** option. Each profile has its own parameters, some of which have default values. You specify profile parameters with --set options.

Each profile option takes the form --profile *name*[:*version*]. Run the **setup directory-server --help** command to list the profiles and versions available. If you do not specify the optional :*version* portion of the argument, the **setup** command uses the current DS software version. Repeat the --profile option to apply multiple setup profiles.

Each profile parameter set option takes the form --set [*profileName*/]*parameterName*:*value* where:

• *profileName*/ indicates which profile the parameter applies to.

This name is required when you specify multiple profiles, and the parameter is available in more than one of the specified profiles.

- *parameterName* specifies the parameter to set.
- *value* specifies the value the parameter takes when the **setup** command applies the profile.

Use the **setup** command --help-profiles option to list available profiles. Use the --helpprofile *name*[:*version*] option to list the parameters for the specified profile.

This chapter includes the following procedures and examples:

- ["To Use DS for AM Core Token Service \(CTS\) Data"](#page-28-0)
- ["DS for AM CTS With Token Expiration"](#page-29-0)
- ["DS for AM CTS With Token Expiration \(Session Capabilities Required\)"](#page-30-0)
- ["To Use DS for AM Configuration Data"](#page-30-1)
- ["To Use DS for AM Identity Data"](#page-31-0)
- ["To Use DS as an External IDM Repository"](#page-32-0)
- ["To Set Up a Directory Server for Evaluation"](#page-33-0)

### <span id="page-28-0"></span>*To Use DS for AM Core Token Service (CTS) Data*

Follow these steps for each DS directory server replica before enabling replication:

- 1. Download DS server software as described in ["Downloading Directory Services Software".](#page-5-1)
- 2. Install the server files as described in "*[Installing Server Software Files](#page-14-0)*".
- 3. Run the **setup directory-server** command with the --profile am-cts option.

The following example prepares a first directory server replica for AM CTS data. With this configuration, the AM reaper manages token expiration and deletion. The base DN for CTS tokens is ou=famrecords,ou=openam-session,ou=tokens:

```
$ /path/to/opendj/setup \
 directory-server \
 --rootUserDN "cn=Directory Manager" \
 --rootUserPasswordFile /tmp/rootuser.pwd \
 --monitorUserPasswordFile /tmp/monitor.pwd \
 --hostname opendj.example.com \
 --ldapPort 1389 \
 --ldapsPort 1636 \
 --httpsPort 8443 \
 --adminConnectorPort 4444 \
 --productionMode \
 --profile am-cts \
  --set am-cts/amCtsAdminPassword:str0ngEx4mplePa55word \
 --acceptLicense
```
Notice that the profile configures appropriate access rights when you use the --productionMode option.

AM does not require change number indexing. Disable it after setting up replication, as described in "To Disable Change Number Indexing" in the *Administration Guide*.

For example configurations where DS manages token expiration and deletion, see ["DS for AM](#page-29-0) [CTS With Token Expiration"](#page-29-0) and ["DS for AM CTS With Token Expiration \(Session Capabilities](#page-30-0) [Required\)".](#page-30-0)

The am-cts profile has the following parameters:

#### **amCtsAdminPassword (required)**

Password for the administrative account that AM uses to bind to the DS server.

The bind DN for the account is uid=openam cts,ou=admins,ou=famrecords,ou=openam-session,*baseDn*.

Default: uid=openam\_cts,ou=admins,ou=famrecords,ou=openam-session,ou=tokens

#### **backendName (optional)**

CTS backend database name.

Default: amCts

#### **baseDn (optional)**

Base DN for CTS data.

Default: ou=tokens

#### **tokenExpirationPolicy (optional)**

How CTS manages token expiration and deletion.

Set this parameter to one of the following values:

- am: AM CTS reaper manages token expiration and deletion.
- am-sessions-only: AM CTS reaper manages SESSION token expiration and deletion. DS manages expiration and deletion for all other token types.

AM continues to send notifications about session expiration and timeouts to agents.

• ds: DS manages token expiration and deletion.

AM session-related functionality is impacted and notifications are not sent.

Default: am

#### <span id="page-29-0"></span>*DS for AM CTS With Token Expiration*

The following example prepares a first directory server replica for AM CTS data. In this case, DS manages all token expiration and deletion:

```
$ /path/to/opendj/setup \
 directory-server \
  --rootUserDN "cn=Directory Manager" \
 --rootUserPasswordFile /tmp/rootuser.pwd \
  --monitorUserPasswordFile /tmp/monitor.pwd \
  --hostname opendj.example.com \
  --ldapPort 1389 \
 --ldapsPort 1636 \
 --httpsPort 8443 \
 --adminConnectorPort 4444 \
 --productionMode \
 --profile am-cts \
 --set am-cts/amCtsAdminPassword:str0ngEx4mplePa55word \
  --set am-cts/tokenExpirationPolicy:ds \
 --acceptLicense
```
Notice that the profile configures appropriate access rights when you use the --productionMode option.

AM does not require change number indexing. Disable it after setting up replication, as described in "To Disable Change Number Indexing" in the *Administration Guide*.

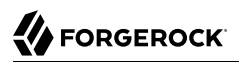

### <span id="page-30-0"></span>*DS for AM CTS With Token Expiration (Session Capabilities Required)*

The following example prepares a first directory server replica for AM CTS data. In this case, the AM CTS reaper manages SESSION token expiration and deletion. DS manages expiration and deletion for all other token types:

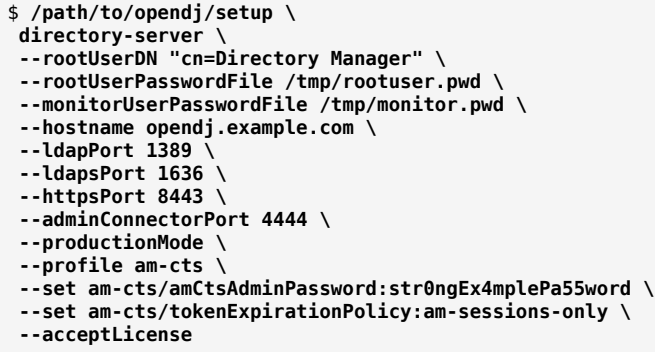

Notice that the profile configures appropriate access rights when you use the --productionMode option.

AM does not require change number indexing. Disable it after setting up replication, as described in "To Disable Change Number Indexing" in the *Administration Guide*.

#### <span id="page-30-1"></span>*To Use DS for AM Configuration Data*

Follow these steps for each DS directory server replica before enabling replication:

- 1. Download DS server software as described in ["Downloading Directory Services Software".](#page-5-1)
- 2. Install the server files as described in "*[Installing Server Software Files](#page-14-0)*".
- 3. Run the **setup directory-server** command with the --profile am-config option.

The following example prepares a first directory server replica for AM configuration data. The base DN for configuration data in this example is ou=am-config. The bind DN for the AM configuration administrator is uid=am-config,ou=admins,ou=am-config:

```
$ /path/to/opendj/setup \
 directory-server \
 --rootUserDN "cn=Directory Manager" \
 --rootUserPasswordFile /tmp/rootuser.pwd \
 --monitorUserPasswordFile /tmp/monitor.pwd \
 --hostname opendj.example.com \
 --ldapPort 1389 \
 --ldapsPort 1636 \
 --httpsPort 8443 \
 --adminConnectorPort 4444 \
 --productionMode \
 --profile am-config \
  --set am-config/amConfigAdminPassword:str0ngEx4mplePa55word \
 --acceptLicense
```
The am-config profile has the following parameters:

#### **amConfigAdminPassword (required)**

Password for the administrative account that AM uses to bind to the DS server.

The bind DN for the account is uid=am-config,ou=admins,*baseDn*.

#### **backendName (optional)**

Configuration store backend database name.

Default: cfgStore

#### **baseDn (optional)**

Configuration store base DN.

Default: ou=am-config

#### <span id="page-31-0"></span>*To Use DS for AM Identity Data*

Follow these steps for each DS directory server replica before enabling replication:

- 1. Download DS server software as described in ["Downloading Directory Services Software".](#page-5-1)
- 2. Install the server files as described in "*[Installing Server Software Files](#page-14-0)*".
- 3. Run the **setup directory-server** command with the --profile am-identity-store option.

The following example prepares a first directory server replica for AM identity data:

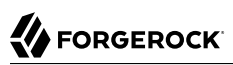

```
$ /path/to/opendj/setup \
 directory-server \
 --rootUserDN "cn=Directory Manager" \
 --rootUserPasswordFile /tmp/rootuser.pwd \
 --monitorUserPasswordFile /tmp/monitor.pwd \
 --hostname opendj.example.com \
 --ldapPort 1389 \
 --ldapsPort 1636 \
 --httpsPort 8443 \
 --adminConnectorPort 4444 \
 --productionMode \
 --profile am-identity-store \
  --set am-identity-store/amIdentityStoreAdminPassword:str0ngEx4mplePa55word \
 --acceptLicense
```
The am-identity-store profile has the following parameters:

#### **amIdentityStoreAdminPassword (required)**

Password for the administrative account that AM uses to bind to the DS server.

The default bind DN for the account is uid=am-identity-bind-account,ou=admins,*baseDn*.

Default: uid=am-identity-bind-account,ou=admins,ou=identities

#### **backendName (optional)**

User store backend database name.

Default: amIdentityStore

#### **baseDn (optional)**

Base DN for identity data.

Default: ou=identities

#### <span id="page-32-0"></span>*To Use DS as an External IDM Repository*

Follow these steps:

- 1. Download DS server software as described in ["Downloading Directory Services Software".](#page-5-1)
- 2. Install the server files as described in "*[Installing Server Software Files](#page-14-0)*".
- 3. Run the **setup directory-server** command with the --profile idm-repo option.

The following example prepares a directory server for IDM repository data:

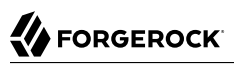

```
$ /path/to/opendj/setup \
 directory-server \
 --rootUserDN "cn=Directory Manager" \
 --rootUserPassword password \
 --hostname localhost \
 --ldapPort 31389 \
 --adminConnectorPort 34444 \
 --profile idm-repo \
 --set idm-repo/domain:forgerock.com \
 --acceptLicense
```
The *idm-repo* profile has the following parameters:

#### **backendName (optional)**

IDM repository backend database name.

Default: idmRepo

#### **domain (optional)**

Domain name translated to the base DN for IDM repository data.

When you provide a domain name, the **setup** command translates it to a domain base DN. Each domain component becomes a dc=*component* RDN of the base DN. This profile then prefixes dc=openidm to the result. For example, the domain example.com translates to the domain base DN dc=openidm, dc=example, dc=com.

Default: example.com

#### <span id="page-33-0"></span>*To Set Up a Directory Server for Evaluation*

Follow these steps for each DS directory server replica before enabling replication:

- 1. Download DS server software as described in ["Downloading Directory Services Software".](#page-5-1)
- 2. Install the server files as described in "*[Installing Server Software Files](#page-14-0)*".
- 3. Run the **setup directory-server** command with the --profile ds-evaluation option:

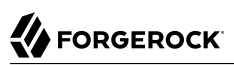

```
$ /path/to/opendj/setup \
 directory-server \
  --rootUserDN "cn=Directory Manager" \
  --rootUserPassword password \
  --monitorUserPassword password \
  --hostname opendj.example.com \
  --ldapPort 1389 \
  --enableStartTLS \
  --ldapsPort 1636 \
  --httpPort 8080 \
  --httpsPort 8443 \
  --adminConnectorPort 4444 \
  --profile ds-evaluation \
  --acceptLicense
```
The ds-evaluation profile has the following parameters:

#### **backendName (optional)**

Example data backend database name.

Default: dsEvaluation

#### **domain (optional)**

Domain name translated to the base DN for example data.

When you provide a domain name, the **setup** command translates it to a domain base DN. Each domain component becomes a dc=*component* RDN of the base DN. For example, the default domain example.com translates to the domain base DN dc=example,dc=com.

Default: example.com

## <span id="page-35-0"></span>**Chapter 5** Installing a Directory Proxy Server

This chapter covers installation of standalone *directory proxy servers*. A standalone directory proxy server forwards LDAP requests for user data to remote directory servers. Directory proxy servers make it possible to provide a single point of access to a directory service, and to hide implementation details from client applications.

Unlike standalone directory proxy servers, *directory servers* store local copies of user data, and can replicate that data with other directory servers. For details on installing a directory server, see "*[Installing a Directory Server](#page-18-0)*".

## <span id="page-35-1"></span>Setting Up a Directory Proxy Server

Use the "*[setup — install OpenDJ server](#page-78-0)*" command-line tool. When used without subcommands or options, the command is interactive. For hints about setup choices, see ["Directory Proxy Server Setup](#page-39-0) [Parameters".](#page-39-0)

When performing a non-interactive, silent installation, specify at least all mandatory options as part of the command.

The following options are mandatory.

If you use only these options, the command sets up a server listening only on an administration port. The administration port is protected by a key pair generated at setup time with a self-signed certificate:

- --adminConnectorPort {port} (conventional port number: 4444)
- --hostname {hostname}
- --rootUserDN {rootUserDN} (default: cn=Directory Manager)
- --rootUserPassword {rootUserPassword}

### *To Set Up a Directory Proxy Server*

After installing the server files as described in "*[Installing Server Software Files](#page-14-0)*", follow these steps:

1. If you have not already done so, create an account for the proxy to connect to the remote directory service.
The directory proxy server binds with this account, and then forwards LDAP requests on behalf of other users.

The proxy account must have the following on all remote directory servers:

- The same bind credentials, such as bind DN and bind password
- The right to perform proxied authorization

Examples in the documentation use the account with bind  $DN$  cn=Proxy, ou=Apps, dc=example, dc=com and bind password password:

```
dn: cn=Proxy,ou=Apps,dc=example,dc=com
cn: Proxy
objectClass: top
objectClass: applicationProcess
objectClass: simpleSecurityObject
userPassword: password
ds-privilege-name: proxied-auth
```
The following example ACI on  $dc=example$ ,  $dc=com$  grants applications the rights to perform proxied authorization:

```
aci: (target="ldap:///dc=example,dc=com") (targetattr ="*")
   (version 3.0; acl "Allow apps proxied auth"; allow(all, proxy)
   (userdn = "ldap:///cn=*,ou=Apps,dc=example,dc=com");)
```
To grant the rights to the proxy account alone, set userdn =  $\frac{1}{\text{day:}}$ //cn=Proxy,ou=Apps,dc=example, dc=com instead.

When using DS directory services, also see "Configuring Proxied Authorization" in the *Developer's Guide* for details. Otherwise, read about how to set up proxied authorization in your directory server documentation.

2. Run the **setup proxy-server** command.

The command is located where you installed the files, /path/to/opendj/setup.

The following example sets up a directory proxy server that discovers remote servers by connecting to a replication server. It forwards all requests to public naming contexts of remote servers. (Generally this means requests targeting user data, as opposed to the proxy's configuration, schema, or monitoring statistics.) It uses the least requests load balancing algorithm:

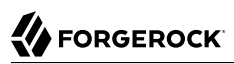

```
$ /path/to/opendj/setup \
 proxy-server \
 --rootUserDN "cn=Directory Manager" \
 --rootUserPassword password \
 --hostname opendj.example.com \
 --ldapPort 1389 \
 --ldapsPort 1636 \
 --adminConnectorPort 4444 \
 --replicationServer rs.example.com:4444 \
 --replicationBindDN "cn=admin,cn=Administrators,cn=admin data" \
 --replicationBindPassword password \
 --proxyUserBindDN cn=Proxy,ou=Apps,dc=example,dc=com \
 --proxyUserBindPassword password \
 --proxyUsingStartTLS \
 --useJvmTrustStore \
 --acceptLicense
```
DS proxy servers do not use ACIs for access control. Instead, they use global access control policies. By default, the access rights are configured the same as the default settings for a directory server. You no doubt need to adapt these policies for your deployment. For additional details and examples, see "Configuring Global Access Control Policies" in the *Administration Guide*.

If you are just trying out the software, you can use the --trustAll option. Do not use this option in production environments, however.

The following example sets up a directory proxy server that has a static list of remote servers to connect to. It forwards only requests targeting  $dc = \varepsilon$  ample,  $dc = \text{com}$ . It uses the default affinity load balancing algorithm:

```
$ /path/to/opendj/setup \
 proxy-server \
 --rootUserDN "cn=Directory Manager" \
 --rootUserPassword password \
 --hostname opendj.example.com \
 --ldapPort 1389 \
 --ldapsPort 1636 \
 --adminConnectorPort 4444 \
 --staticPrimaryServer local-data-center-ldap1.example.com:636 \
 --staticPrimaryServer local-data-center-ldap2.example.com:636 \
 --staticSecondaryServer remote-data-center-ldap1.example.com:636 \
 --staticSecondaryServer remote-data-center-ldap2.example.com:636 \
 --baseDN dc=example,dc=com \
 --proxyUserBindDN cn=Proxy,ou=Apps,dc=example,dc=com \
 --proxyUserBindPassword password \
 --proxyUsingSSL \
 --useJvmTrustStore \
 --acceptLicense
```
When you set up a directory proxy server, access control is implemented using global access control policy entries, rather than global ACIs. For more information about global access control policies, see "About Global Access Control Policies" in the *Administration Guide*.

3. If you used the --productionMode setup option, explicitly grant appropriate access to remote data.

The following example grants authenticated users access to read data under dc=example, dc=com, and to use some LDAP controls and extended operations:

```
$ dsconfig \
 create-global-access-control-policy \
  --hostname opendj.example.com \
 --port 4444 \
 --bindDN "cn=Directory Manager" \
 --bindPassword password \
 --policy-name "Authenticated access to example.com data" \
 --set authentication-required:true \
 --set request-target-dn-equal-to:"dc=example,dc=com" \
 --set request-target-dn-equal-to:"**,dc=example,dc=com" \
 --set permission:read \
 --set allowed-attribute:"*" \
 --set allowed-attribute:isMemberOf \
 --set allowed-attribute-exception:authPassword \
 --set allowed-attribute-exception:userPassword \
 --set allowed-control:Assertion \
 --set allowed-control:AuthorizationIdentity \
 --set allowed-control:Noop \
 --set allowed-control:PasswordPolicy \
 --set allowed-control:PermissiveModify \
 --set allowed-control:PostRead \
 --set allowed-control:PreRead \
 --set allowed-control:ProxiedAuthV2 \
 --set allowed-control:RealAttributesOnly \
 --set allowed-control:ServerSideSort \
 --set allowed-control:SimplePagedResults \
 --set allowed-control:TransactionId \
 --set allowed-control:VirtualAttributesOnly \
 --set allowed-control:Vlv \
 --set allowed-extended-operation:PasswordModify \
 --set allowed-extended-operation:PasswordPolicyState \
 --set allowed-extended-operation:StartTls \
 --set allowed-extended-operation:WhoAmI \
 --trustAll \
 --no-prompt
```
Make sure the backend directory servers have an account for the proxy and an ACI allowing proxied authorization, as described above.

For additional examples, see "Configuring Global Access Control Policies" in the *Administration Guide*.

4. (Optional) Run the **status** command to review the configuration:

#### \$ **/path/to/opendj/bin/status --offline**

5. If the LDAP schema differ on the directory servers and the proxy server, align the LDAP schema of the proxy server with the LDAP schema of the remote directory servers.

For more information, see "*Managing Schema*" in the *Administration Guide*.

For more information, see "*Configuring LDAP Proxy Services*" in the *Administration Guide*.

| <b>Parameter</b> | <b>Description</b>                                                                                                    | <b>Subcommand or Option(s)</b>     |
|------------------|----------------------------------------------------------------------------------------------------|------------------------------------|
| Type of server   | A directory server holds user data.                                                                                                    | directory-server                   |
|                  | A proxy server forwards requests to remote directory<br>servers.                                                                                                    | proxy-server<br>replication-server |
|                  | A replication server transmits replication messages.                                                                                                    |                                    |
| Instance path    | Server setup uses tools and templates installed with<br>the software to generate the instance files required to<br>run an instance of a server. By default, all the files are<br>co-located.                                                                                     | --instancePath                     |
|                  | This parameter lets you separate the files. Set the<br>instance path to place generated files in a different<br>location from the tools, templates, and libraries you<br>installed.                                                                                              |                                    |
|                  | Interactive setup suggests co-locating the software<br>with the instance files.                                                                                                    |                                    |
|                  | You cannot use a single software installation for<br>multiple servers. Tools for starting and stopping<br>the server process, for example, work with a single<br>configured server. They do not have a mechanism to<br>specify an alternate server location.                     |                                    |
|                  | If you want to set up another server, install another<br>copy of the software, and run that copy's setup<br>command.                                                                                                    |                                    |
| Root user DN     | The root user DN identifies the initial <i>directory</i><br><i>superuser</i> . This user has privileges to perform any<br>and all administrative operations, and is not subject<br>to access control. It is called the root user due to the<br>similarity to the UNIX root user. | -D, --rootUserDn                   |
|                  | The name used in the documentation is the default<br>name: cn=Directory Manager.                                                                                                    |                                    |

*Directory Proxy Server Setup Parameters*

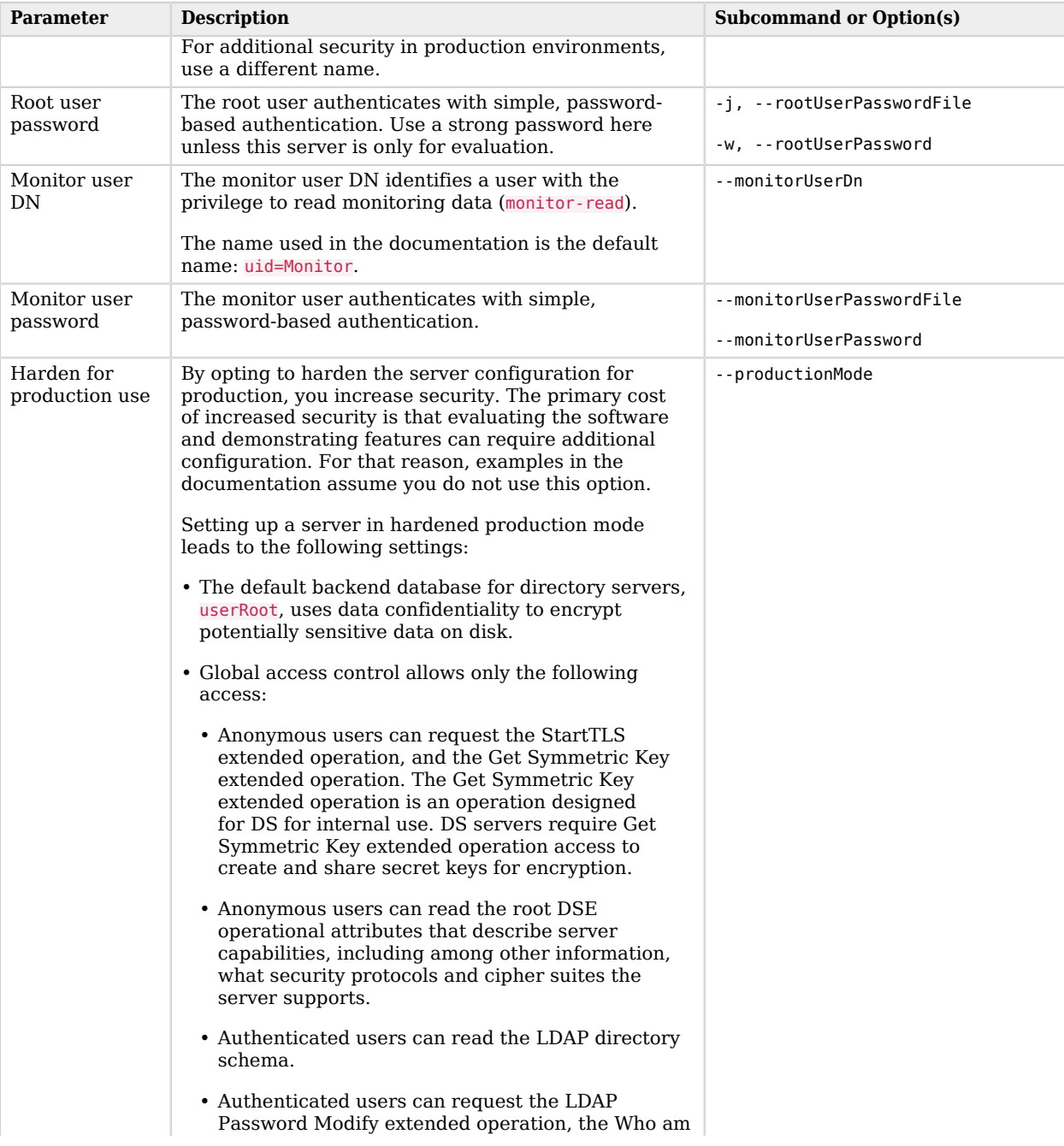

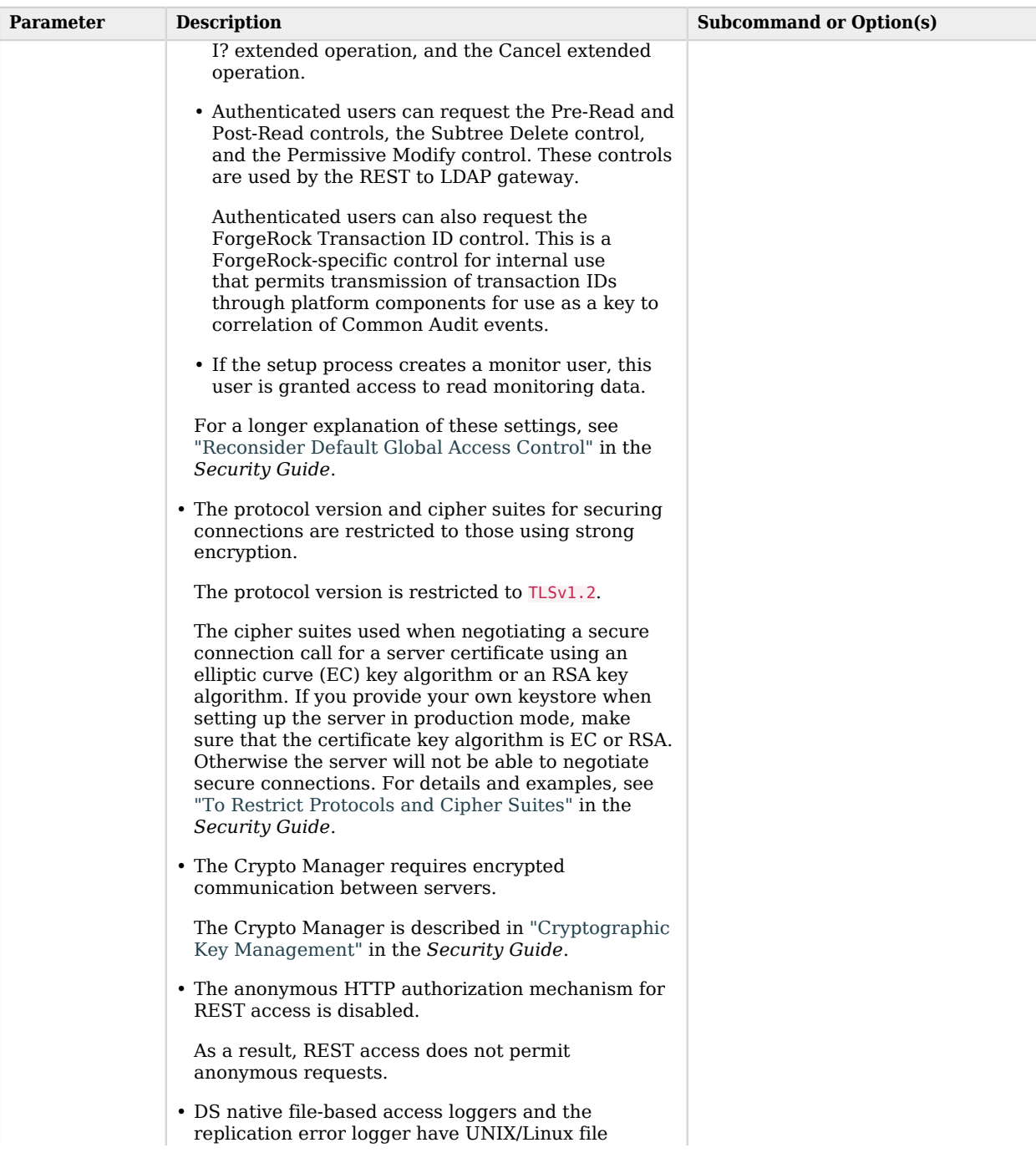

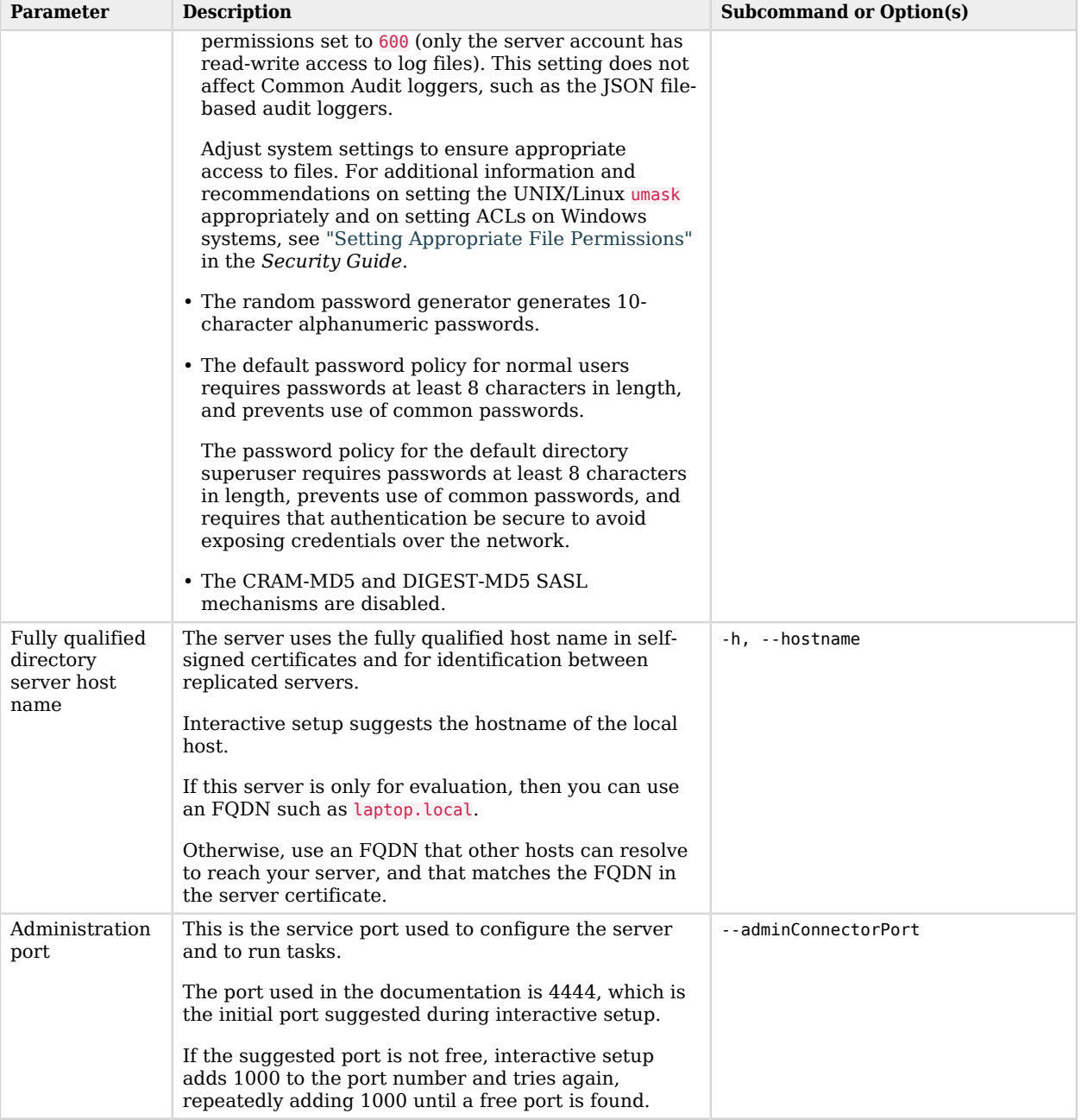

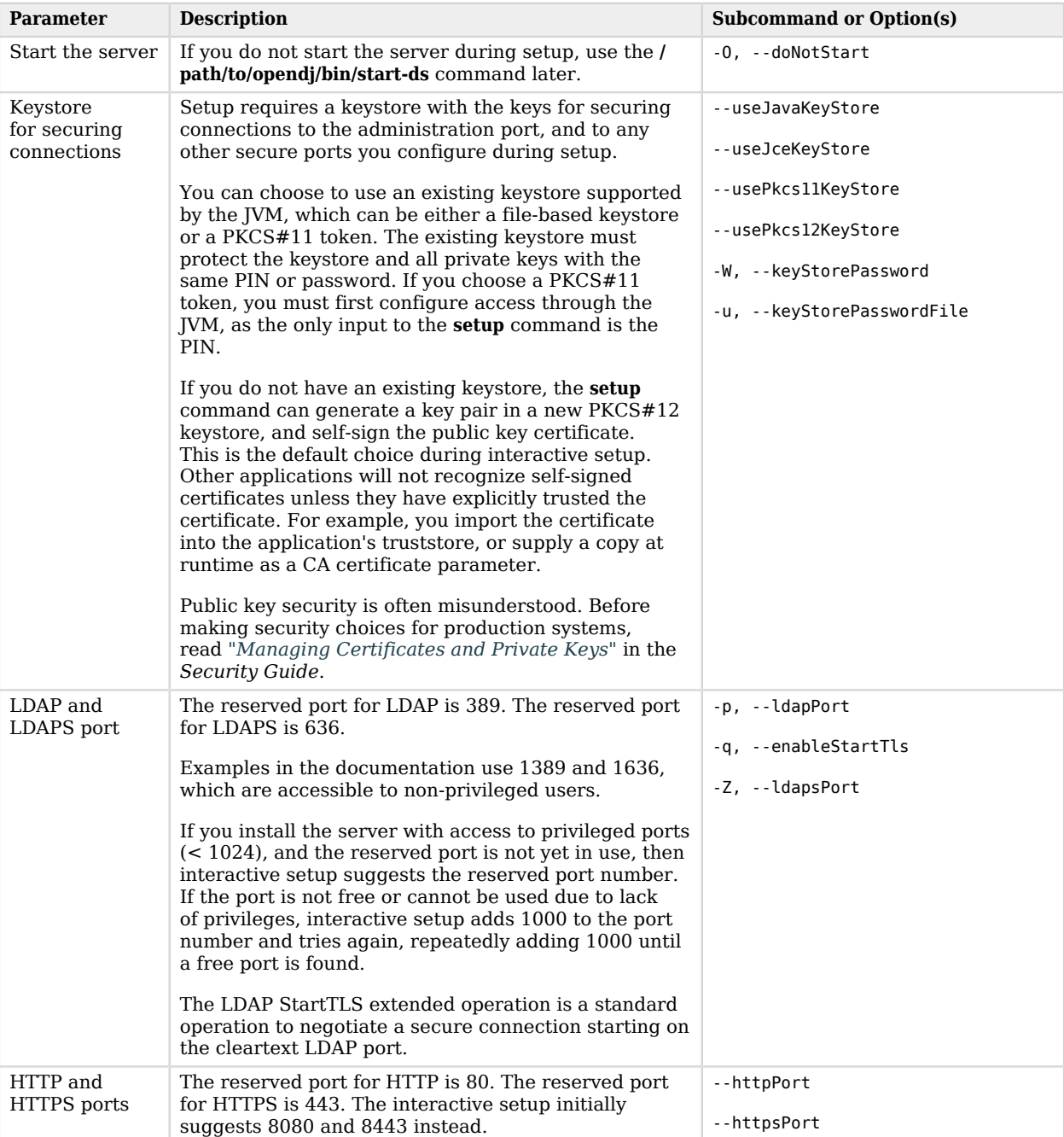

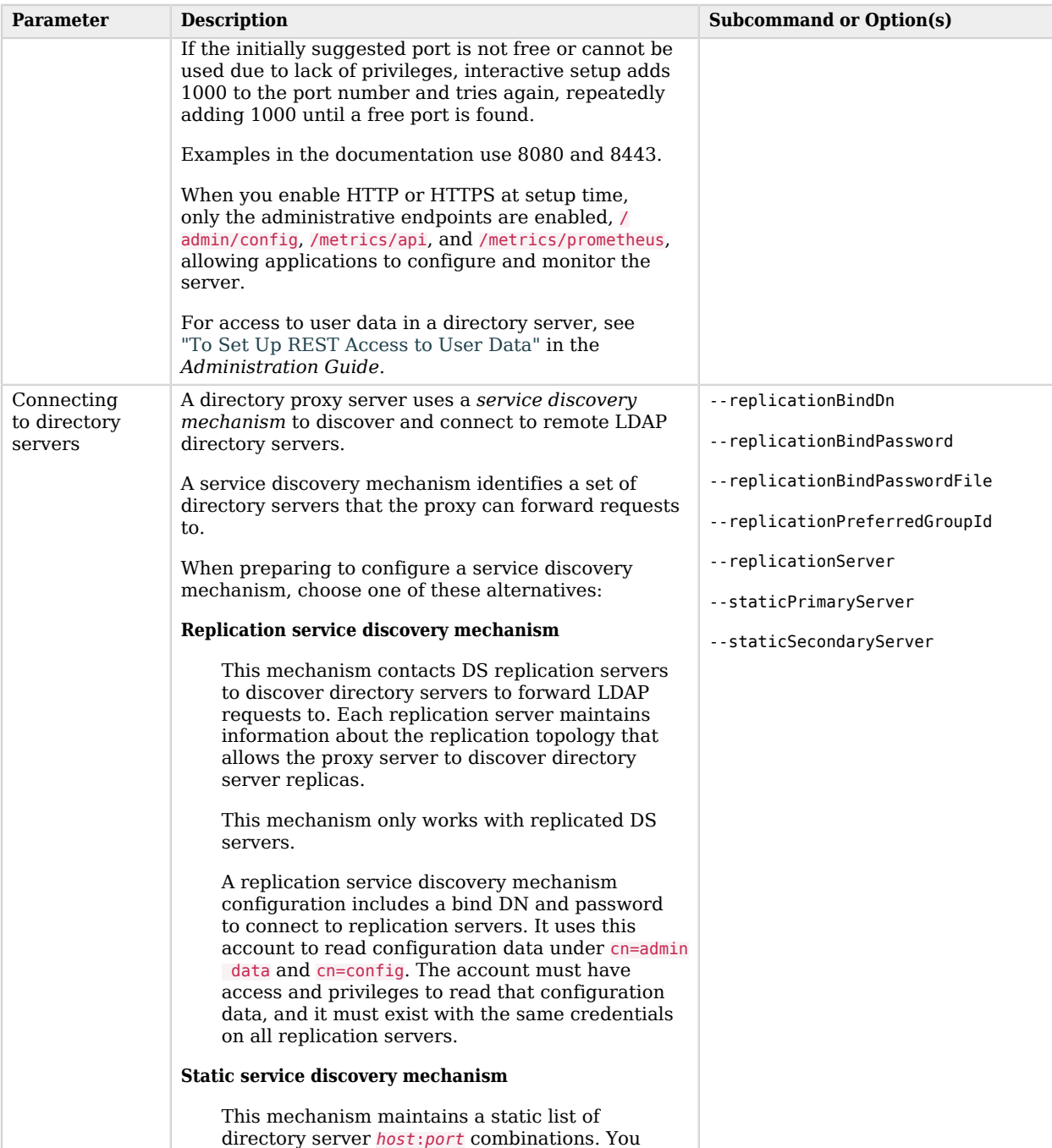

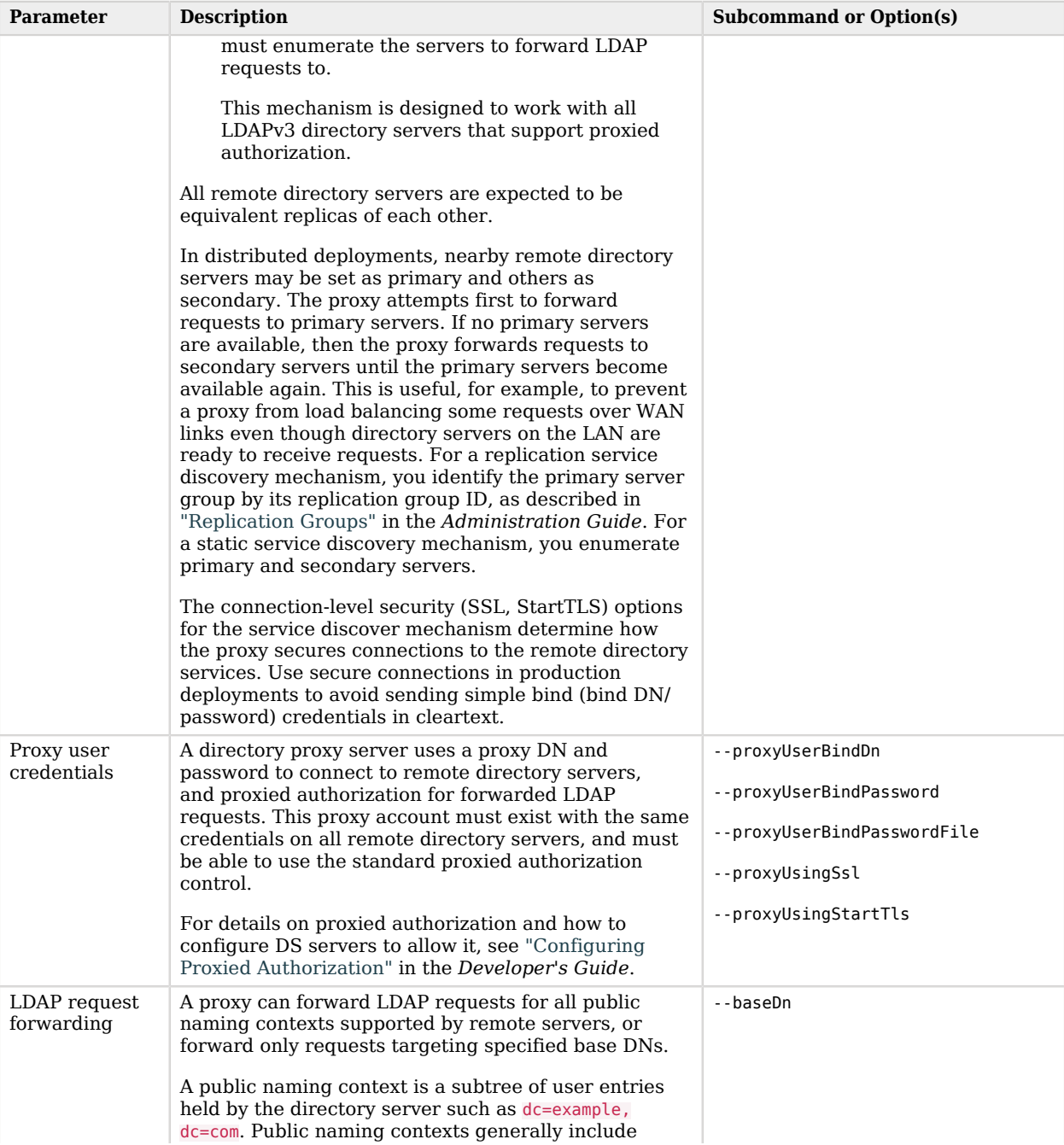

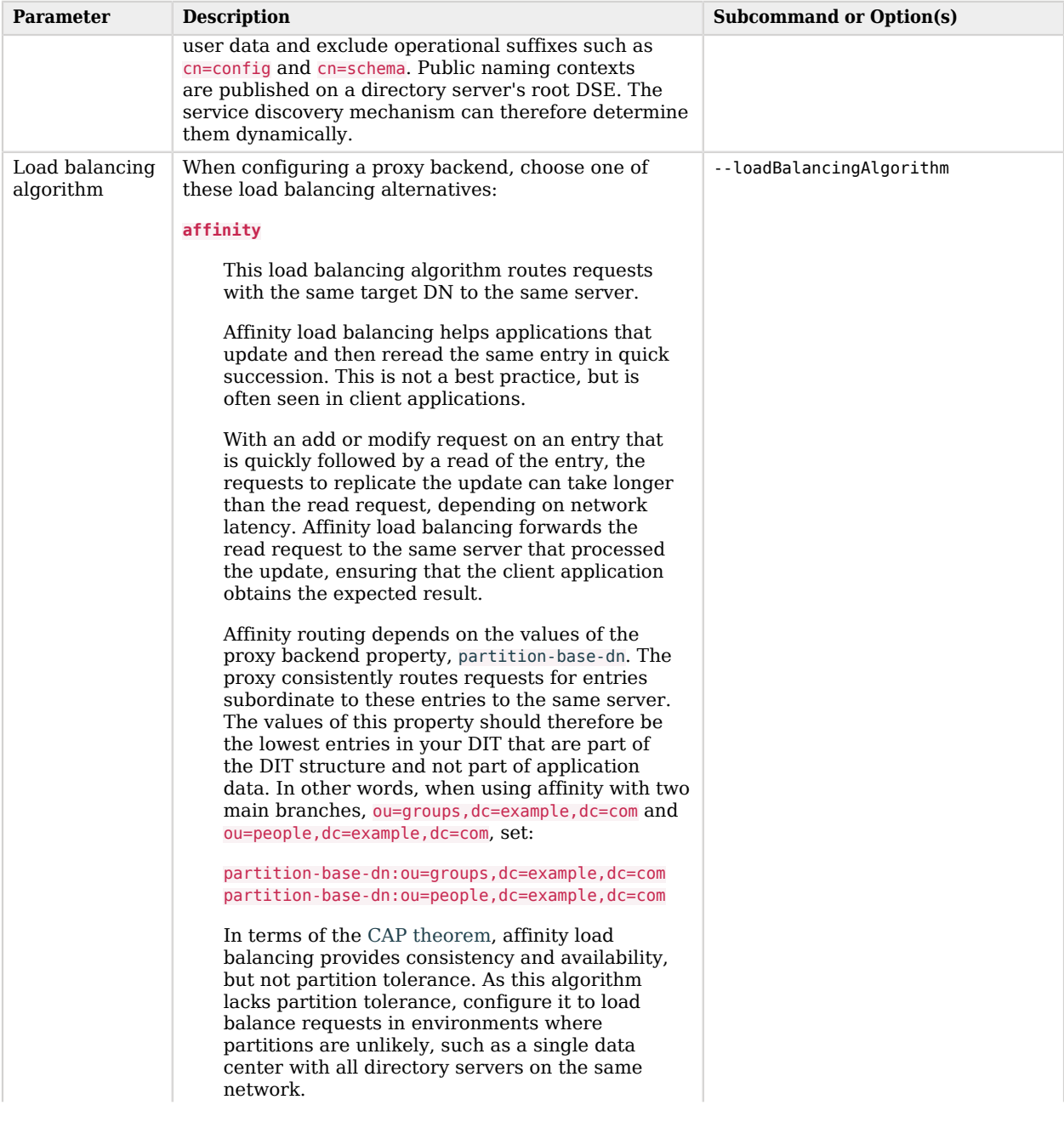

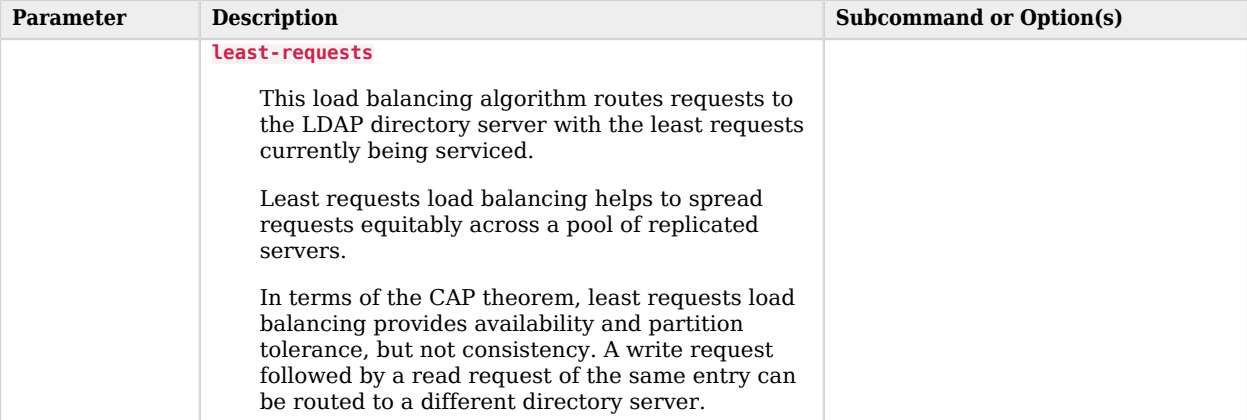

## **Chapter 6** Installing a Replication Server

This chapter covers installation of standalone *replication servers*. Replication servers do not serve user data, but instead are dedicated to transmitting replication messages.

*Directory server* replicas send updates to and receive updates from replication servers. As an alternative to having standalone replication servers, a directory server can run a local replication server in the same process. For details on installing a directory server, see "*[Installing a Directory](#page-18-0) [Server](#page-18-0)*".

### Setting Up Standalone Servers

As described in "*Managing Data Replication*" in the *Administration Guide*, some deployments require that you separate directory servers and replication servers. A standalone directory server does not relay replication messages, but only stores data. A standalone replication server only relays replication messages, and does not store user data.

When you deploy with standalone replication servers and directory servers, first set up the replication service that your directory servers connect to. Then set up the directory servers and connect them to the replication service. Follow these procedures:

- ["To Set Up the First Standalone Replication Server"](#page-48-0)
- ["To Add a Standalone Replication Server"](#page-49-0)
- ["To Add a Standalone Directory Server"](#page-50-0)

<span id="page-48-0"></span>For hints about setup choices, see ["Replication Server Setup Parameters"](#page-51-0).

*To Set Up the First Standalone Replication Server*

Follow these steps to set up a standalone replication server as the first server in your topology:

- 1. Install the server files for the standalone server, as described in "*[Installing Server Software](#page-14-0) [Files](#page-14-0)*".
- 2. Set up the server as a standalone replication server:

```
$ /path/to/opendj/setup \
 replication-server \
 --rootUserDN "cn=Directory Manager" \
 --rootUserPassword password \
 --hostname rs-only.example.com \
 --adminConnectorPort 4444 \
 --replicationPort 8989 \
 --acceptLicense
```
When deploying into a production environment, secure replication traffic. Use the - secureReplication and appropriate keystore and truststore options.

### <span id="page-49-0"></span>*To Add a Standalone Replication Server*

Follow these steps to set up a standalone replication server that connects to an existing replication server:

- 1. Install the server files for the standalone server, as described in "*[Installing Server Software](#page-14-0) [Files](#page-14-0)*".
- 2. Add the server to the topology as a standalone replication server:

```
$ /path/to/opendj/setup \
 replication-server \
 --rootUserDN "cn=Directory Manager" \
 --rootUserPassword password \
 --hostname rs2-only.example.com \
 --adminConnectorPort 4444 \
 --replicationPort 8989 \
 --replicationServer rs-only.example.com:4444 \
 --trustAll \
 --acceptLicense
```
When deploying into a production environment, secure replication traffic. Use the - secureReplication and appropriate keystore and truststore options.

#### **Note**

When you add a replication server and use the **setup** command in interactive mode, the command prompts you to trust any unrecognized certificates that the remote server presents for secure communications.

If you have not specified a truststore and you choose to trust the certificate permanently, the **setup** command stores the certificate in a file. The file is *user.home*/.opendj/keystore, where *user.home* is the Java system property. *user.home* is \$HOME on Linux and UNIX, and %USERPROFILE% on Windows. The keystore password is OpenDJ. Neither the file name nor the password can be changed.

### <span id="page-50-0"></span>*To Add a Standalone Directory Server*

Follow these steps to set up a standalone directory server that connects to an existing replication server:

- 1. Install the server files for the standalone server, as described in "*[Installing Server Software](#page-14-0) [Files](#page-14-0)*".
- 2. Set up the server as a directory server.

For details, see "*[Installing a Directory Server](#page-18-0)*".

3. Configure replication between the standalone directory server and an existing standalone replication server.

Notice in the following example that the standalone directory server is not a replication server (--noReplicationServer1), and has no replication port. Also notice that the replication server is standalone (--onlyReplicationServer2):

```
$ /path/to/opendj/bin/dsreplication \
 configure \
 --adminUID admin \
 --adminPassword password \
 --baseDN dc=example,dc=com \
 --host1 ds-only.example.com \
 --port1 4444 \
 --bindDN1 "cn=Directory Manager" \
 --bindPassword1 password \
 --noReplicationServer1 \
 --host2 rs-only.example.com \
 --port2 4444 \
 --bindDN2 "cn=Directory Manager" \
 --bindPassword2 password \
 --replicationPort2 8989 \
 --onlyReplicationServer2 \
 --trustAll \
 --no-prompt
```
4. Initialize replication.

In order to initialize replication, you must first add at least one more directory server to the topology. Otherwise, there is nowhere to replicate the data. A standalone replication server has no user data backend.

For details on configuring data replication, see "*Managing Data Replication*" in the *Administration Guide*.

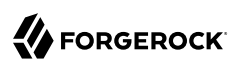

<span id="page-51-0"></span>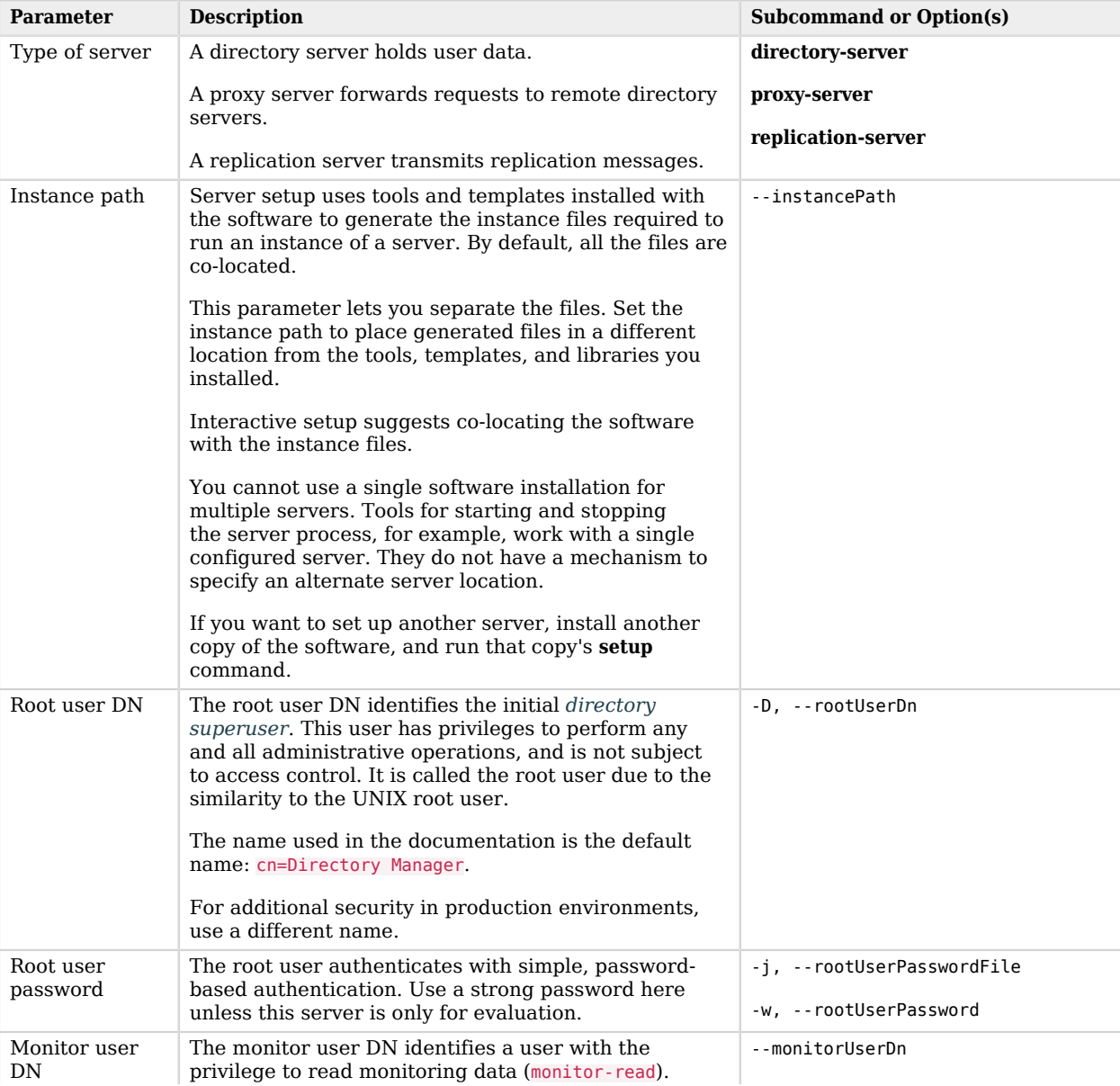

### *Replication Server Setup Parameters*

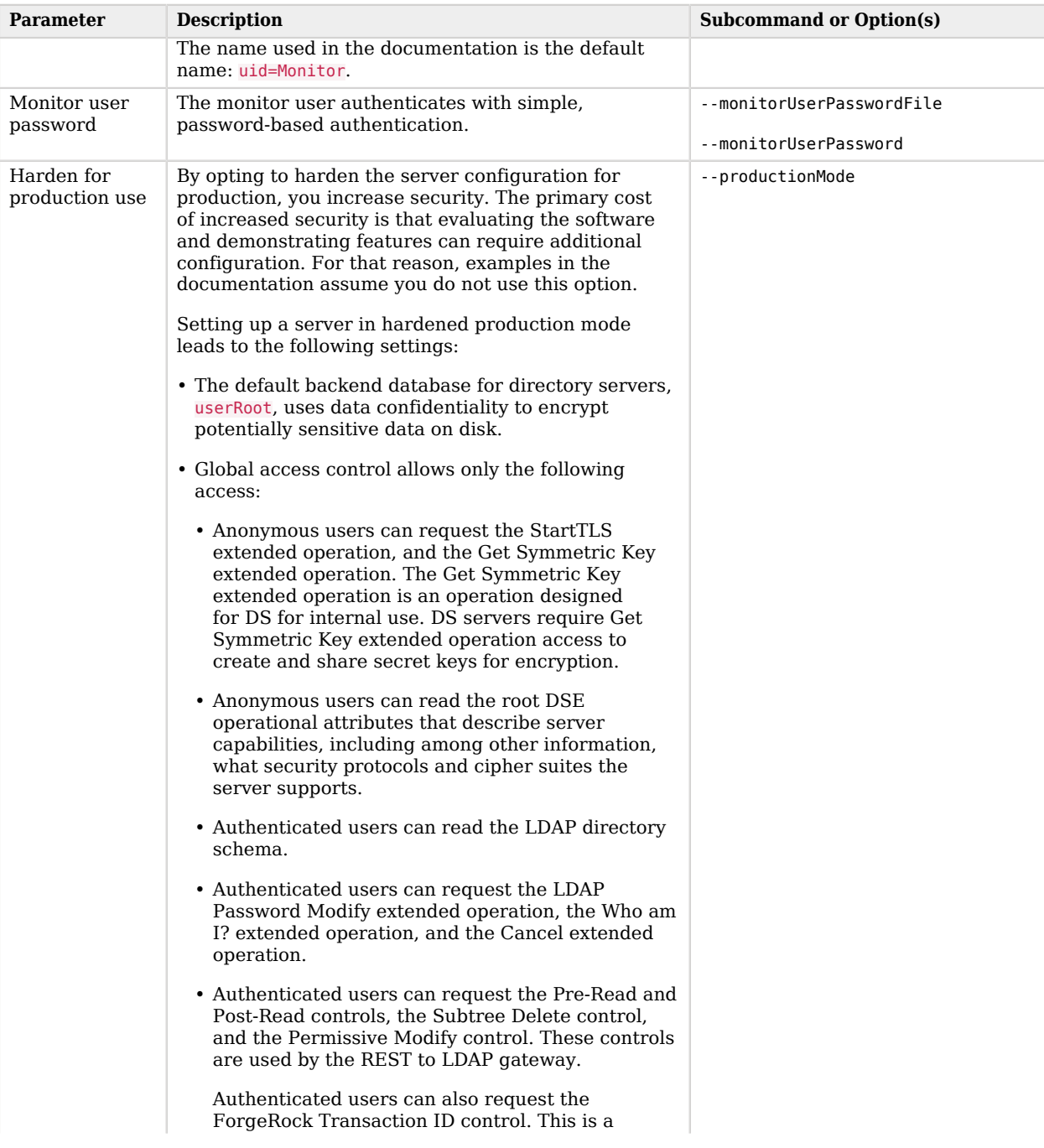

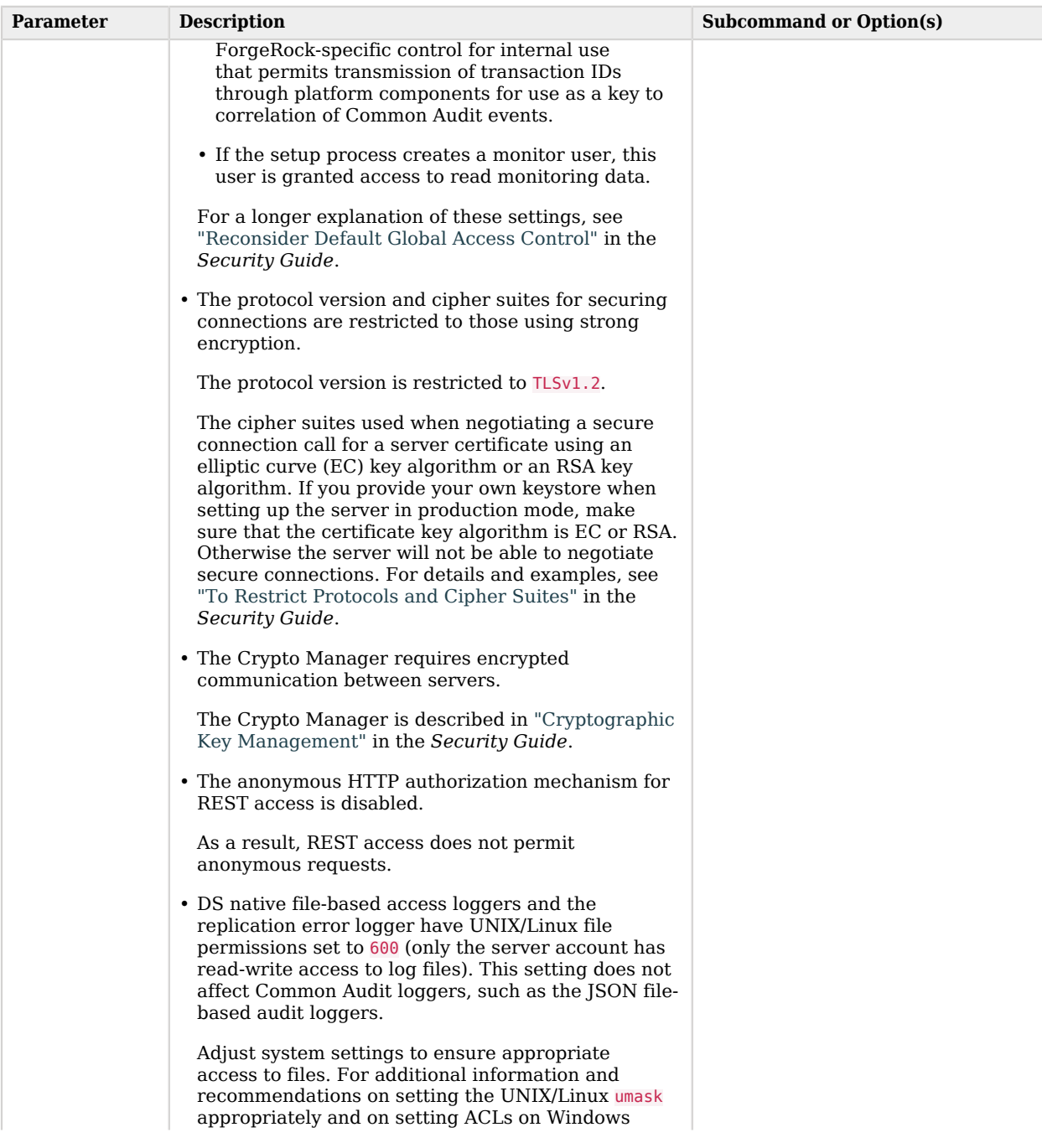

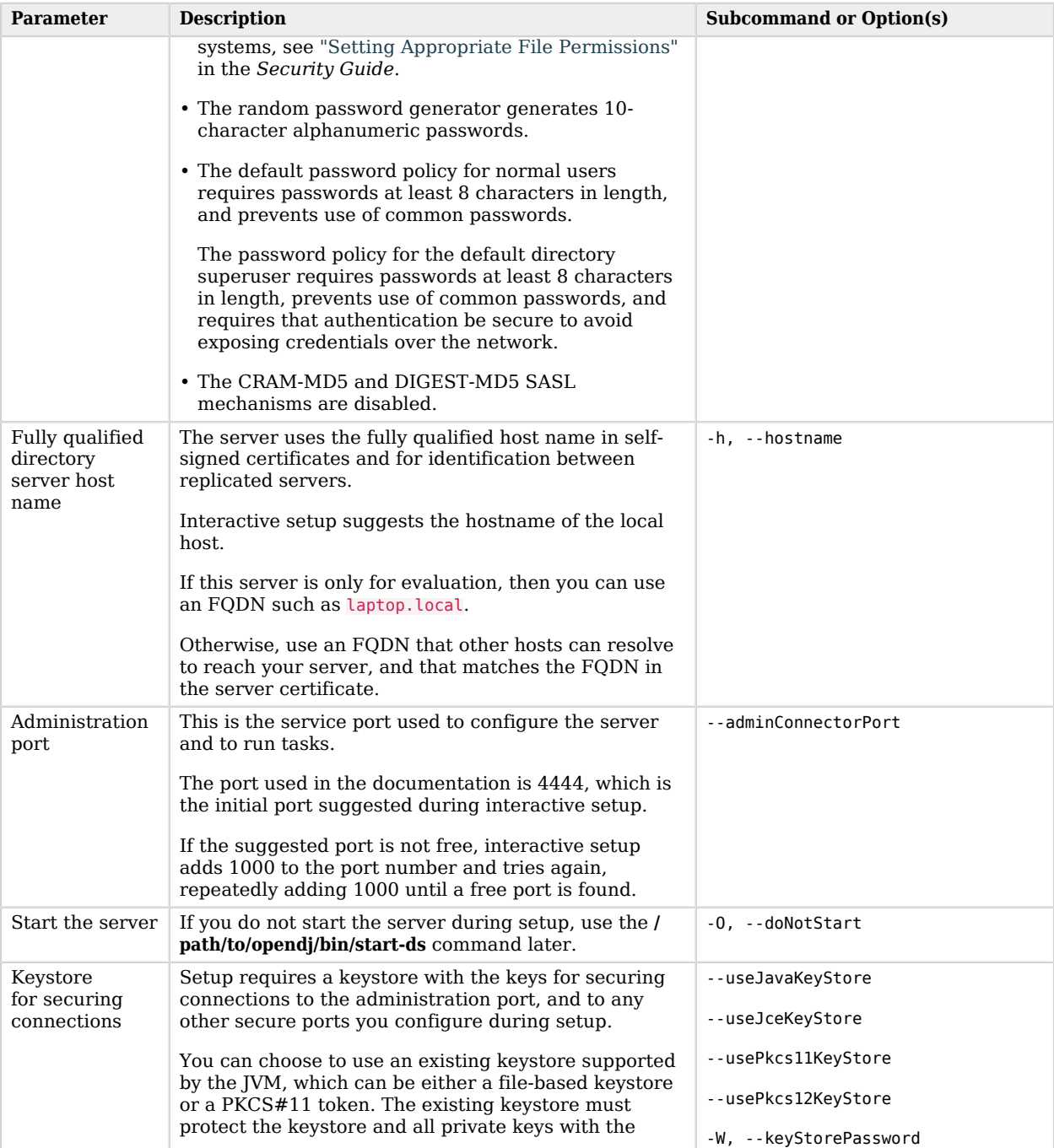

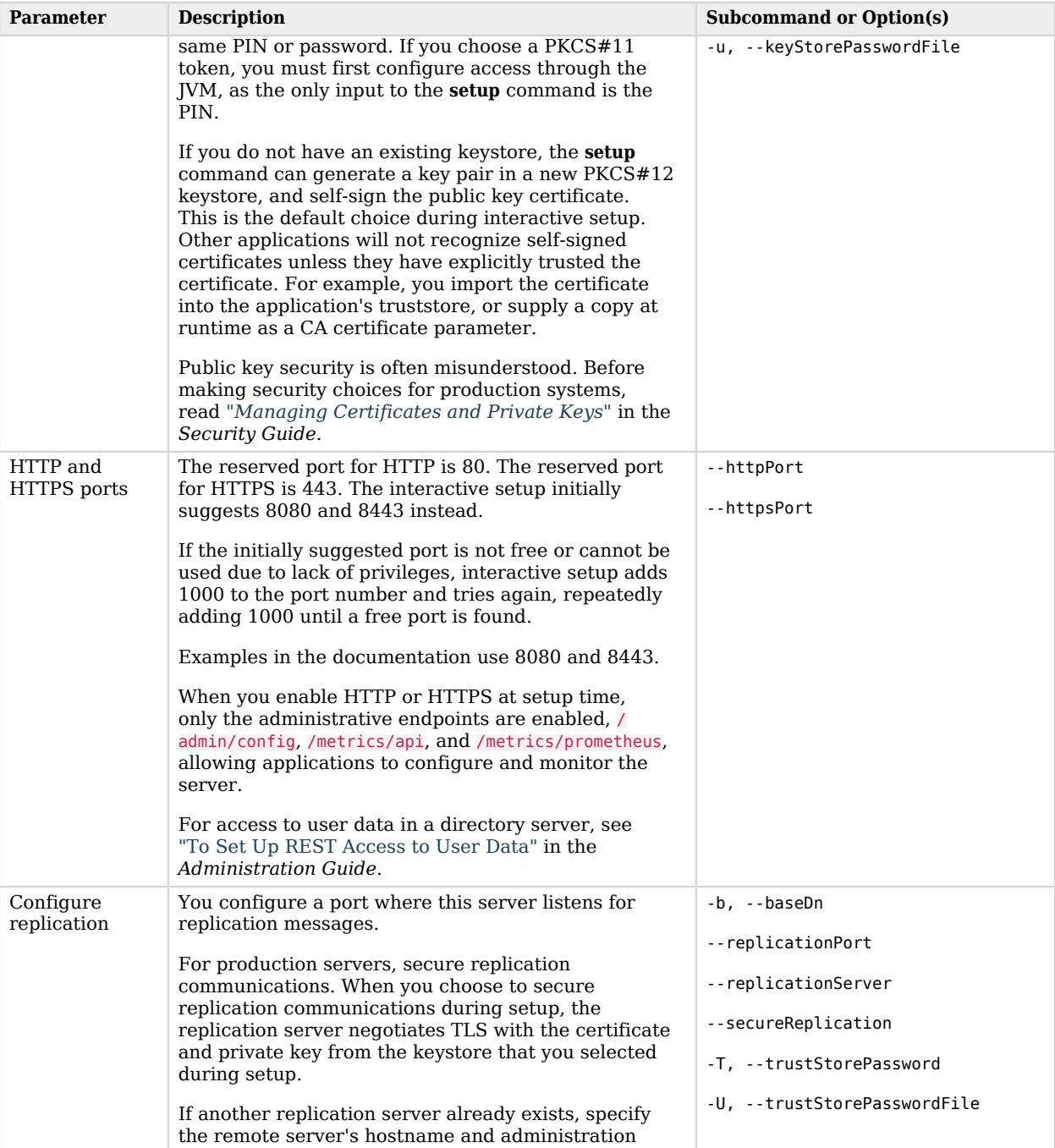

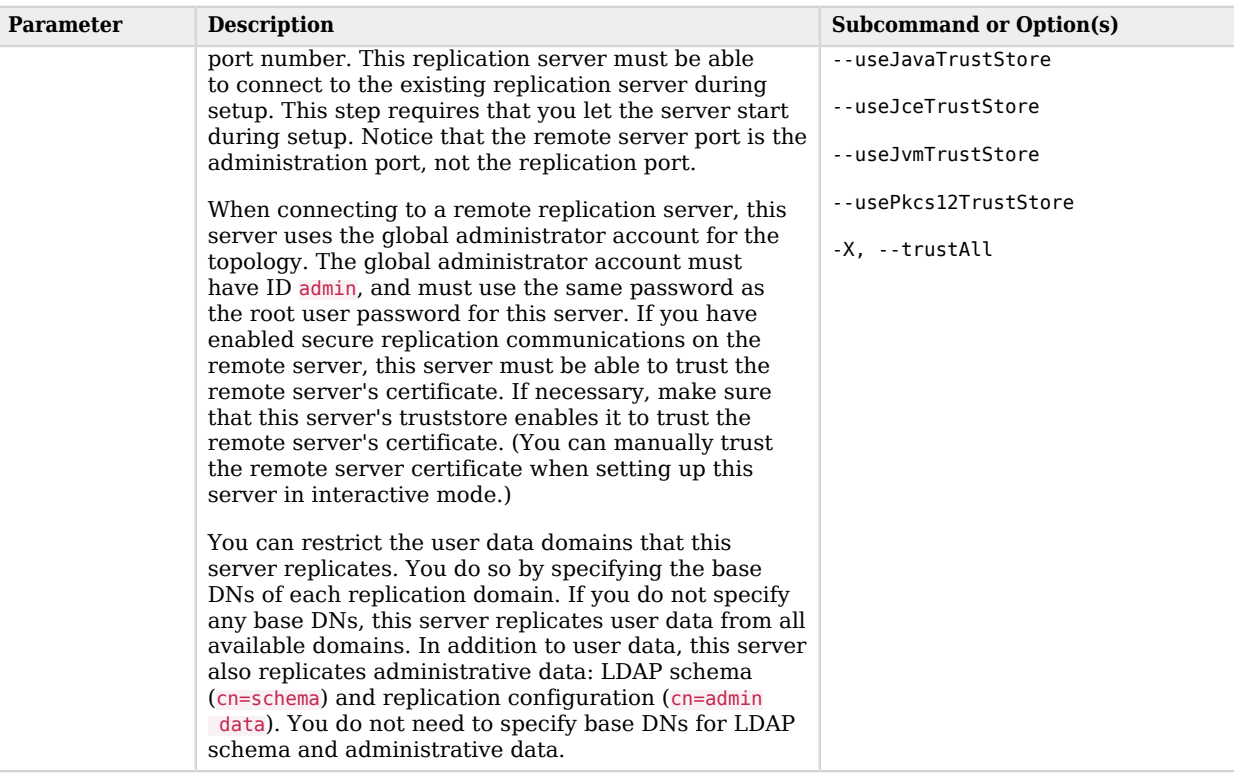

## **Chapter 7** Installing the REST to LDAP Gateway

This chapter explains how to install the REST to LDAP gateway web application.

#### *To Install the REST to LDAP Gateway*

The REST to LDAP gateway functions as a web application in a web application container. The REST to LDAP gateway runs independently of the LDAPv3 directory service. As an alternative to the gateway, you can configure HTTP access to a directory server as described in "To Set Up REST Access to User Data" in the *Administration Guide*.

You configure the gateway to access your directory service by editing configuration files in the deployed web application:

#### **WEB-INF/classes/config.json**

This file defines how the gateway connects to LDAP directory servers, and how user identities extracted from HTTP requests map to LDAP user identities.

For details, see "Gateway Configuration File" in the *Reference*.

#### **WEB-INF/classes/logging.properties**

This file defines logging properties, and can be used when the gateway runs in Apache Tomcat.

#### **WEB-INF/classes/rest2ldap/rest2ldap.json**

This file defines which LDAP features the gateway uses.

For details, see "Gateway REST2LDAP Configuration File" in the *Reference*.

#### **WEB-INF/classes/rest2ldap/endpoints/api/example-v1.json**

This file defines JSON resource to LDAP entry mappings.

You can edit this file, and define additional files for alternative APIs and versions of APIs. For details, see "Mapping Configuration File" in the *Reference*.

Follow these steps to install the REST to LDAP gateway:

- 1. Prepare for installation as described in "*[Before You Install](#page-5-0)*".
- 2. Deploy the .war file according to the instructions for your application server.

3. Edit the configuration files in the deployed gateway web application.

At minimum adjust the following configuration settings in WEB-INF/classes/config.json:

- primaryLDAPServers: Set the correct directory server host names and port numbers.
- authentication: Set the correct simple bind credentials.

The LDAP account used to authenticate needs to perform proxied authorization as described in "Configuring Proxied Authorization" in the *Developer's Guide*.

The default sample configuration works with generated example data, and with the sample data imported when you set up the directory server for evaluation as shown in ["To Set Up a Directory](#page-33-0) [Server for Evaluation"](#page-33-0). If your data is different, then you must also change the JSON resource to LDAP entry mapping settings, described in "Mapping Configuration File" in the *Reference*.

For details regarding the configuration, see "*REST to LDAP Configuration*" in the *Reference*.

When connecting to a directory service over LDAPS or LDAP and StartTLS, you can configure the trust manager to use a file-based truststore for server certificates that the gateway should trust. This allows the gateway to validate server certificates signed, for example, by a certificate authority that is not recognized by the Java environment when setting up LDAPS or StartTLS connections. See "Preparing For Secure Communications" in the *Administration Guide* for an example of how to use the Java **keytool** command to import a server certificate into a truststore file.

4. (Optional) If necessary, adjust the log level.

Log levels are defined in [java.util.logging.Level](https://docs.oracle.com/javase/8/docs/api/java/util/logging/Level.html).

By default, the log level is set to INFO, and the gateway logs HTTP request-related messages. To have the gateway log LDAP request-related messages, set the log level to FINEST in one of the following ways:

If the REST to LDAP gateway runs in Apache Tomcat, edit WEB-INF/classes/logging.properties to set org.forgerock.opendj.rest2ldap.level = FINEST. For details on Tomcat's implementation of the logging API, see *[Logging in Tomcat](https://tomcat.apache.org/tomcat-8.0-doc/logging.html#Java_logging_API_?_java.util.logging)*.

Messages are written to *CATALINA\_BASE*/logs/rest2ldap.*yyyy-MM-dd*.log.

• If the REST to LDAP gateway runs in Jetty, make sure you set the log level system property when starting Jetty: -Dorg.forgerock.opendj.rest2ldap.level=FINEST.

Messages are written to the Jetty log.

- 5. Restart the REST to LDAP gateway or the application server to make sure the configuration changes are taken into account.
- 6. Make sure that the directory service is up, and then check that the gateway is connecting correctly.

The following command reads Babs Jensen's entry through the gateway to a directory server set up for evaluation as shown in ["To Set Up a Directory Server for Evaluation"](#page-33-0). In this example, the gateway is deployed under /rest2ldap:

```
$ curl \
  --user bjensen:hifalutin \
 http://opendj.example.com:8080/rest2ldap/api/users/bjensen?_prettyPrint=true
{
  "_id" : "bjensen",
   "_rev" : "<revision>",
   "_schema" : "frapi:opendj:rest2ldap:posixUser:1.0",
 "_meta" : { },
 "userName" : "bjensen@example.com",
   "displayName" : [ "Barbara Jensen", "Babs Jensen" ],
   "name" : {
     "givenName" : "Barbara",
     "familyName" : "Jensen"
   },
   "description" : "Original description",
   "contactInformation" : {
     "telephoneNumber" : "+1 408 555 1862",
     "emailAddress" : "bjensen@example.com"
   },
   "uidNumber" : "1076",
   "gidNumber" : "1000",
   "homeDirectory" : "/home/bjensen",
   "manager" : {
     "_id" : "trigden",
     "displayName" : "Torrey Rigden"
   }
}
```
If you generated example data, Babs Jensen's entry is not included. Instead, try a generated user such as http://user.0:password@opendj.example.com:8080/rest2ldap/api/users/user.0.

## **Chapter 8** Installing the DSML Gateway

This chapter explains how to install the DSML gateway web application.

### *To Install the DSML gateway*

The DSML gateway functions as a web application in a web application container. The DSML gateway runs independently of the directory service. You configure the gateway to access a directory service by editing parameters in the gateway configuration file, WEB-INF/web.xml:

- 1. Prepare for installation as described in "*[Before You Install](#page-5-0)*".
- 2. Deploy the .war file according to the instructions for your application server.
- 3. Edit WEB-INF/web.xml to ensure the parameters are correct.

At minimum, make sure the correct values are set for  $\frac{1}{dq}$ , host and  $\frac{1}{dq}$ , port.

4. Restart the web application according to the instructions for your application server.

## <span id="page-61-1"></span>**Chapter 9** Before You Upgrade

This chapter lists requirements to fulfill before upgrading Directory Services server software, especially before upgrading the software in a production environment, in addition to requirements listed in "*[Before You Install](#page-5-0)*". It covers the following topics:

- Supported upgrade paths
- Required credentials
- Java upgrades
- New tuning for upgraded servers
- Backup files
- Debug logging that you must disable
- Servers that run as Windows services

## Following a Supported Upgrade Path

<span id="page-61-0"></span>["Server Upgrade Paths"](#page-61-0) indicates what you can upgrade.

### *Server Upgrade Paths*

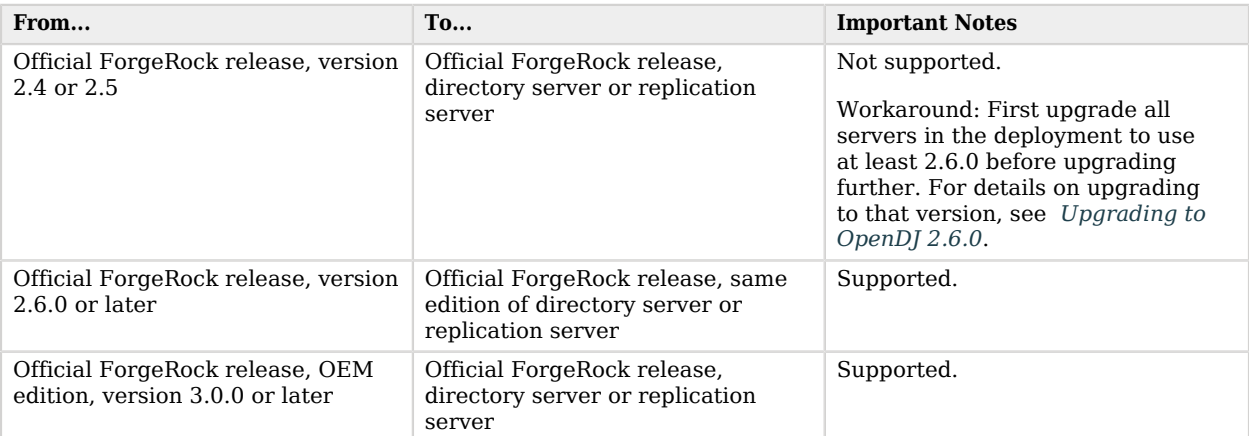

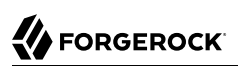

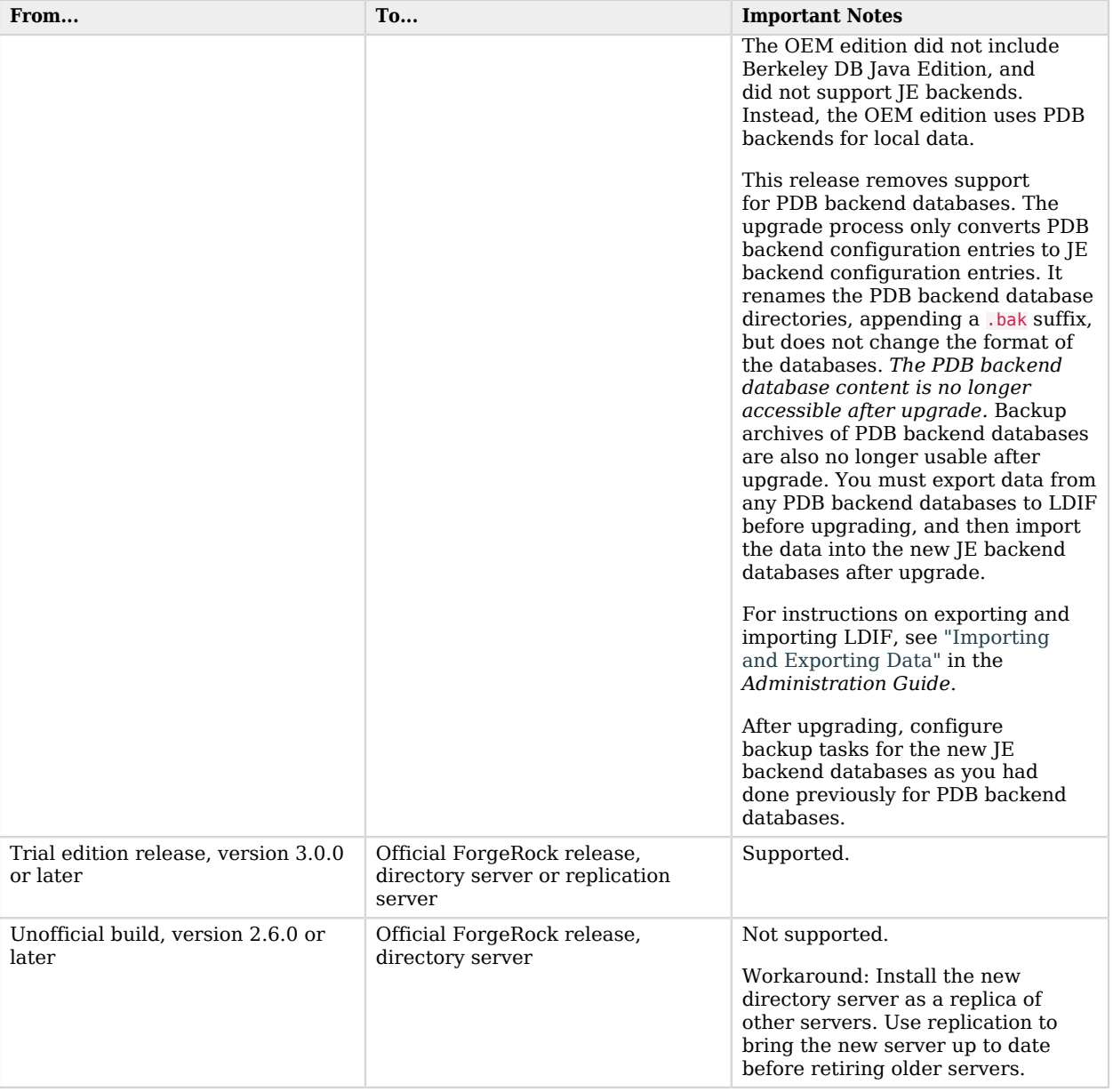

# Obtaining the Required Credentials

Perform the upgrade procedure as the user who owns the server files.

Make sure you have the credentials to run commands as this user.

# Upgrading Java

Directory Services 6.5 software requires Java 8 or 11, specifically at least the Java Standard Edition runtime environment, or the corresponding Java Development Kit to compile Java plugins and applications.

If the server uses an older version, install a newer Java version before upgrading. To enable the server to use the newer Java version, edit the default.java-home setting in the opendj/config/java. properties file.

# Upgrading System and Server Tuning

Major software releases include significant changes that can render existing tuning settings obsolete. When upgrading to a new major release of DS or Java software, revisit the system configuration, server configuration, and Java settings. Adjust the settings appropriately for your deployment as part of the upgrade process.

For information and suggestions on tuning, read the Release Notes and "*Tuning Servers For Performance*" in the *Administration Guide*.

# Backing Up Server Files

Before upgrading, perform a full file system backup of the current server in order to revert if the upgrade fails.

Due to changes to the backup archive format, make sure you stop the directory server and *back up the file system directory where the current server is installed* rather than creating a backup archive with the **backup** command.

# Disabling Debug Logging

Before upgrading a server from OpenDJ 2.6, remove all debug log targets and disable debug logging. Debug log configuration entries in version 2.6 are incompatible with later versions, and can prevent the server from starting after upgrade.

To list currently configured debug targets, use the **dsconfig list-debug-targets** command.

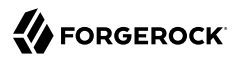

To remove a debug log target, use the **dsconfig delete-debug-target** command.

To disable debug logging, set the debug logger property enabled:false as in the following example that disables the default debug logger:

```
$ dsconfig \
 set-log-publisher-prop \
 --hostname opendj.example.com \
 --port 4444 \
 --bindDN "cn=Directory Manager" \
 --bindPassword password \
 --publisher-name "File-Based Debug Logger" \
 --set enabled:false \
 --trustAll \
 --no-prompt
```
### Disabling the Server as a Windows Service

If you are upgrading the server on Windows, and it is registered as a Windows service, disable the server as a Windows service before upgrade, as in the following example:

```
C:\path\to\opendj\bat> windows-service.bat --disableService
```
After upgrade, you can enable the server as a Windows service again.

## <span id="page-65-1"></span>**Chapter 10** Upgrading a Directory Server

This chapter shows how to upgrade a directory server. It includes the following procedures:

- ["To Upgrade a Directory Server"](#page-65-0)
- ["To Upgrade Replicated Servers"](#page-66-0)
- ["To Add a New Replica to an Existing Topology"](#page-67-0)

#### **Important**

Failure to follow the upgrade instructions can result in the loss of all user data.

Before upgrading, make sure you stop the server. Once you have unpacked the new server files, do not modify the server configuration until after you have completed the upgrade process.

### <span id="page-65-0"></span>*To Upgrade a Directory Server*

Follow these steps to upgrade a directory server:

- 1. Prepare for upgrade as described in "*[Before You Upgrade](#page-61-1)*".
- 2. Stop the server.
- 3. Proceed to upgrade the server:
	- When upgrading a server installed from the cross-platform .zip:
		- a. Unpack the new files over the old files as described in "*[Installing Server Software Files](#page-14-0)*".
		- b. Run the **upgrade** command, described in "*[upgrade upgrade OpenDJ configuration and](#page-88-0) [application data](#page-88-0)*", to bring the server configuration and, if possible, user data up to date with the new software delivery.

By default, the **upgrade** command runs interactively, requesting confirmation before making important configuration changes. For some potentially long-duration tasks, such as rebuilding indexes, the default choice is to defer the tasks until after upgrade.

You can use the --no-prompt option to run the command non-interactively. In this case, the --acceptLicense option lets you accept the license terms non-interactively.

When using the --no-prompt option, if the **upgrade** command cannot complete because it requires confirmation for a potentially long or critical task, then it exits with an error

and a message about how to finish making the changes. You can add the --force option to force a non-interactive upgrade to continue in this case, also performing long running and critical tasks.

- When upgrading a server installed from native packages, use the system package management tools.
- 4. (Optional) When the mutable data mounted at runtime differs from that of the instance where you first run the **upgrade** command, upgrade only mutable data by running the command again with the --dataOnly option at runtime.

The --dataOnly option can be useful when running the server in a Docker container, for example.

This improvement is available when upgrading from DS 6.0.0 or later releases.

5. Start the upgraded server.

At this point the upgrade process is complete. See the resulting upgrade.log file for a full list of operations performed.

Replication updates the upgraded server with changes that occurred during the upgrade process.

When you upgrade from version 3.0 or earlier, the upgrade process leaves the HTTP connection handler disabled.

The newer configuration is not compatible with the previous configuration. You must rewrite your configuration according to "*REST to LDAP Configuration*" in the *Reference*, and then configure the server to use the new configuration. For details, see "RESTful Client Access Over HTTP" in the *Administration Guide*.

6. (Optional) If you disabled the server as a Windows service in order to upgrade, enable the server as a Windows service again as in the following example:

C:\path\to\opendj\bat> **windows-service.bat --enableService**

#### <span id="page-66-0"></span>*To Upgrade Replicated Servers*

#### **Important**

The directory server upgrade process is designed to support a rolling (sequential) upgrade of replicated servers.

Do not upgrade all replicated servers at once in parallel, as this removes all replication changelog data simultaneously, breaking replication.

For each server in the replication topology, follow these steps:

1. Direct client application traffic away from the server to upgrade.

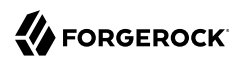

- 2. Upgrade the server.
- 3. After upgrading DS 5.5 and earlier, grant the global administrator account the following privileges:

bypass-lockdown monitor-read server-lockdown

The following example grants the privileges to the default global administrator account, which has DN cn=admin,cn=Administrators,cn=admin data:

```
$ ldapmodify \
  --port 1389 \
  --hostname opendj.example.com \
  --bindDN "cn=admin,cn=Administrators,cn=admin data" \
  --bindPassword password
dn: cn=admin,cn=Administrators,cn=admin data
changetype: modify
add: ds-privilege-name
ds-privilege-name: bypass-lockdown
ds-privilege-name: monitor-read
ds-privilege-name: server-lockdown
-
```
<span id="page-67-0"></span>4. Direct client application traffic back to the upgraded server.

### *To Add a New Replica to an Existing Topology*

Newer directory servers have updates to LDAP schemas that enable support for new features. The newer schemas are not all compatible with older servers.

When adding a new server to a replication topology with older servers and following the instructions in "Configuring Replication Settings" in the *Administration Guide*, also follow these recommendations:

- 1. Configure replication using the **dsreplication** command:
	- When adding a new server to a replication topology with 2.6.x servers, use the **dsreplication** command installed with a 2.6 server.
	- When adding a new server to a replication topology with 3.x and later servers, use the **dsreplication** command installed with a new server.
- 2. Use the --noSchemaReplication or the --useSecondServerAsSchemaSource option to avoid copying the newer schema to the older server.

It is acceptable to copy the older schema to the newer server, though it prevents use of new features that depend on newer schema.

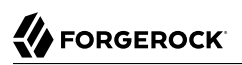

3. If applications depend on Internet-Draft change numbers, see "To Align Draft Change Numbers" in the *Administration Guide*.

## **Chapter 11** Upgrading a Directory Proxy Server

This chapter shows how to upgrade a directory proxy server.

### *To Upgrade a Directory Proxy Server*

#### **Note**

Before upgrading, make sure you stop the server. Once you have unpacked the new server files, do not modify the server configuration until after you have completed the upgrade process.

#### Follow these steps:

- 1. Prepare for upgrade as described in "*[Before You Upgrade](#page-61-1)*".
- 2. Stop the server.
- 3. Unpack the new files over the old files as described in "*[Installing Server Software Files](#page-14-0)*".
- 4. Run the **upgrade** command, described in "*[upgrade upgrade OpenDJ configuration and](#page-88-0) [application data](#page-88-0)*", to bring the server configuration data up to date with the new software delivery.

By default, the **upgrade** command runs interactively, requesting confirmation before making important configuration changes.

You can use the --no-prompt option to run the command non-interactively. In this case, the - acceptLicense option lets you accept the license terms non-interactively.

When using the --no-prompt option, if the **upgrade** command cannot complete because it requires confirmation for a potentially long or critical task, then it exits with an error and a message about how to finish making the changes. You can add the --force option to force a non-interactive upgrade to continue in this case, also performing long running and critical tasks.

5. Start the upgraded server.

At this point the upgrade process is complete. See the resulting upgrade.log file for a full list of operations performed.

6. (Optional) If you disabled the server as a Windows service in order to upgrade, enable the server as a Windows service again as in the following example:

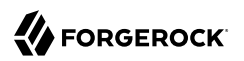

C:\path\to\opendj\bat> **windows-service.bat --enableService**

## **Chapter 12** Upgrading a Replication Server

This chapter shows how to upgrade a standalone replication server, meaning a replication server that has no user data backends.

### *To Upgrade a Standalone Replication Server*

#### **Note**

Before upgrading, make sure you stop the server. Once you have unpacked the new server files, do not modify the server configuration until after you have completed the upgrade process.

If the server holds user data, consider it a directory server and see "*[Upgrading a Directory Server](#page-65-1)*" instead.

- 1. Prepare for upgrade as described in "*[Before You Upgrade](#page-61-1)*".
- 2. Stop the server.
- 3. Unpack the new files over the old files as described in "*[Installing Server Software Files](#page-14-0)*".
- 4. Run the **upgrade** command, described in "*[upgrade upgrade OpenDJ configuration and](#page-88-0) [application data](#page-88-0)*", to bring the server configuration data up to date with the new software delivery.

By default, the **upgrade** command runs interactively, requesting confirmation before making important configuration changes.

You can use the --no-prompt option to run the command non-interactively. In this case, the - acceptLicense option lets you accept the license terms non-interactively.

When using the --no-prompt option, if the **upgrade** command cannot complete because it requires confirmation for a potentially long or critical task, then it exits with an error and a message about how to finish making the changes. You can add the --force option to force a non-interactive upgrade to continue in this case, also performing long running and critical tasks.

5. Start the upgraded server.

At this point the upgrade process is complete. See the resulting upgrade.log file for a full list of operations performed.

6. (Optional) If you disabled the server as a Windows service in order to upgrade, enable the server as a Windows service again as in the following example:
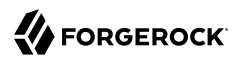

C:\path\to\opendj\bat> **windows-service.bat --enableService**

# **Chapter 13** Upgrading the REST to LDAP Gateway

Replace the REST to LDAP gateway with the newer version, as for a fresh installation, and rewrite the configuration to work with the new version.

For details, see "*[Installing the REST to LDAP Gateway](#page-57-0)*".

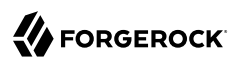

# **Chapter 14** Upgrading the DSML Gateway

Replace the DSML gateway with the newer version, as for a fresh installation.

For details, see "*[Installing the DSML Gateway](#page-60-0)*".

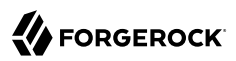

# **Chapter 15** Removing Server Software

This chapter covers uninstallation and includes the following procedures:

- ["To Uninstall Cross-Platform Server Software"](#page-75-0)
- ["To Uninstall the Debian Package"](#page-75-1)
- ["To Uninstall the RPM Package"](#page-76-0)
- <span id="page-75-0"></span>• ["To Uninstall the Windows Installer Package"](#page-76-1)

### *To Uninstall Cross-Platform Server Software*

Follow these steps to remove software installed from the cross-platform .zip:

- 1. Log in as the user who installed and runs the server.
- 2. Stop replication as described in "To Stop Replication Permanently For a Replica" in the *Administration Guide*.
- 3. Stop the server.

\$ **/path/to/opendj/bin/stop-ds --quiet**

4. Delete the files manually:

\$ **rm -rf /path/to/opendj**

### <span id="page-75-1"></span>*To Uninstall the Debian Package*

When you uninstall the Debian package from the command-line, the server is stopped if it is running:

- 1. Stop replication as described in "To Stop Replication Permanently For a Replica" in the *Administration Guide*.
- 2. Purge the package from your system:

\$ **sudo dpkg --purge opendj**

3. (Optional) Remove any remaining server configuration files and directory data:

\$ **sudo rm -rf /opt/opendj**

# <span id="page-76-0"></span>*To Uninstall the RPM Package*

When you uninstall the RPM package from the command-line, the server is stopped if it is running:

- 1. Stop replication as described in "To Stop Replication Permanently For a Replica" in the *Administration Guide*.
- 2. Remove the package from your system:

```
# rpm -e opendj
```
3. (Optional) Remove the server configuration files and any directory data:

```
$ sudo rm -rf /opt/opendj
```
<span id="page-76-1"></span>*To Uninstall the Windows Installer Package*

When you uninstall the files installed from the Windows installer package, only the installed files are removed:

- 1. Stop replication as described in "To Stop Replication Permanently For a Replica" in the *Administration Guide*.
- 2. Remove installed files in one of the following ways:
	- Use Windows Control Panel.
		- a. Open Windows Control Panel and browse to the page to uninstall a program.
		- b. Find the ForgeRock directory service in the list and uninstall it.
	- Use the **msiexec** command.

The following command quietly removes installed files:

C:\>**msiexec /x DS-6.5.6.msi /q**

3. (Optional) Manually remove the server configuration files and any directory data.

# **Part 16** Installation Reference

Find the installation tools in the directory where you unpacked the server files, such as /path/to/ opendj.

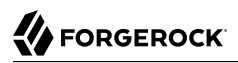

# **Chapter 16.1** setup — install OpenDJ server

# Synopsis

**setup {subcommand} {options}**

# **Description**

This utility can be used to install an OpenDJ instance either as a directory server, a replication server or a proxy server.

# **Options**

The setup command takes the following options:

Command options:

#### **--acceptLicense**

Automatically accepts the product license (if present).

Default: false

### **--adminConnectorPort {port}**

Port on which the Administration Connector should listen for communication.

### **-D | --rootUserDn {rootUserDN}**

DN for the initial root user for the Directory Server.

Default: cn=Directory Manager

#### **--instancePath {path}**

Path were the instance should be set up.

Default: /tmp

#### **-j | --rootUserPasswordFile {rootUserPasswordFile}**

Path to a file containing the password for the initial root user for the Directory Server.

#### **--monitorUserDn {monitorUserDn}**

DN of the default user allowed to query monitoring information.

Default: uid=Monitor

#### **--monitorUserPassword {monitorUserPassword}**

Password of the default user allowed to query monitoring information.

#### **--monitorUserPasswordFile {monitorUserPasswordFile}**

Path to a file containing the password for the default user allowed to query monitoring information.

#### **-N | --certNickname {nickname}**

Nickname of a keystore entry containing a certificate that the server should use when negotiating secure connections using StartTLS or SSL. Multiple keystore entries may be provided by using this option multiple times.

#### **-O | --doNotStart**

Do not start the server when the configuration is completed.

Default: false

#### **--productionMode**

Harden default configuration for production use.

Default: false

#### **-Q | --quiet**

Use quiet mode.

Default: false

#### **-S | --skipPortCheck**

Skip the check to determine whether the specified ports are usable.

Default: false

#### **-u | --keyStorePasswordFile {keyStorePasswordFile}**

Path to a file containing the keystore password. The keystore password is required when you specify an existing file-based keystore (JKS, JCEKS, PKCS#12).

#### **--useJavaKeyStore {keyStorePath}**

Path of a JKS keystore containing the certificate(s) that the server should use when negotiating secure connections using StartTLS or SSL.

#### **--useJceKeyStore {keyStorePath}**

Path of a JCEKS keystore containing the certificate(s) that the server should use when negotiating secure connections using StartTLS or SSL.

#### **--usePkcs11KeyStore**

Use certificate(s) in a PKCS#11 token that the server should use when accepting SSL-based connections or performing StartTLS negotiation.

Default: false

#### **--usePkcs12KeyStore {keyStorePath}**

Path of a PKCS#12 keystore containing the certificate(s) that the server should use when negotiating secure connections using StartTLS or SSL.

#### **-w | --rootUserPassword {rootUserPassword}**

Password for the initial root user for the Directory Server.

#### **-W | --keyStorePassword {keyStorePassword}**

Keystore cleartext password.

General options:

```
-V | --version
```
Display Directory Server version information.

Default: false

#### **-H | --help**

Display this usage information.

Default: false

# Subcommands

The setup command supports the following subcommands:

# setup directory-server

Install an OpenDJ directory server instance. See "setup directory-server --help" for specific options.

# **Options**

The setup directory-server command takes the following options:

### **-q | --enableStartTls**

Enable StartTLS to allow secure communication with the server using the LDAP port.

Default: false

### **-p | --ldapPort {port}**

Port on which the Directory Server should listen for LDAP communication.

## **-Z | --ldapsPort {port}**

Port on which the Directory Server should listen for LDAPS communication. The LDAPS port will be configured and SSL will be enabled only if this argument is explicitly specified.

### **-a | --addBaseEntry**

Indicates whether to create the base entry in the Directory Server database.

Default: false

### **-b | --baseDn {baseDN}**

Base DN for user information in the Directory Server. Multiple base DNs may be provided by using this option multiple times.

### **--help-profiles**

Display all available profiles.

Default: false

### **--help-profile {name[:version]}**

Display profile parameters.

### **-l | --ldifFile {ldifFile}**

Path to an LDIF file containing data that should be added to the Directory Server database. Multiple LDIF files may be provided by using this option multiple times.

### **-R | --rejectFile {rejectFile}**

Write rejected entries to the specified file.

#### **-d | --sampleData {numEntries}**

Specifies that the database should be populated with the specified number of sample entries.

#### **--skipFile {skipFile}**

Write skipped entries to the specified file.

#### **--profile {name[:version]}**

Setup profile to apply when initially configuring the server. If the version is not specified, it defaults to the same version as DS. Use this option multiple times to apply multiple profiles. This option cannot be combined with data import options. There are no setup profiles available for this DS version.

#### **--set {[profileName/]parameterName:value}**

Assign a value to a setup profile parameter. Setup profile parameters are listed in the parameters.groovy file for the profile. Setup profiles are found in the /tmp/template/setupprofiles directory. Profile name must be provided if multiple profiles are provided. When applying multiple profiles having the same parameter names, indicate the profile that a parameter applies to by using the profileName/parameterName format. Parameter values can contain commons configuration expressions for property value substitution.

#### **-h | --hostname {host}**

The fully-qualified directory server host name that will be used when generating self-signed certificates for LDAP SSL/StartTLS, the administration connector, and replication.

Default: localhost.localdomain

#### **--httpPort {port}**

Port on which the server should listen for HTTP communication.

#### **--httpsPort {port}**

Port on which the server should listen for HTTPS communication.

#### setup proxy-server

Install an OpenDJ proxy server instance. There are two ways to specify the servers to be contacted by the proxy. They can either be listed exhaustively or retrieved from an existing replication topology. See "setup proxy-server --help" for specific options.

# **Options**

The setup proxy-server command takes the following options:

#### **-q | --enableStartTls**

Enable StartTLS to allow secure communication with the server using the LDAP port.

Default: false

#### **-p | --ldapPort {port}**

Port on which the Directory Server should listen for LDAP communication.

#### **-Z | --ldapsPort {port}**

Port on which the Directory Server should listen for LDAPS communication. The LDAPS port will be configured and SSL will be enabled only if this argument is explicitly specified.

#### **--usePkcs12TrustStore {trustStorePath}**

Use existing PKCS12 truststore file to trust the remote server certificates.

#### **--useJceTrustStore {trustStorePath}**

Use existing JCEKS truststore file to trust the remote server certificates.

#### **--useJavaTrustStore {trustStorePath}**

Use existing JKS truststore file to trust the remote server certificates.

#### **--useJvmTrustStore**

Use the JVM truststore for validating remote server certificates.

Default: false

#### **-X | --trustAll**

Trust all server SSL certificates.

Default: false

#### **-T | --trustStorePassword {trustStorePassword}**

Truststore cleartext password.

#### **-U | --trustStorePasswordFile {path}**

Path to a file containing the truststore password.

#### **--loadBalancingAlgorithm {algorithm}**

Algorithm to use to load balance between servers. Available algorithms are 'affinity, leastrequests'.

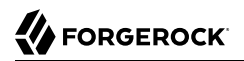

Default: affinity

#### **--staticPrimaryServer {host:port}**

Static server to contact when available before contacting secondary servers. Multiple servers may be provided by using this option multiple times.

#### **--proxyUserBindDn {proxyBindDN}**

The bind DN for forwarding LDAP requests to remote servers. This bind DN must be present on all the remote servers.

Default: cn=proxy

#### **--proxyUserBindPassword {proxyBindPassword}**

Password associated with the proxy bind DN. The bind password must be the same on all the remote servers.

#### **--proxyUserBindPasswordFile {proxyBindPasswordFile}**

Path to a file containing the password associated with the proxy bind DN. The bind password must be the same on all the remote servers.

#### **--replicationBindDn {bindDN}**

The bind DN for periodically reading replication server configurations. The bind DN must be present on all replication servers and directory servers, it must be able to read the server configuration.

#### **--replicationBindPassword {bindPassword}**

The bind password for periodically reading replication server configurations. The bind password must be the same on all replication and directory servers.

#### **--replicationBindPasswordFile {bindPasswordFile}**

Path to a file containing the bind password for periodically reading replication server configurations. The bind password must be the same on all replication and directory servers.

#### **--replicationPreferredGroupId {domainGroupIDNumber}**

Replication domain group ID number of directory server replicas to contact when available before contacting other replicas. If this option is not specified then all replicas will be treated the same.

#### **--replicationServer {host:port}**

Replication server to contact periodically in order to discover backend servers. Multiple replication servers may be provided by using this option multiple times.

#### **--baseDn {baseDN}**

Base DN for user information in the Proxy Server. Multiple base DNs may be provided by using this option multiple times. If no base DNs are defined then the proxy will forward requests to all public naming contexts of the remote servers.

#### **--staticSecondaryServer {host:port}**

Static server to contact when all primary servers are unavailable. Multiple servers may be provided by using this option multiple times.

#### **--proxyUsingSsl**

Use SSL to secure communications with remote servers.

Default: false

#### **--proxyUsingStartTls**

Use Start TLS to secure communication with remote servers.

Default: false

#### **-h | --hostname {host}**

The fully-qualified directory server host name that will be used when generating self-signed certificates for LDAP SSL/StartTLS, the administration connector, and replication.

Default: localhost.localdomain

#### **--httpPort {port}**

Port on which the server should listen for HTTP communication.

#### **--httpsPort {port}**

Port on which the server should listen for HTTPS communication.

### setup replication-server

Install OpenDJ as a standalone replication server. The server can be the first of a new replication topology (default behavior) or it can join an existing topology. See "setup replication-server --help" for specific options.

# **Options**

The setup replication-server command takes the following options:

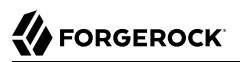

#### **--usePkcs12TrustStore {trustStorePath}**

Use existing PKCS12 truststore file to trust certificates from other replication servers in the topology.

#### **--useJceTrustStore {trustStorePath}**

Use existing JCEKS truststore file to trust certificates from other replication servers in the topology.

#### **--useJavaTrustStore {trustStorePath}**

Use existing JKS truststore file to trust certificates from other replication servers in the topology.

#### **--useJvmTrustStore**

Use the JVM truststore to trust certificates from other replication servers in the topology.

Default: false

#### **-X | --trustAll**

Trust all server SSL certificates.

Default: false

#### **-T | --trustStorePassword {trustStorePassword}**

Truststore cleartext password.

#### **-U | --trustStorePasswordFile {path}**

Path to a file containing the truststore password.

#### **--replicationServer {host:port}**

Replication server in the topology to be joined. This server must be online during setup. To bind to the remote server, this server uses the global administrator account for the topology. The global administrator account must have ID 'admin', and must use the same password as the root user password for this server.

#### **--replicationPort {port}**

Port used for replication protocol communications with other servers.

#### **--secureReplication**

Specifies whether the communication through the replication port should be secured. This option is enforced if the --productionMode option is used.

Default: false

#### **-b | --baseDn {baseDN}**

Base DN(s) of the data to be replicated. Multiple base DNs can be provided by using this option multiple times. Leave this option empty to replicate all available base DNs in the topology.

```
-h | --hostname {host}
```
The fully-qualified directory server host name that will be used when generating self-signed certificates for LDAP SSL/StartTLS, the administration connector, and replication.

Default: localhost.localdomain

#### **--httpPort {port}**

Port on which the server should listen for HTTP communication.

#### **--httpsPort {port}**

Port on which the server should listen for HTTPS communication.

# Exit Codes

### **0**

The command completed successfully.

#### **> 0**

An error occurred.

# Examples

The following command installs a directory server, enables StartTLS and imports 100 example entries:

```
$ /path/to/opendj/setup directory-server --adminConnectorPort 4444 -b dc=example,dc=com -d 100 \
  -D "cn=Directory Manager" -w password -h opendj.example.com -p 1389 --enableStartTLS
Validating parameters..... Done
Configuring certificates..... Done
Configuring server..... Done
Importing automatically-generated data (100 entries)......... Done
Starting directory server................ Done
To see basic server status and configuration, you can launch
/path/to/opendj/bin/status
```
# **Chapter 16.2** upgrade — upgrade OpenDJ configuration and application data

Synopsis

**upgrade {options}**

# **Description**

Upgrades OpenDJ configuration and application data so that it is compatible with the installed binaries.

This tool should be run immediately after upgrading the OpenDJ binaries and before restarting the server.

NOTE: this tool does not provide backup or restore capabilities. Therefore, it is the responsibility of the OpenDJ administrator to take necessary precautions before performing the upgrade.

This utility performs only part of the upgrade process, which includes the following phases for a single server:

- 1. Get and unpack a newer version of the software.
- 2. Stop the current server.
- 3. Overwrite existing binary and script files with those of the newer version, and then run this utility before restarting the server.
- 4. Start the upgraded server.

#### **Important**

This utility *does not back up your data before you upgrade, nor does it restore your data if the utility fails*. In order to revert a failed upgrade, make sure you back up directory data before you overwrite existing binary and script files.

By default this utility requests confirmation before making important configuration changes. You can use the --no-prompt option to run the command non-interactively.

When using the --no-prompt option, if this utility cannot complete because it requires confirmation for a potentially very long or critical task, then it exits with an error and a message about how to finish making the changes. You can add the --force option to force a non-interactive upgrade to continue in this case, also performing long running and critical tasks.

After upgrading, see the resulting upgrade.log file for a full list of operations performed.

# **Options**

The upgrade command takes the following options:

Command options:

#### **--acceptLicense**

Automatically accepts the product license (if present).

Default: false

#### **--dataOnly**

Upgrades only application data. OpenDJ configuration must have been upgraded before.

Default: false

#### **--force**

Forces a non-interactive upgrade to continue even if it requires user interaction. In particular, long running or critical upgrade tasks, such as re-indexing, which require user confirmation will be skipped. This option may only be used with the 'no-prompt' option.

Default: false

#### **--ignoreErrors**

Ignores any errors which occur during the upgrade. This option should be used with caution and may be useful in automated deployments where potential errors are known in advance and resolved after the upgrade has completed.

Default: false

Utility input/output options:

```
-n | --no-prompt
```
Use non-interactive mode. If data in the command is missing, the user is not prompted and the tool will fail.

Default: false

## **-Q | --quiet**

Use quiet mode.

Default: false

# **-v | --verbose**

Use verbose mode.

Default: false

General options:

## **-V | --version**

Display Directory Server version information.

Default: false

# **-H | --help**

Display this usage information.

Default: false

# Exit Codes

# **0**

The command completed successfully.

# **2**

The command was run in non-interactive mode, but could not complete because confirmation was required to run a long or critical task.

See the error message or the log for details.

# **other**

An error occurred.

# **Appendix A. Getting Support**

ForgeRock provides support services, professional services, training through ForgeRock University, and partner services to assist you in setting up and maintaining your deployments. For a general overview of these services, see [https://www.forgerock.com.](https://www.forgerock.com)

ForgeRock has staff members around the globe who support our international customers and partners. For details on ForgeRock's support offering, including support plans and service level agreements (SLAs), visit [https://www.forgerock.com/support.](https://www.forgerock.com/support)

ForgeRock publishes comprehensive documentation online:

• The ForgeRock [Knowledge Base](https://backstage.forgerock.com/knowledge/kb) offers a large and increasing number of up-to-date, practical articles that help you deploy and manage ForgeRock software.

While many articles are visible to community members, ForgeRock customers have access to much more, including advanced information for customers using ForgeRock software in a mission-critical capacity.

• ForgeRock product documentation, such as this document, aims to be technically accurate and complete with respect to the software documented. It is visible to everyone and covers all product features and examples of how to use them.

# **Glossary**

<span id="page-92-0"></span>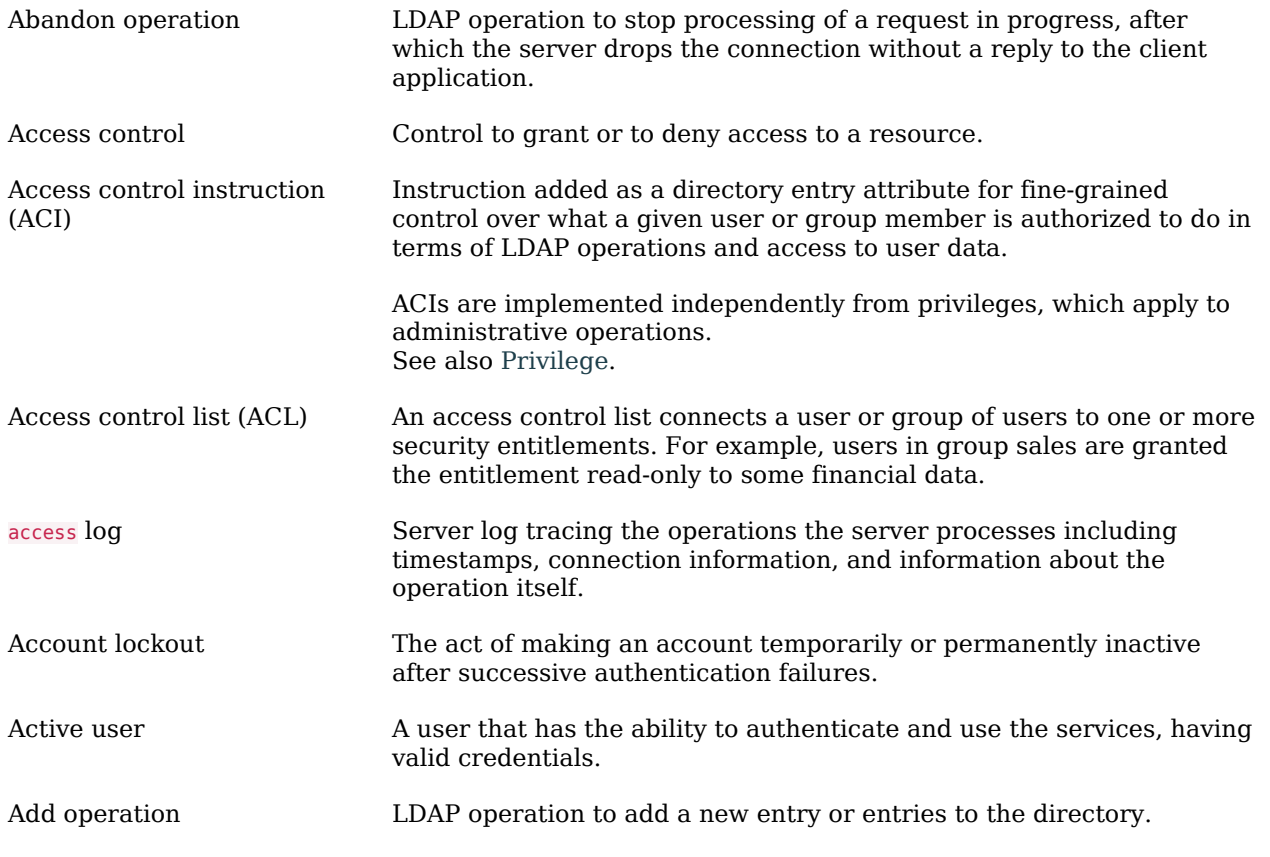

# **W** FORGEROCK

<span id="page-93-0"></span>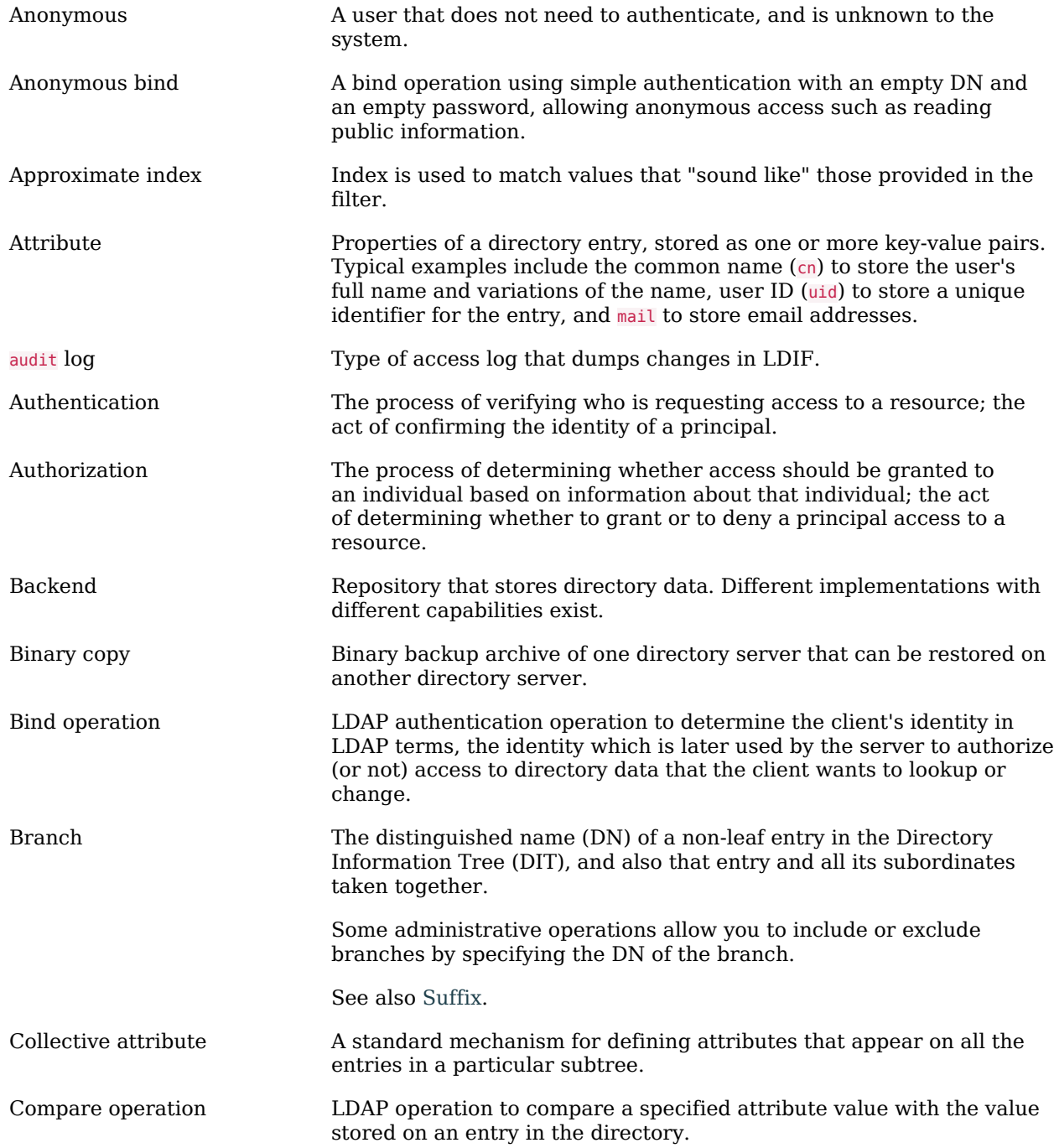

<span id="page-94-2"></span><span id="page-94-1"></span><span id="page-94-0"></span>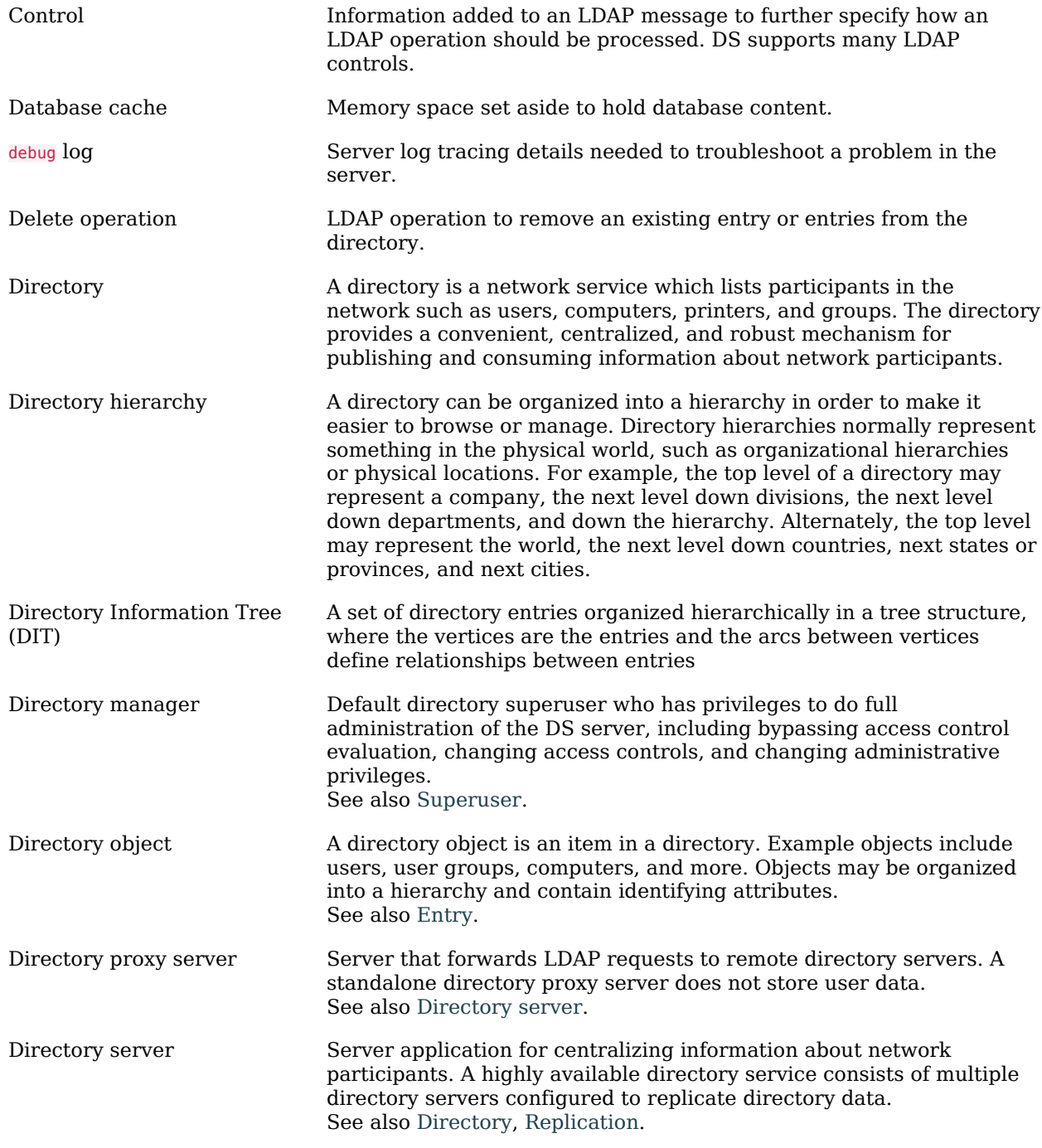

<span id="page-95-2"></span><span id="page-95-1"></span><span id="page-95-0"></span>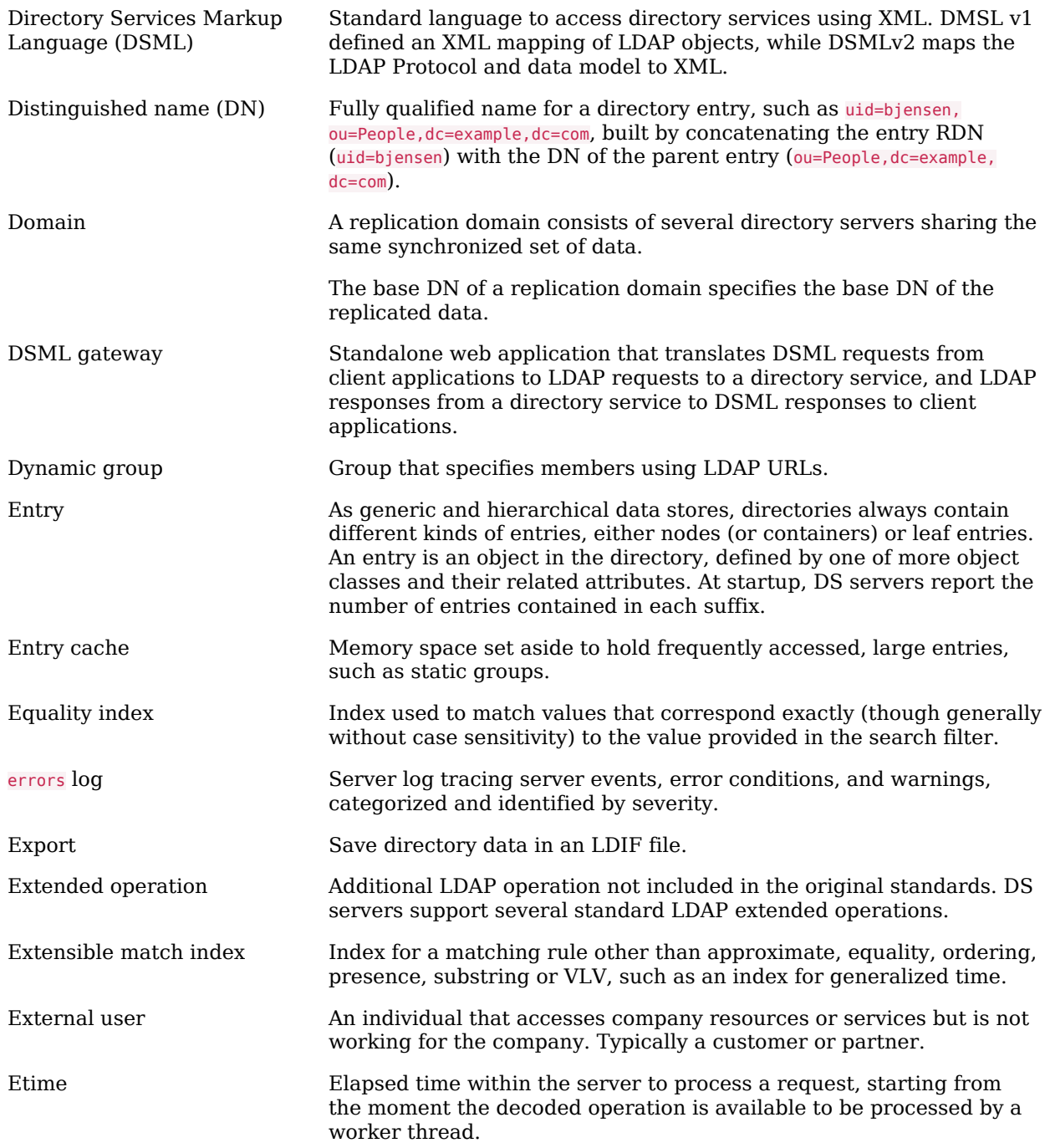

# **W** FORGEROCK

<span id="page-96-1"></span><span id="page-96-0"></span>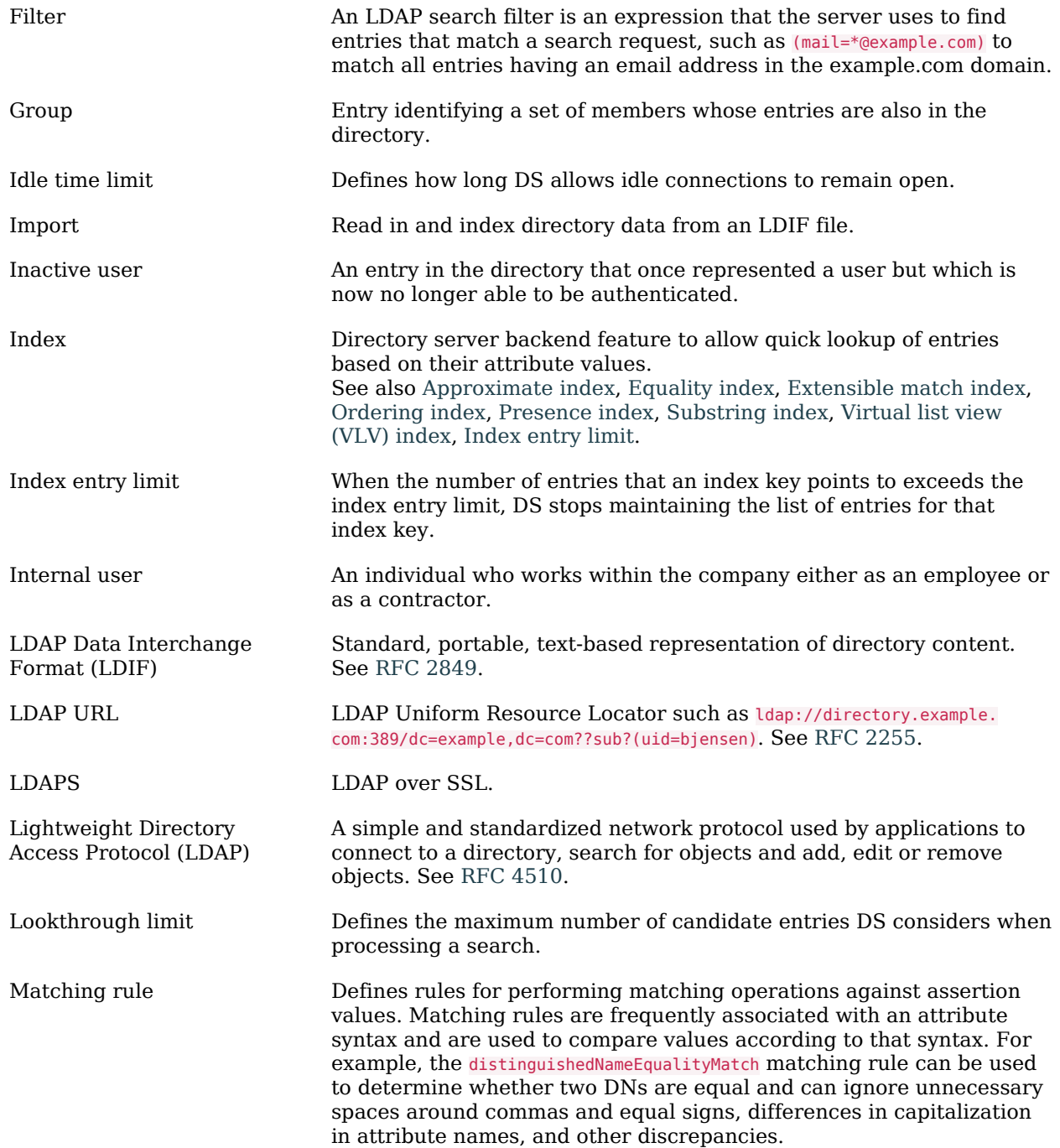

<span id="page-97-0"></span>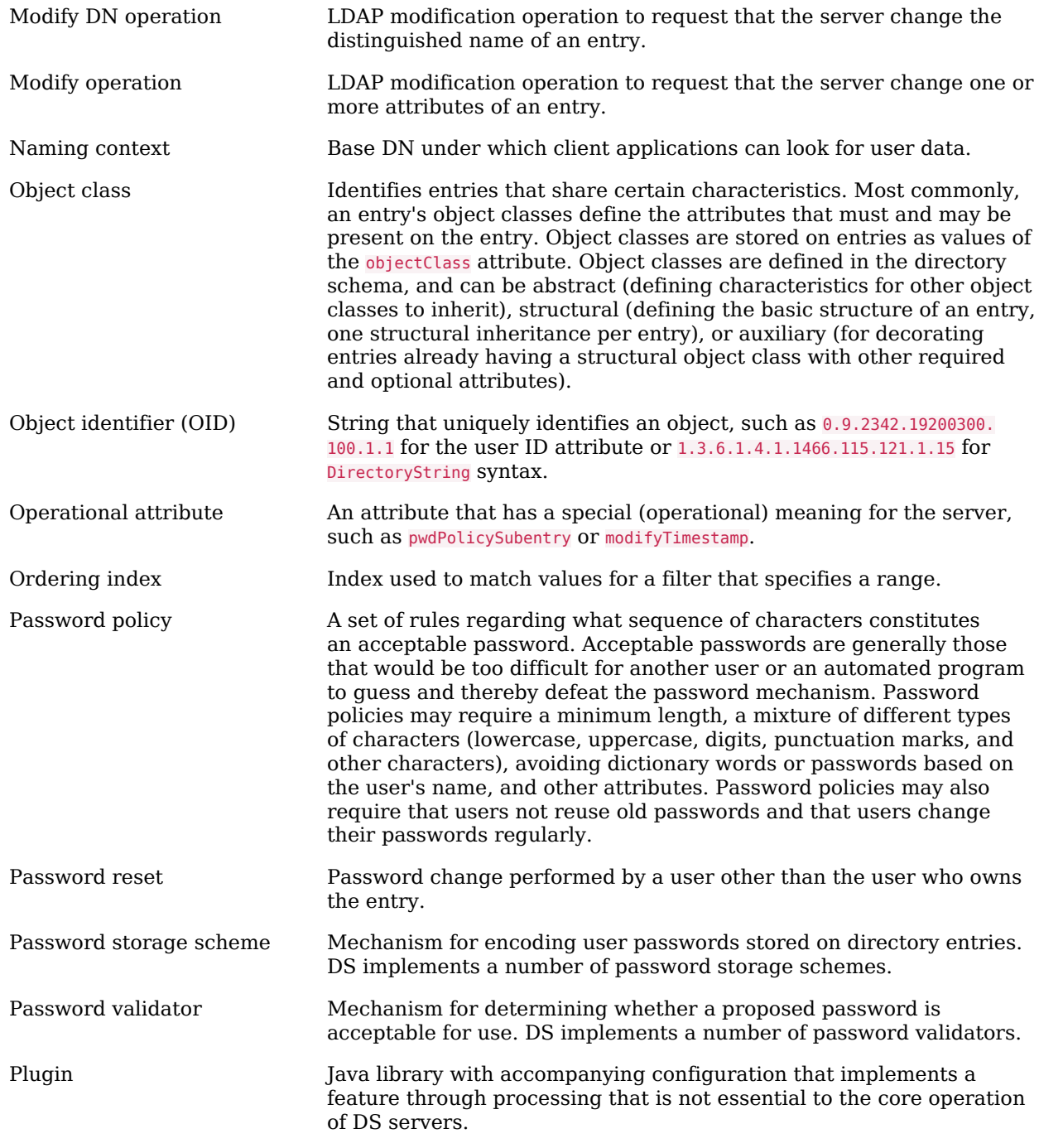

<span id="page-98-2"></span><span id="page-98-1"></span><span id="page-98-0"></span>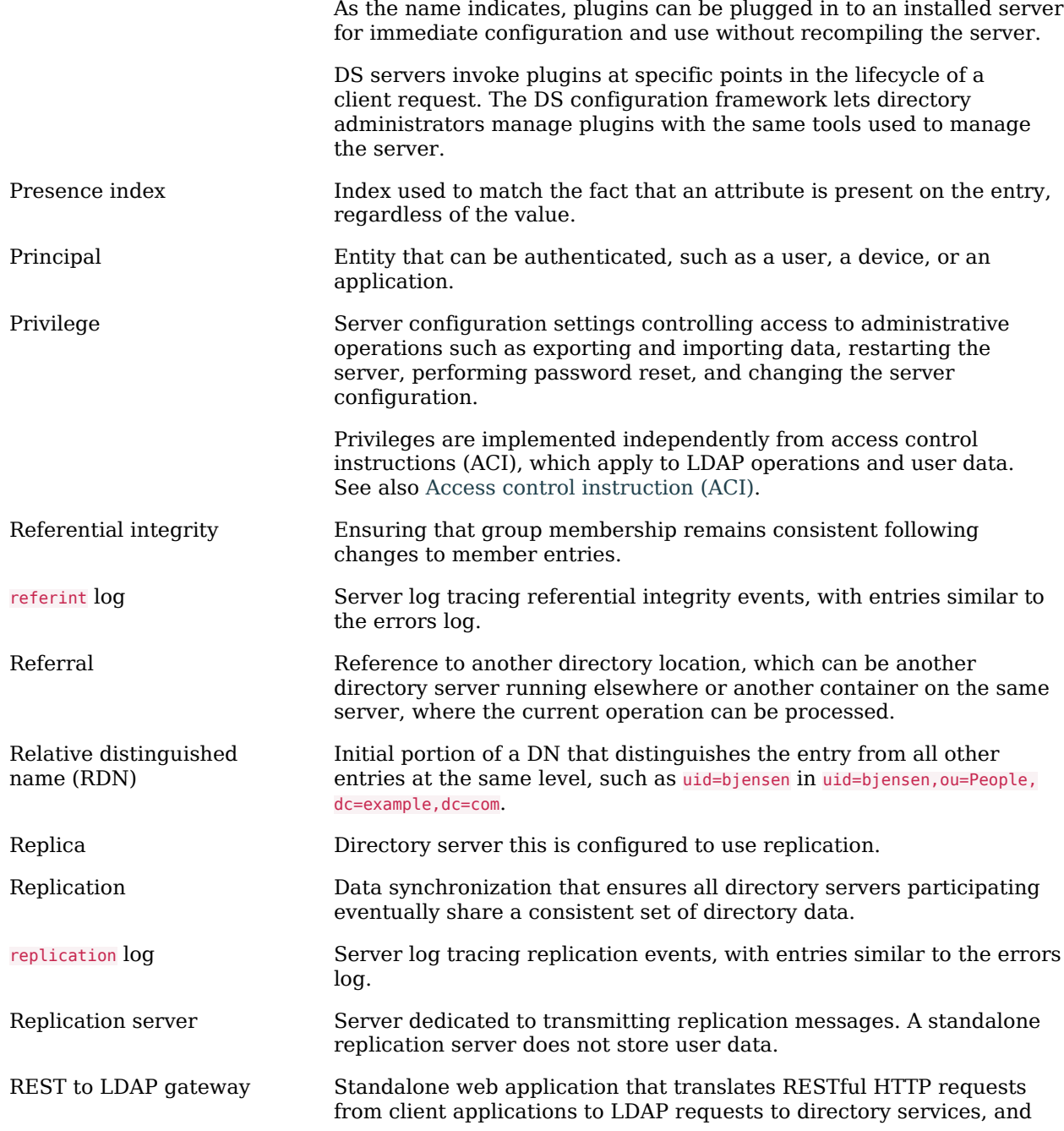

<span id="page-99-2"></span><span id="page-99-1"></span><span id="page-99-0"></span>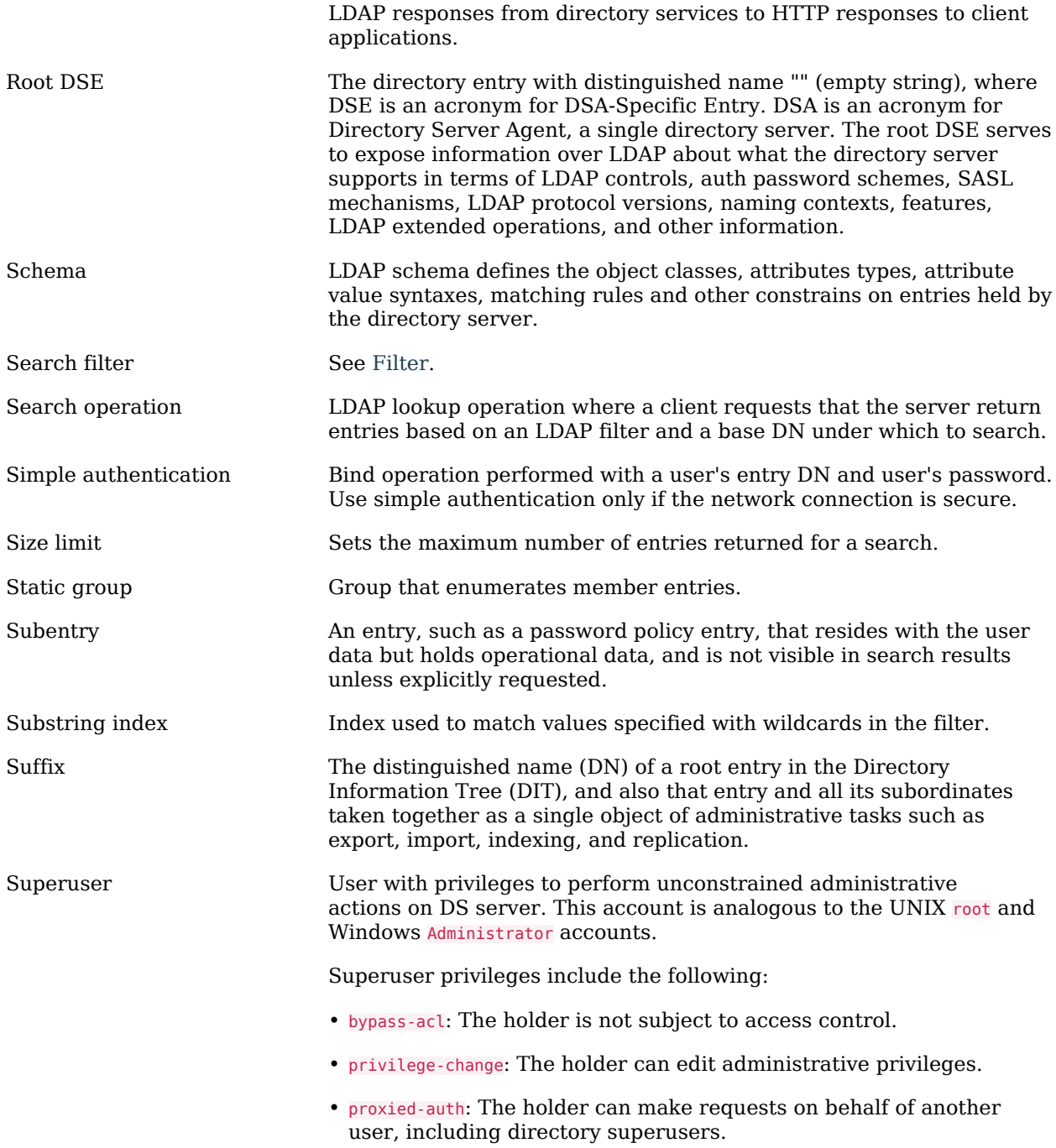

<span id="page-100-0"></span>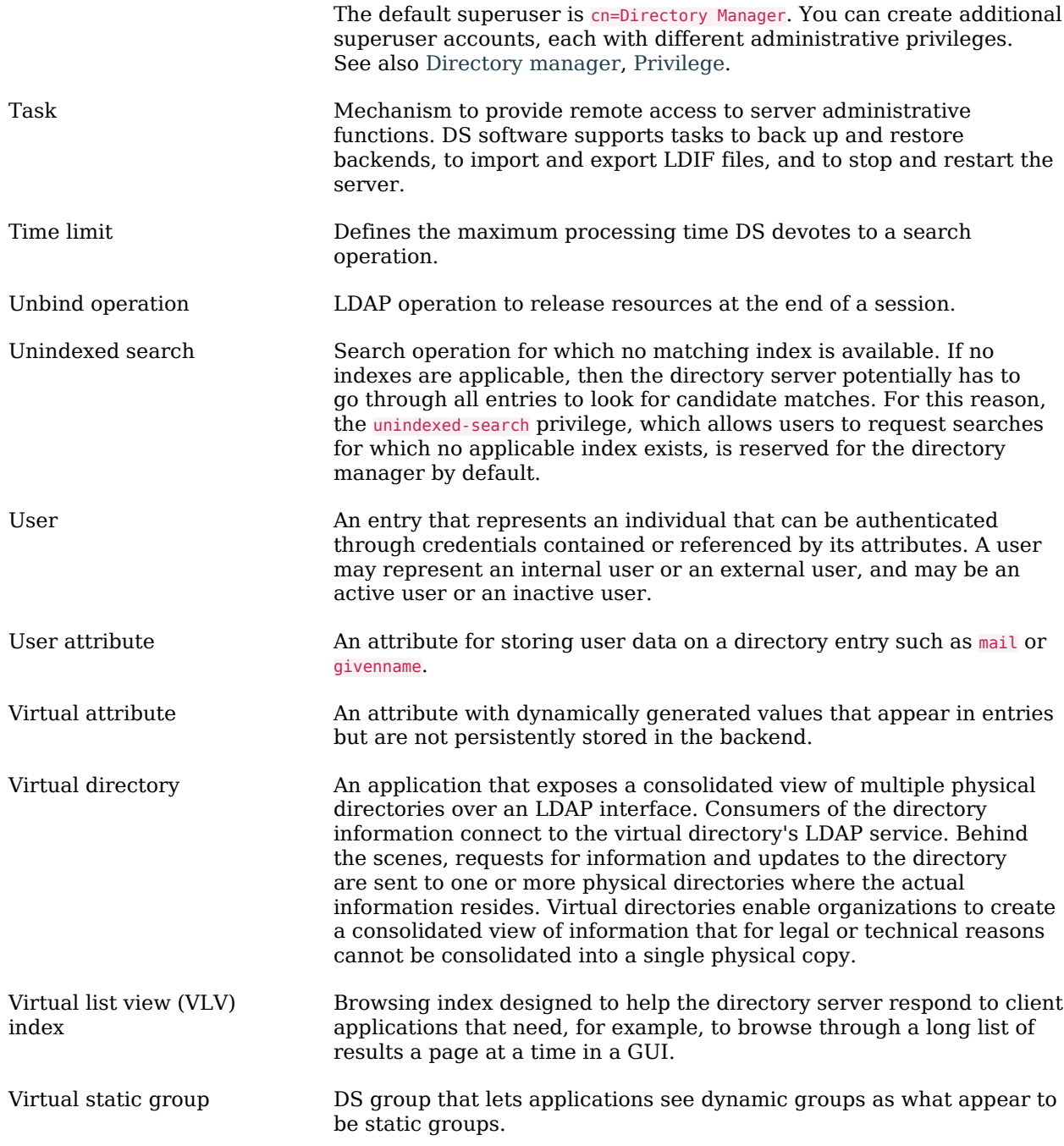

X.500 A family of standardized protocols for accessing, browsing and maintaining a directory. X.500 is functionally similar to LDAP, but is generally considered to be more complex, and has consequently not been widely adopted.